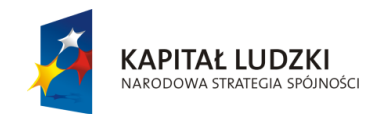

**UNIA EUROPEJSKA** EUROPEJSKI<br>EUROPEJSKI<br>FUNDUSZ SPOŁECZNY

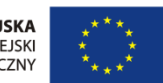

Projekt "ICT w nauczaniu przedmiotów matematycznych i przyrodniczych w gimnazjach" współfinansowany przez Unię Europejską w ramach Europejskiego Funduszu Społecznego

# **Poradnik dla nauczycieli fizyki w gimnazjum**

**ICT w nauczaniu przedmiotów matematycznych i przyrodniczych w gimnazjach**

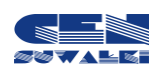

Centrum Edukacji Nauczycieli w Suwałkach

Centrum Edukacji Nauczycieli w Suwałkach, ul. Mikołaja Reja 67 B, 16-400 Suwałki tel./fax (87) 5670328; e-mail: cen@cen.suwalki.pl www.cen.suwalki.pl platforma: ict.suwalki.pl

Redakcja:

Andrzej Matusiewicz, Jarosław Cezary Słabiński

Skład i opracowanie graficzne:

Jarosław Cezary Słabiński

Publikacja współfinansowana przez Unię Europejską w ramach Europejskiego Funduszu Społecznego.

Egzemplarz bezpłatny.

Suwałki 2013

### **is** strong the strong strong strong strong strong strong strong strong strong strong strong strong strong strong strong strong strong strong strong strong strong strong strong strong strong strong strong strong strong str

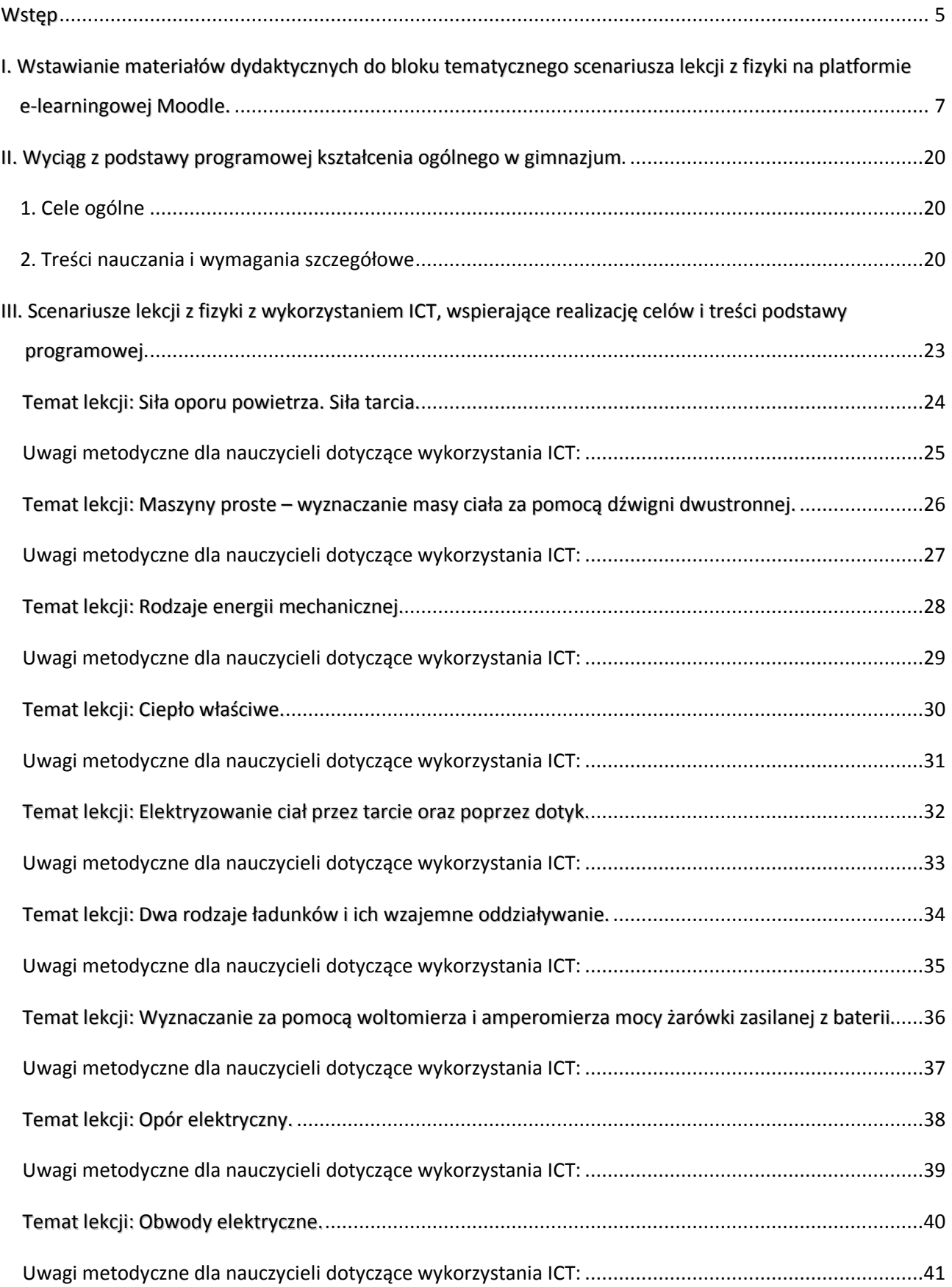

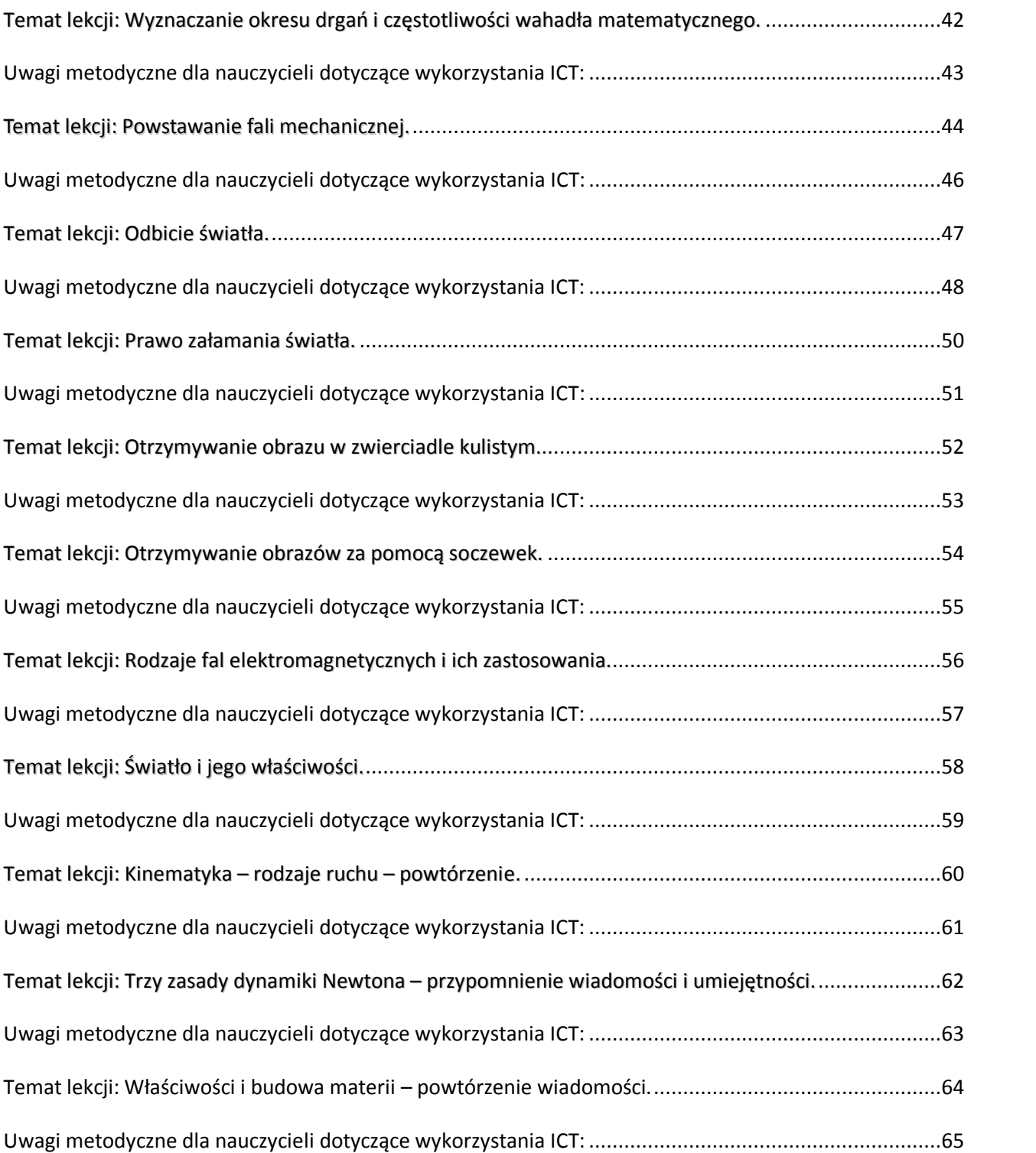

### <span id="page-4-0"></span>**Wstęp**

Poradnik powstał jako efekt projektu "ICT w nauczaniu przedmiotów matematycznych i przyrodniczych w gimnazjach" współfinansowanego przez Unię Europejską w ramach Europejskiego Funduszu Społecznego.

*Celem projektu było wdrożenie w gimnazjach innowacyjnych rozwiązań programowych i metodycznych umożliwiających uczniom wykorzystanie technologii informacyjno-komunikacyjnej, ze szczególnym uwzględnieniem jej nowoczesnych środków w procesie uczenia się przedmiotów matematycznych i przyrodniczych poprzez opracowanie i upowszechnienie scenariuszy lekcji, szkolnej platformy e-learningowej oraz programów szkoleń nauczycieli, aby zwiększyć zainteresowania uczniów kontynuacjąkształcenia na kierunkach o kluczowym znaczeniu dla gospodarki opartej na wiedzy.*

Poradnik ma na celu wsparcie nauczycieli fizyki w wykorzystywaniu nowoczesnych technologii w procesie nauczania, szczególnie przy przygotowaniu, dokumentacji i analizie eksperymentów, pomiarów, doświadczeń, pokazów oraz zajęć terenowych. Swoistym spoiwem wszystkich proponowanych działań w gimnazjach jest stworzenie i wykorzystanie szkolnej e-learningowej platformy edukacyjnej Moodle.

To co proponuje poradnik jest w ścisłej zgodności z wymogami stawianymi przez podstawę programową fizyki w gimnazjum.

Poradnik składa się z trzech części. Pierwsza, poza ogólnymi informacjami o platformie Moodle, zawiera instrukcję wstawiania na nią materiałów dydaktycznych do lekcji (blok tematyczny). Jej celem jest umożliwienie nauczycielowi o średnich kompetencjach informatycznych, bez dodatkowych szkoleń, wykorzystania platformy w procesie nauczania. Chodzi o wstawianie na platformę zasobów i składowych, takich jak: prezentacje multimedialne, filmy, zdjęcia, karty pracy, zadania domowe i fora.

Druga część poradnika zawiera wyciąg z podstawy programowej kształcenia ogólnego z fizyki w gimnazjum: sformułowane cele ogólne, treści nauczania i wymagania szczegółowe, do których przygotowano scenariusze lekcji. Właśnie scenariusze lekcji stanowią trzecią, zasadniczą część poradnika. Jest ich 20. W poradniku ułożone są zgodnie z kolejnością treści zaproponowaną przez podstawę programową, choć poszczególne programy nauczania ustalają różną kolejność realizacji treści.

Nauczyciele często podkreślali wzrost pewności siebie u uczniów, którzy poprzez nabycie powyższych umiejętności zmieniali swoje zachowanie na bardziej odważne i ukierunkowane na wiedzę. Za dodatkowy rezultat uznana została znaczna poprawa systemu organizacji pracy w szkole, spowodowana koniecznością planowania przez nauczycieli zajęć wykorzystujących sprzęt multimedialny.

*Raport z ewaluacji zewnętrznej*

Struktura scenariuszy jest typowa: temat, odwołanie do podstawy programowej, cele lekcji, czas trwania lekcji, wykaz pomocy dydaktycznych, metody pracy, przebieg lekcji oraz w niektórych wybór literatury dla nauczyciela i adresy stron www.

To, co stanowi o ich innowacyjności, to uwagi metodyczne dla nauczycieli fizyki dotyczące wykorzystania ICT. Zawierają one instrukcje dotyczące tworzenia prezentacji multimedialnych, filmów, kart pracy i zadań domowych.

Innowacyjnym rozwiązaniem jest przeprowadzanie i dokumentowanie przez uczniów wraz stronal6 z nauczycielem fizyki eksperymentów, pomiarów, doświadczeń, pokazów oraz zajęć terenowych na lekcjach lub zajęciach pozalekcyjnych. Dokumentowania dokonują przy pomocy aparatu lub kamery. Następnie na podstawie tej dokumentacji opracowują filmy i prezentacje multimedialne. Tworzą też karty pracy lub zadania domowe. Przygotowane w ten sposób pomoce umieszczają na

Korzyści dla uczniów: mają świadomość, ile pracy jest przy przygotowaniu zajęć i mają lepsze podejście, są bardziej obowiązkowi, wydorośleli, potrafią zarządzać informacją, selekcją materiału, wyszli z inwencją pomysłem, aby zrobić film na zakończenie roku szkolnego o tym projekcie.

> *Opinia nauczyciela (Raport z ewaluacji zewnętrznej)*

szkolnej platformie e-learningowej i wykorzystują podczas lekcji lub samodzielnej nauki. Powstaje w ten sposób szkolna baza materiałów dydaktycznych. Zaletą tej metody pracy jest angażowanie uczniów do aktywnej, twórczej działalności, podczas której uczą się treści przedmiotowych i współpracy w grupie oraz doskonalą umiejętności korzystania ze środków i narzędzi ICT. Uczniowie wykorzystują platformę

najczęściej do odrabiania pracy domowej, przygotowywania się do sprawdzianów oraz komunikacji z innymi uczniami i nauczycielami.

Stosowanie poradnika nie wymaga dodatkowych nakładów finansowych, wystarczy zaplanowanie wykorzystania istniejących zasobów szkoły (pracownia komputerowa, projektory multimedialne, laptopy, aparaty i kamery). Proponowane działania nauczyciele mogą prowadzić jako zajęcia pozalekcyjne w ramach 19 i 20 godziny pracy wynikających z zapisów ustawy Karta Nauczyciela. Niewielkie zespoły uczniów mogą być dobierane według różnych kryteriów, np. w ramach przygotowań do konkursu przedmiotowego z fizyki lub wyrównywania poziomu wiedzy i umiejętności.

### **Korzyści uczniów i nauczycieli uczestniczących w testowaniu poradnika**

Dla nauczycieli największą korzyścią z udziału w fazie testowania jest zwiększenie ich kompetencji w zakresie wykorzystania ICT oraz platformy e-learningowej. Według nauczycieli uczniowie są bardziej pomysłowi i kreatywni, lepiej rozumieją przekazywaną wiedzę oraz potrafią wykorzystywać technologie ICT. Ponadto zwiększyło się u nich zainteresowanie nauką przedmiotów matematycznych i przyrodniczych. Dodatkowe korzyści niezamierzone, które wyniknęły z projektu, to nauka pracy w grupie wśród uczniów oraz lepsza współpraca między nauczycielami i uczniami. Wykorzystanie nowych technologii, takich jak platforma e-learningowa sprzyja bardziej partnerskim relacjom.

*Raport z ewaluacji zewnętrznej*

<span id="page-6-0"></span>strona|7 **I. Wstawianie materiałów dydaktycznych do bloku tematycznego scenariusza lekcji z fizyki na platformie e-learningowej Moodle.**

### Platforma e-learningowa Moodle

Platforma e-learningowa Moodle to zintegrowany system wspomagający proces nauczania online tzw. "wirtualne środowisko kształcenia", umożliwiający tworzenie, prowadzenie i administrowanie kursami edukacyjnymi. Moodle jest dostępny za darmo jako Wolne Oprogramowanie (stosownie do Publicznej Licencji GNU). Oznacza to przede wszystkim, że Moodle jest chroniony prawem autorskim, ale każdemu użytkownikowi przysługują dodatkowe prawa. Można kopiować, używać oraz modyfikować Moodle pod warunkiem wyrażenia zgody na: udostępnienie źródła osobom trzecim; pozostawienie bez zmian oryginalnej licencji i praw autorskich oraz stosowanie tej samej licencji do każdej pracy pochodnej.

### Użytkownicy na platformie Moodle

Różne kategorie użytkowników na platformie Moodle mają różne uprawnienia:

**Gość ma n**ajmniejsze uprawnienia. Może tylko przeglądać listę kursów, nie może się jednak na żaden z nich zapisać, nie może wypełniać testów, formularzy itp.

**Student (Uczeń, Uczestnik kursu)** uzyskuje dostęp do materiałów zawartych na stronie kursu, może komunikować się poprzez witrynę, brać udział w dyskusjach, rozwiązywać zadania itp.

**Prowadzący (Nauczyciel)** może podejmować wszystkie możliwe działania w ramach kursu, np.: umieszczać materiały na stronach kursu, zmieniać składowe, autoryzować (dopuszczać) uczniów na kurs, prowadzić dyskusje i oceniać.

**Nauczyciel bez praw edycji** posiada wszystkie uprawnienia **prowadzącego**, nie może jednak wprowadzać żadnych zmian edycyjnych do materiałów umieszczonych w kursie.

**Autor kursu m**oże tworzyć nowe kursy na platformie i być w nich prowadzącym*.*

**Administrator posiada** największe uprawnienia. To **administrator** tworzy nowy (pusty) kurs, który potem **Prowadzący** wypełnia treścią. **Administrator** może wprowadzać dowolne zmiany we wszystkich kursach w obrębie platformy.

### Organizacja widoku kursu na platformie Moodle

**Panel środkowy** zajmuje największą część ekranu, można go podzielić na np. tematy (układ tematyczny) czy tygodnie (układ tygodniowy), zależnie od ustawień kursu.

**Panele boczne** przeznaczone są na umieszczenie w nich zakładek kursu.

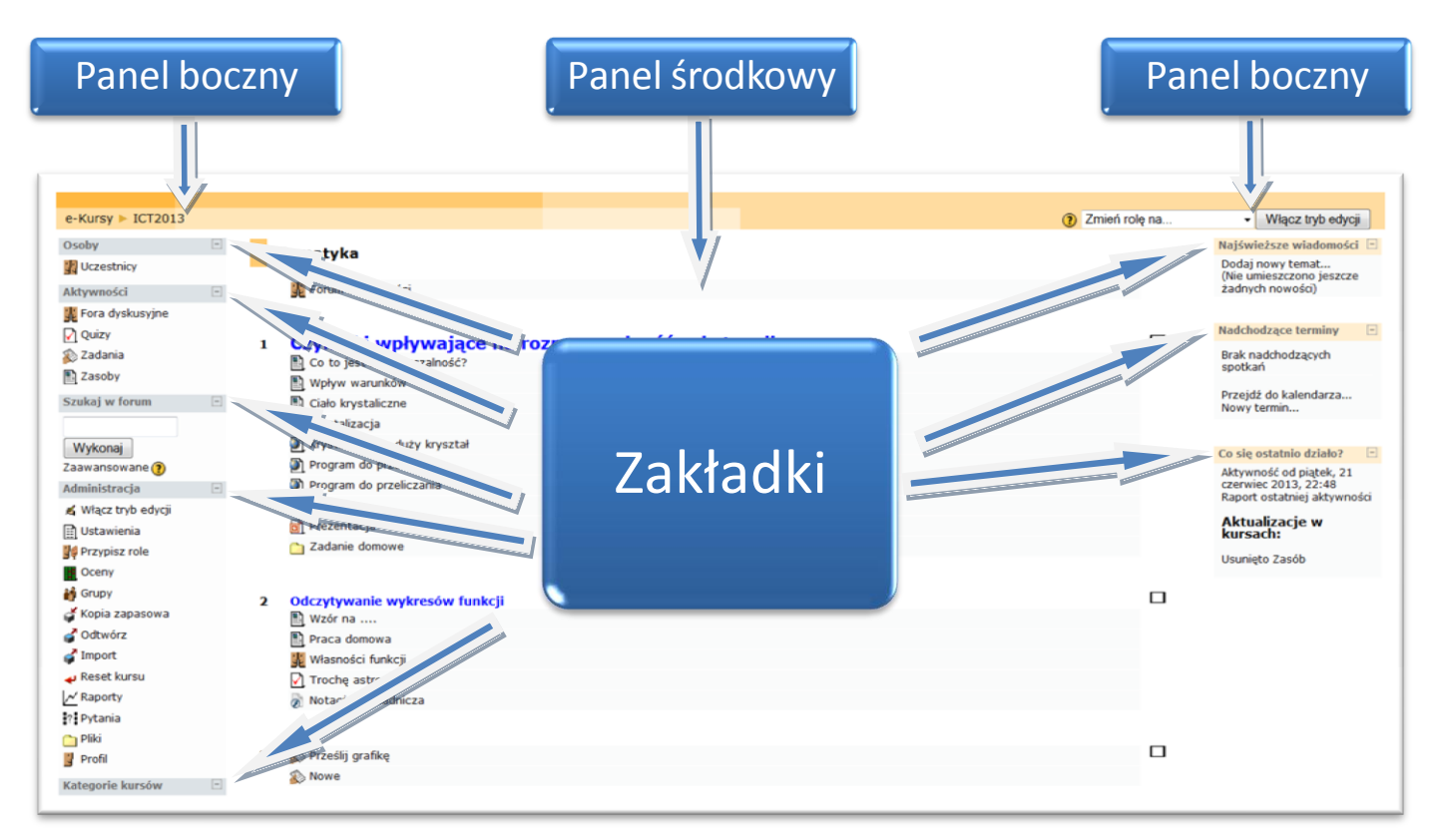

**Zakładki kursowe** umieszczane w panelach bocznych udostępniają dodatkowe informacje lub ułatwiają dostęp do elementów kursu. W zależności od uprawnień użytkownika (student, prowadzący, administrator) niektóre zakładki pozostają niewidoczne lub mają różną zawartości. Widoczność zakładek oraz ich położenie może być zmieniane przez uprawnionego do tego użytkownika (np. prowadzącego kurs). Najczęściej stosowane zakładki to:

- $\triangleright$  Osoby
- $\triangleright$  Zalogowani użytkownicy
- $\triangleright$  Aktywności
- $\triangleright$  Administracia
- Najświeższe wiadomości
- $\triangleright$  Kalendarz
- $\triangleright$  Nadchodzące terminy
- $\triangleright$  Co się ostatnio działo?

Przycisk **Włącz tryb edycji** lub **Wyłącz tryb edycji** znajdujący się w prawym górnym rogu jest dostępny tylko dla prowadzącego i administratora. Pozwala na przejście w tryb edycji, dzięki któremu możliwe jest dodawanie nowych elementów do kursu lub nanoszenie i zmiana zakładek kursowych.

### Platforma e-learningowa Moodle umożliwia nauczycielowi:

- 1) zamieszczanie (zasobów) materiałów dydaktycznych, dostępnych tylko określonej grupie (klasie) użytkowników (uczniów):
	- a) tworzonych bezpośrednio na platformie Moodle: etykieta, strona tekstowa i html,
	- b) tworzonych poza platformą Moodle i kopiowanych do Moodle:
		- $-$  linki do stron www,
		- pliki tekstowe,
		- pliki w formacie PDF,
		- pliki graficzne (zdjęcia, rysunki),
		- prezentacje multimedialne i pokazy,
		- $-$  filmy,
		- obiekty flash.
		- katalogi plików;
- 2) wstawianie składowych, czyli definiowanie i uruchamianie aktywności służących:
	- a) komunikacji nauczyciel uczeń i uczeń uczeń poprzez:
		- czat rozmowę w czasie synchronicznym,
		- forum dyskusyjne;
	- b) sprawdzaniu wiedzy i umiejętności uczniów wraz z automatyczną oceną:
		- $-$  quiz,
		- zadania, np. wyślij plik;
- 3) prowadzenie zajęć pozalekcyjnych służących rozwijaniu zainteresowania nauką fizyki wśród uczniów lub wyrównywaniu ich poziomu wiedzy i umiejętności.

### Korzyści wynikające z funkcjonowania platformy e-learningowej Moodle:

- baza materiałów dydaktycznych,
- możliwość dzielenia się wiedzą z innymi,
- nowoczesne narzędzie edukacyjne,
- środowisko bliskie uczniom,
- przygotowanie uczniów do nowej formy pracy.

### Trudności, z jakimi się spotkamy:

- platforma, zwłaszcza w początkowym okresie, wymaga czasu poświęconego na opracowanie materiałów elektronicznych, ale przecież bez platformy, też nauczyciele tworzą swój warsztat pracy,
- nauczyciele muszą posiadać umiejętności komputerowe na średnim poziomie zaawansowania, a takimi właśnie umiejętnościami wykazują się przechodząc przez ścieżki awansu zawodowego.

### Instrukcja wstawiania materiałów dydaktycznych do bloku tematycznego scenariusza lekcji z fizyki na szkolnej platformie e-learningowej Moodle

Zanim wstawimy prezentację wykonaną w programie PowerPoint na platformę, wcześniej należy ją zapisać jako pokaz programu PowerPoint.

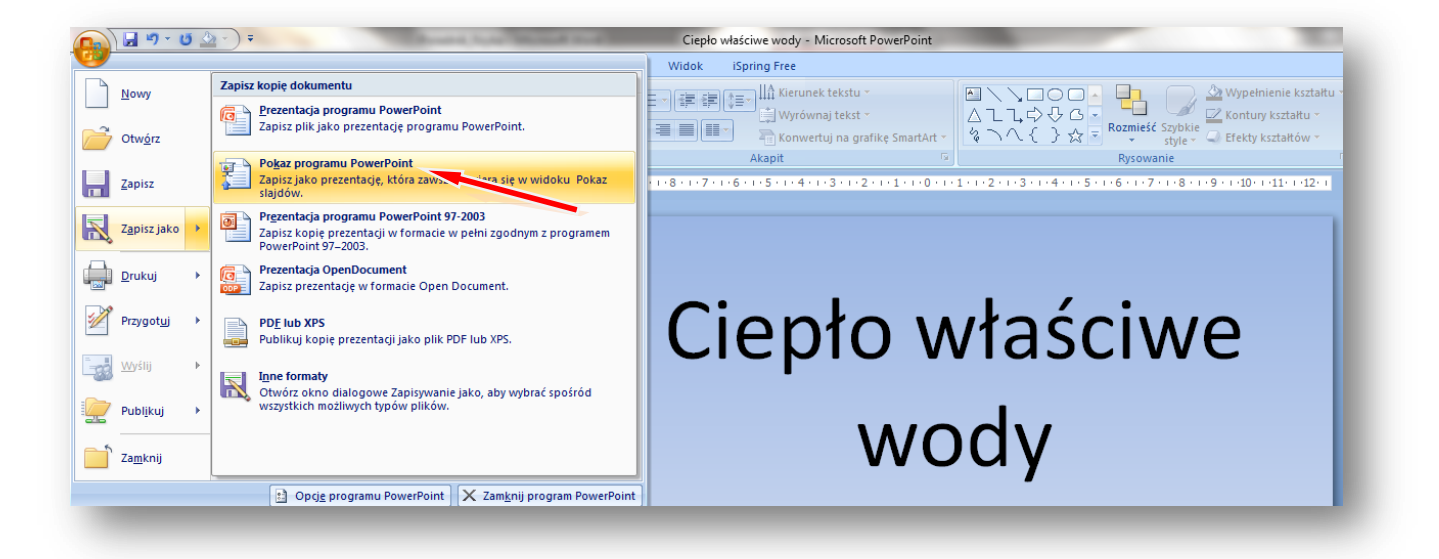

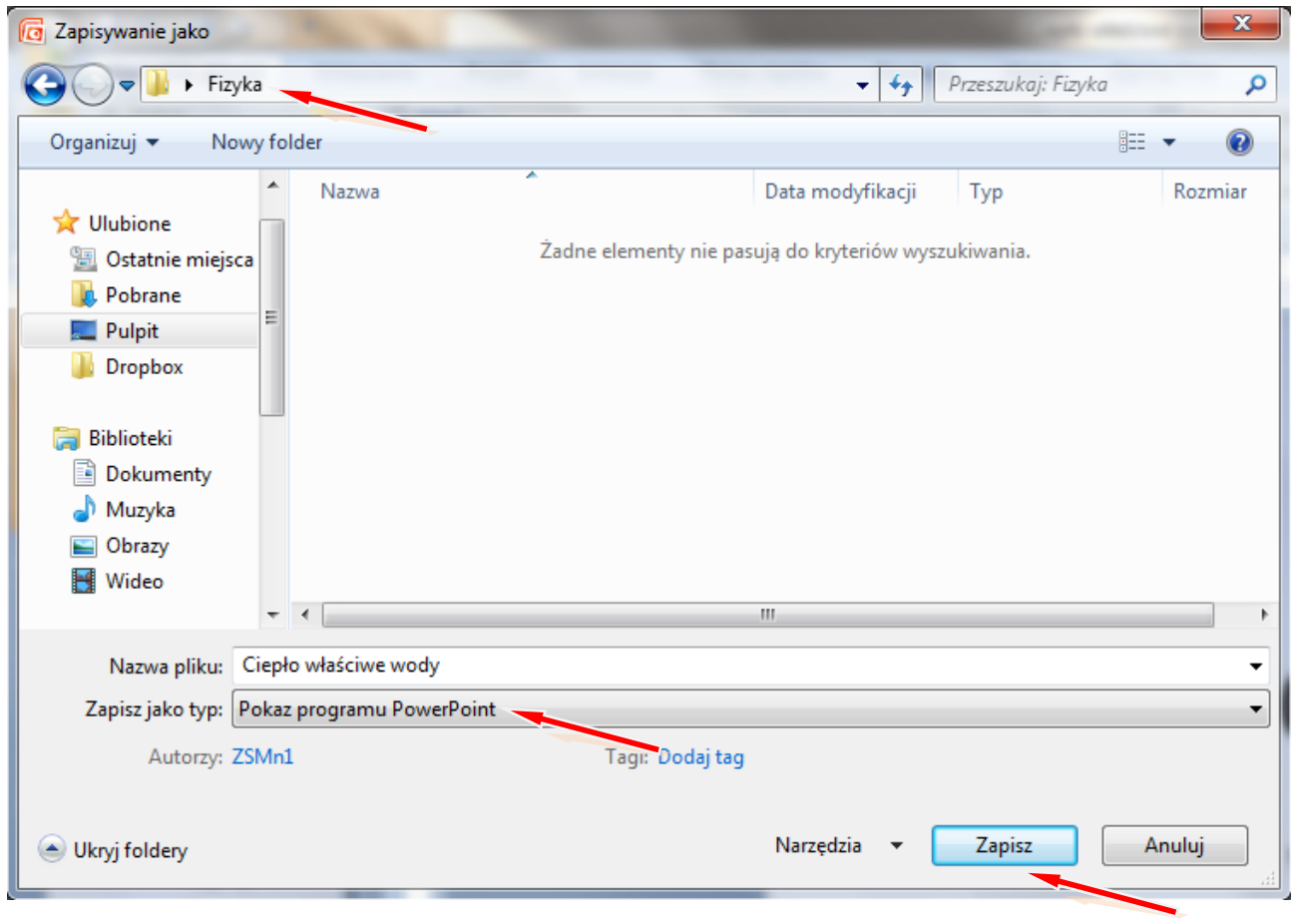

W instrukcji wielkimi literami zapisane są nazwy przycisków/opcji

### Włącz **TRYB EDYCJI**

Tworzenie bloku tematycznego z zawartością rozpoczynamy od wpisania tematu lekcji z fizyki.

### **ZMIEŃ STRESZCZENIE**

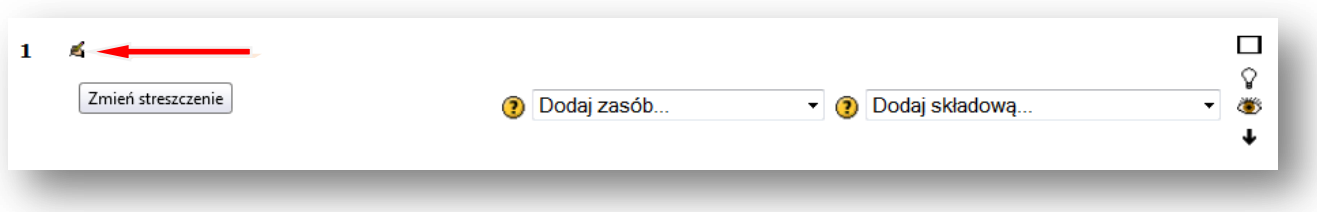

**Wpisujemy temat lekcji, można powiększyć rozmiar czcionki i zmienić jej kolor, można też pod tematem dodać komentarz, np.** *Materiały zawarte w tym module pomogą ci zrozumieć, czym jest ciepło właściwe substancji. Dowiesz się również, jak w sposób doświadczalny wyznaczyć ciepło właściwe substancji (na przykładzie wody).*

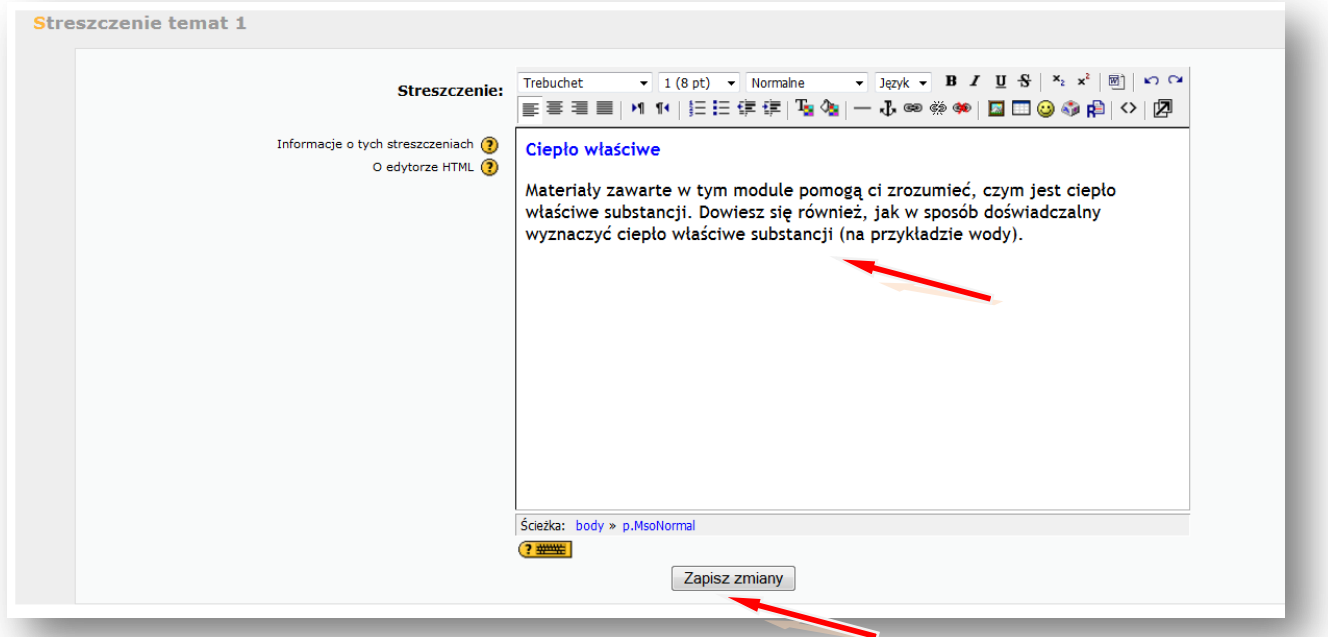

### **ZAPISZ ZMIANY**

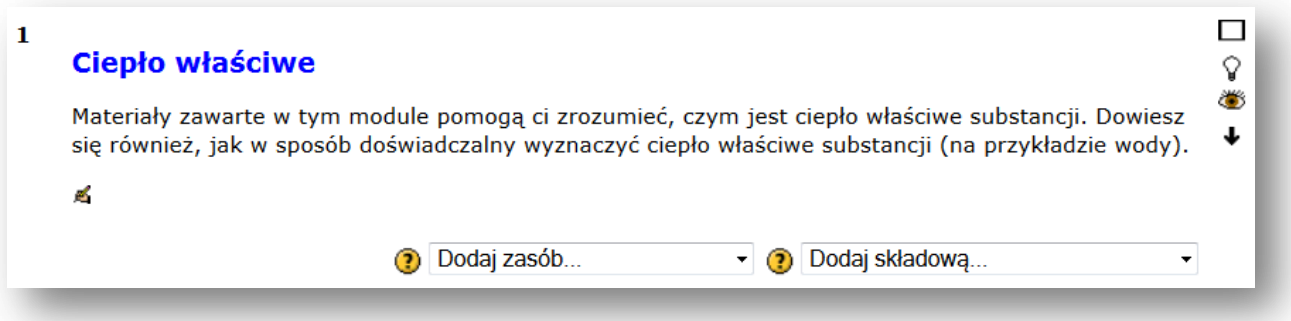

Teraz wstawimy zasoby – na początku prezentację wykonaną w programie PowerPoint, wcześniej zapisaną jako pokaz programu PowerPoint.

### **DODAJ ZASÓB – LINK DO PLIKU LUB STRONY HTML** strona|12

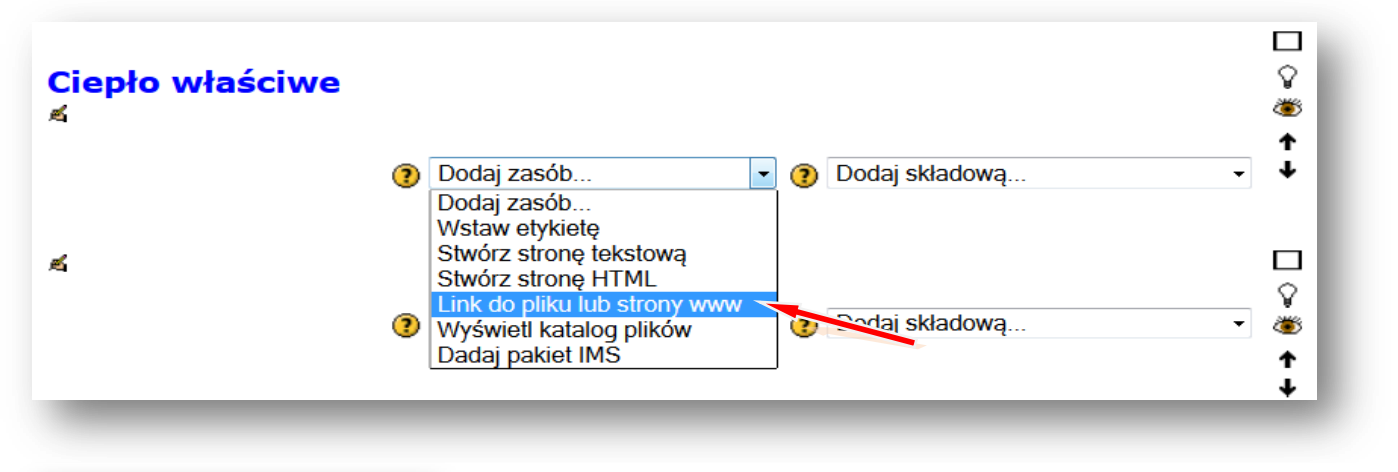

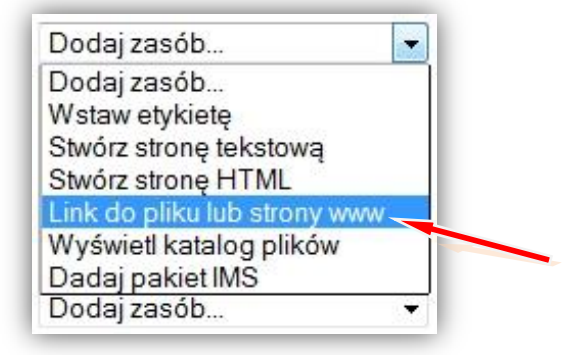

Podajemy nazwę wyświetlaną w zasobach kursu, np. **Ciepło właściwe**

### Lokalizacja – **PRZEŚLIJ PLIK**

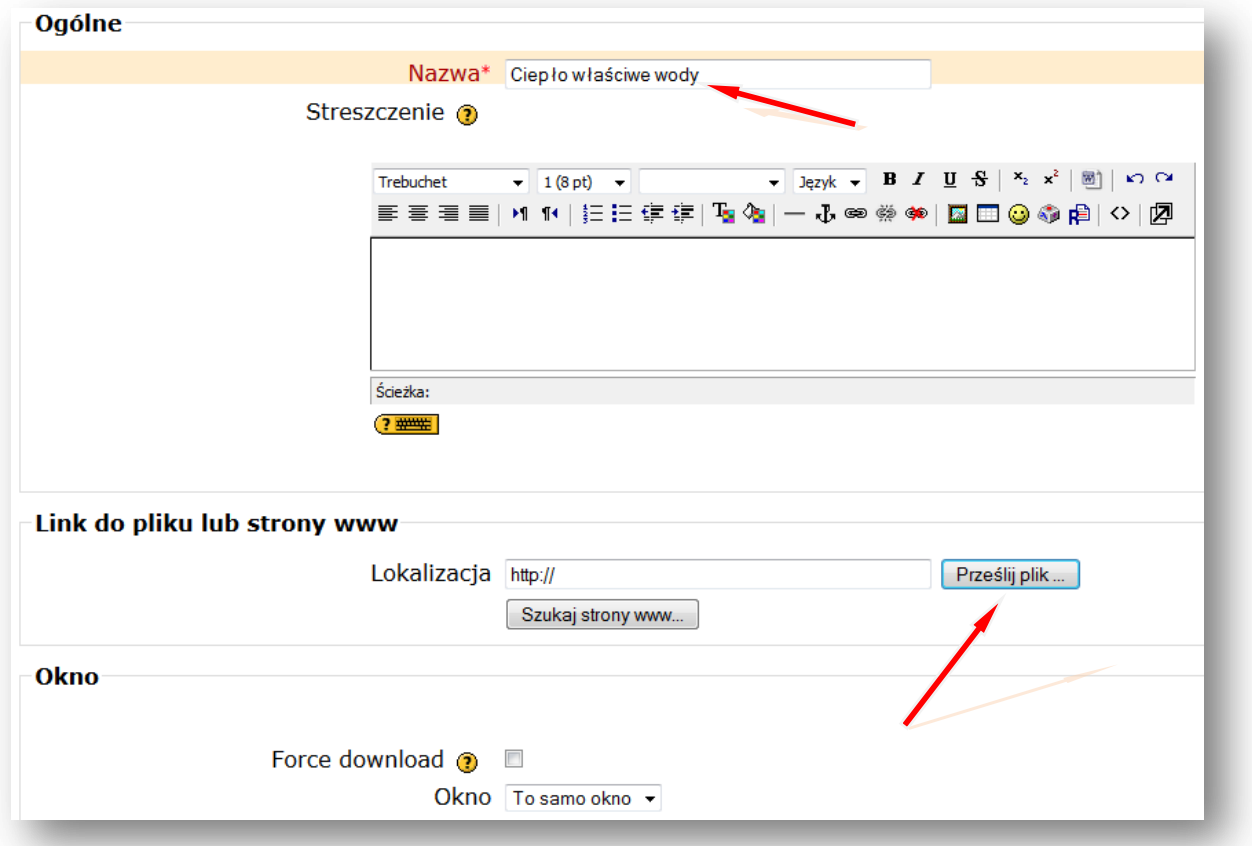

### Tworzymy/wybieramy folder np. **Ciepło właściwe**, w którym chcemy zamieścić plik stronal13

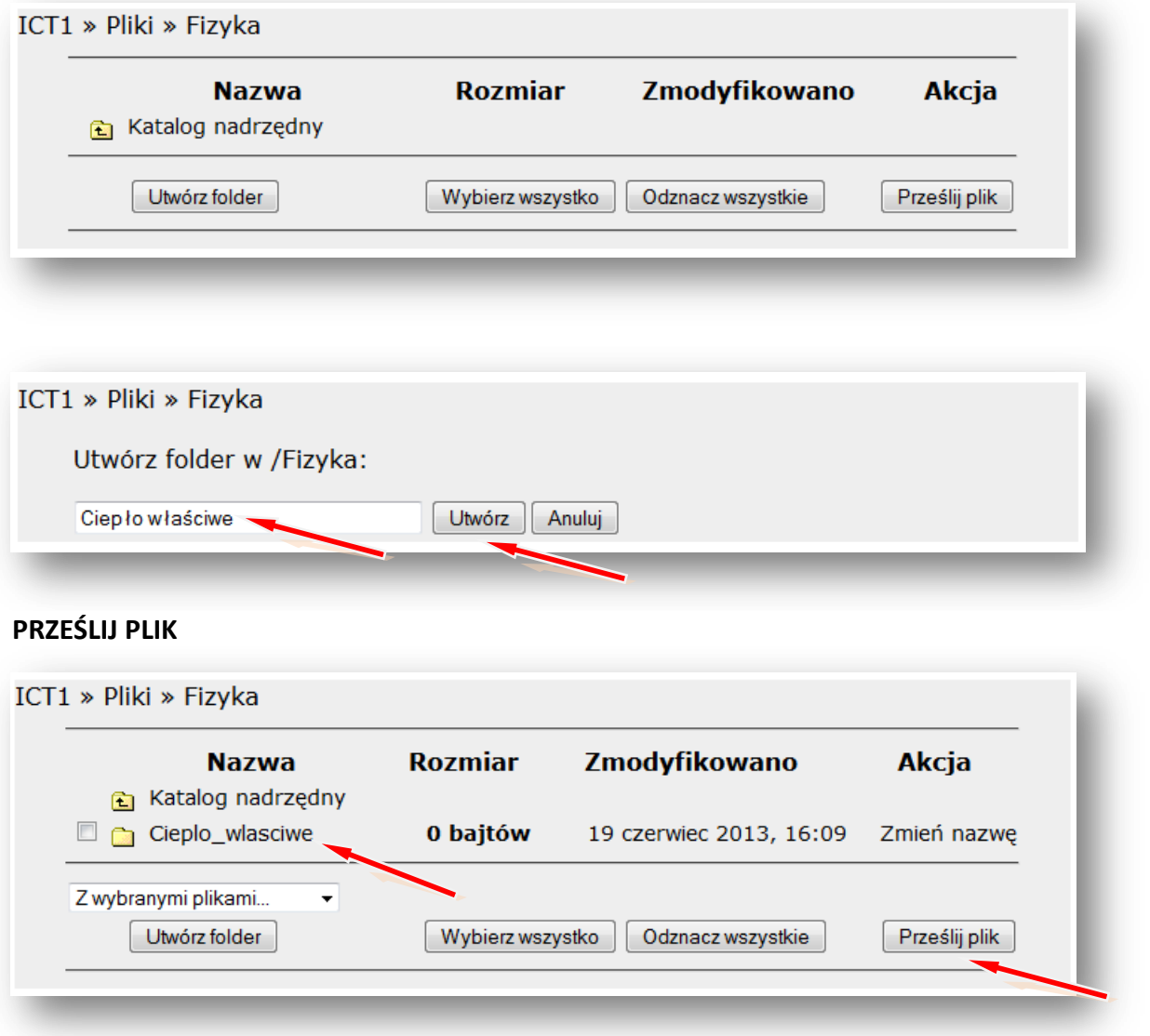

### **PRZEGLĄDAJ**

Wskazujemy lokalizację pliku np. pendrive lub folder na dysku komputera np. **Pulpit** – Folder **Fizyka** – **Ciepło właściwe – Ciepło właściwe wody** (pokaz slajdów Microsoft Office PowerPoint)

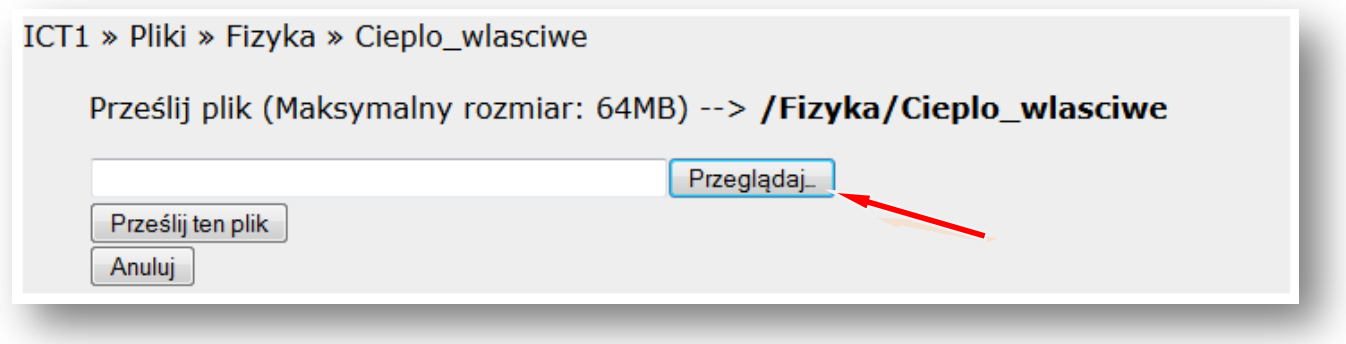

### **OTWÓRZ** strona|14

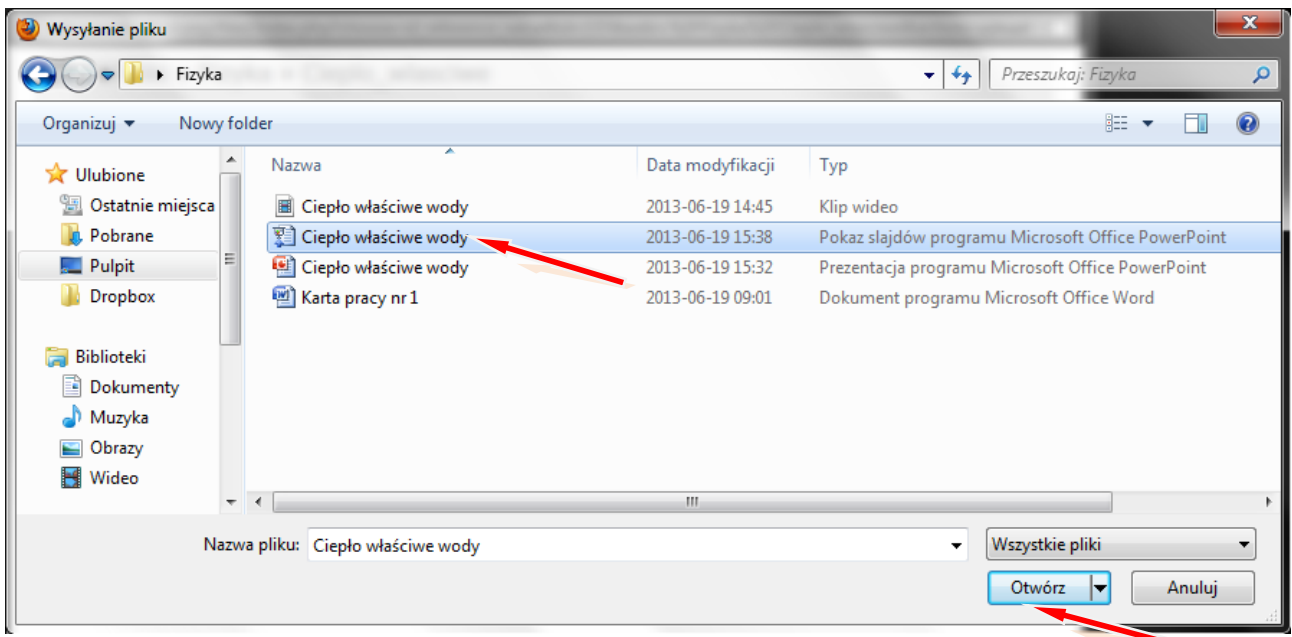

### **PRZEŚLIJ TEN PLIK**

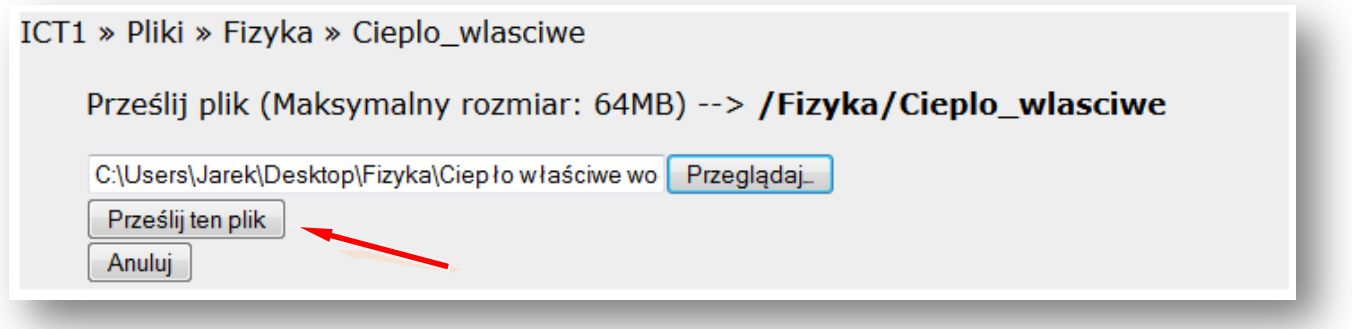

## Wskazujemy plik i **WYBIERZ**

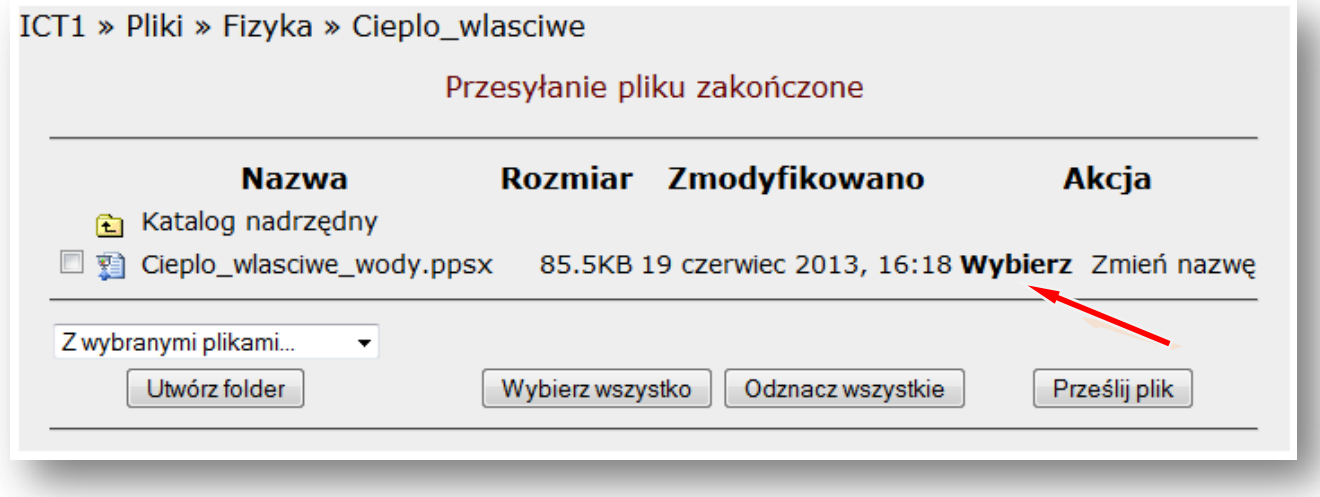

**Lokalizacja** pliku na platformie w folderze – **Ciepło właściwe** – została ustalona.

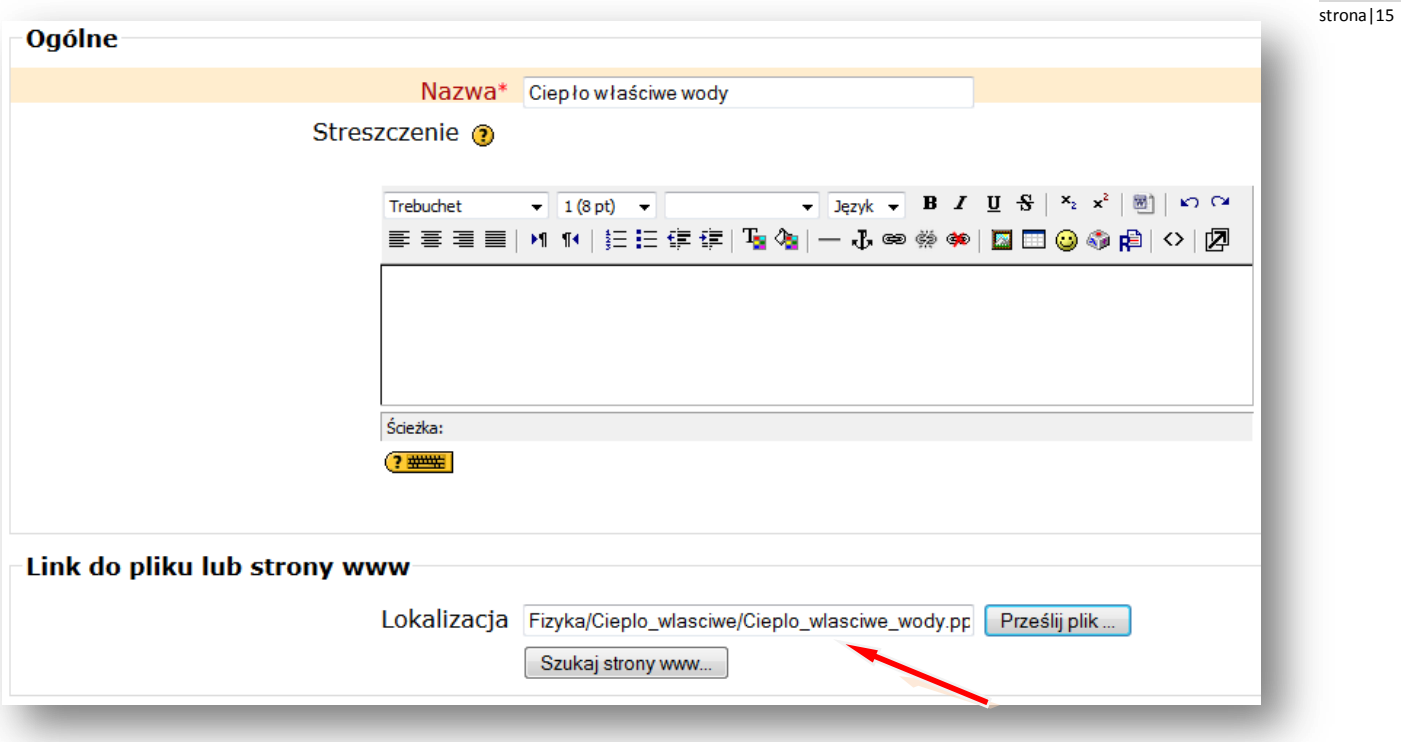

Teraz zmieniamy ustawienie **OKNA** na – **NOWE OKNO.** Dzięki temu ustawieniu prezentacja oglądana przez użytkownika otworzy się w nowej zakładce. Zamknięcie tej zakładki po obejrzeniu prezentacji nie spowoduje zamknięcia platformy.

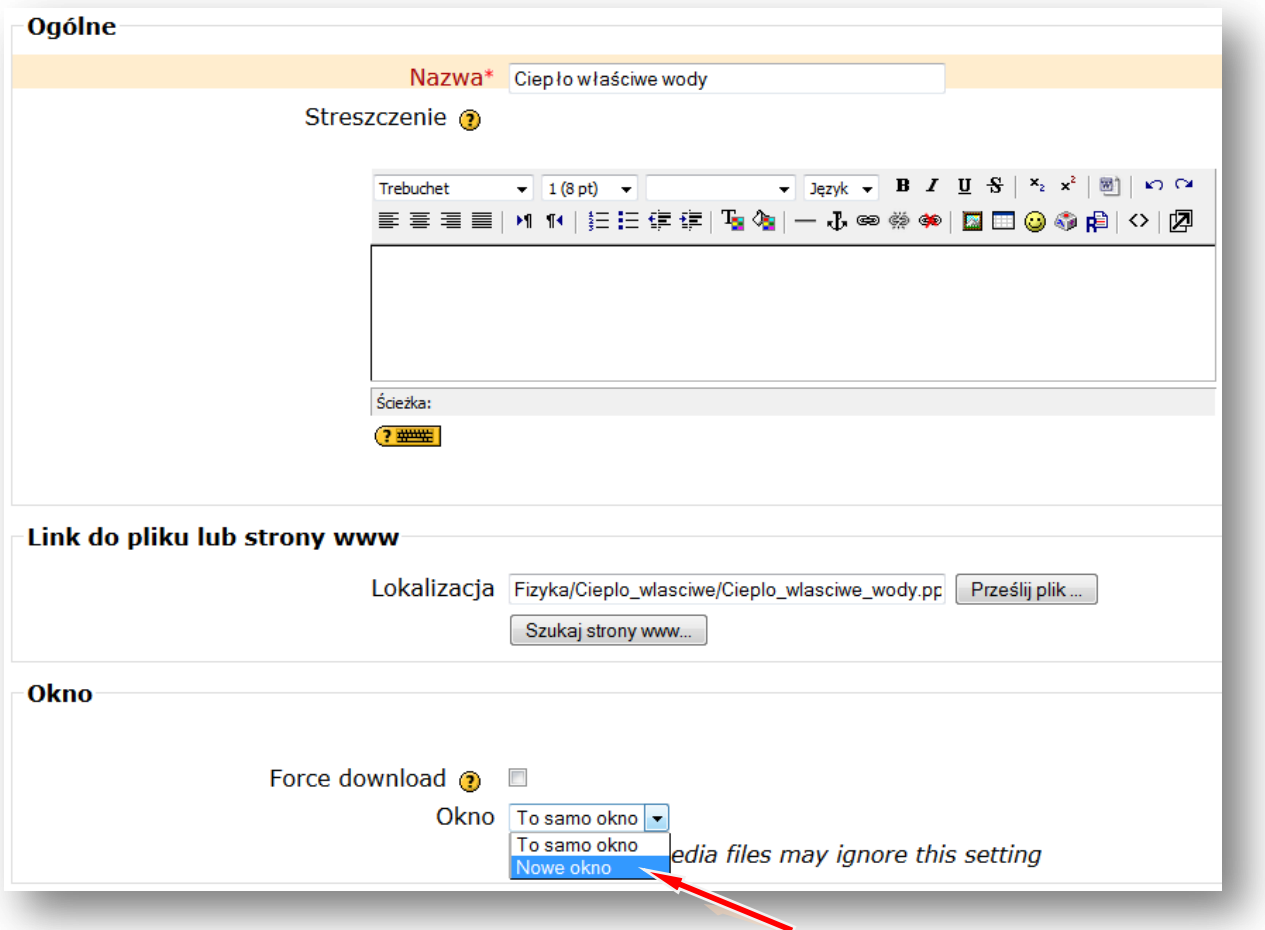

### **ZAPISZ I WRÓĆ DO KURSU** strona|16

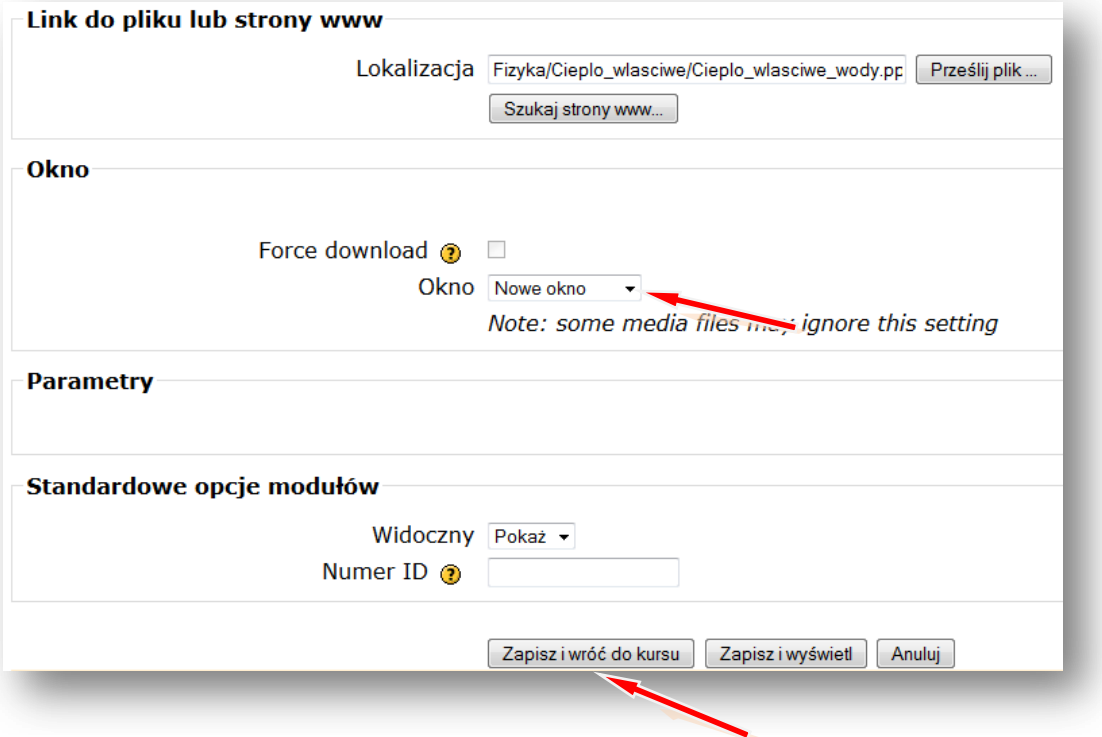

W taki sam sposób wstawiamy inne zasoby, takie jak np. **karty pracy** czy **zdjęcia.**

Podobnie postępujemy wstawiając **film.**

### **DODAJ ZASÓB – LINK DO PLIKU LUB STRONY HTML**

Podajemy nazwę filmu wyświetlaną w zasobach kursu, np. **Badanie odczynu roztworów LINK DO PLIKU LUB STRONY HTML –** Lokalizacja – **PRZEŚLIJ PLIK**

### **PRZEGLĄDAJ**

Wskazujemy lokalizację pliku np. pendrive lub folder na dysku komputera np. **Pulpit** – Folder **Fizyka** – **Ciepło właściwe** (film w formacie .avi)

### **OTWÓRZ**

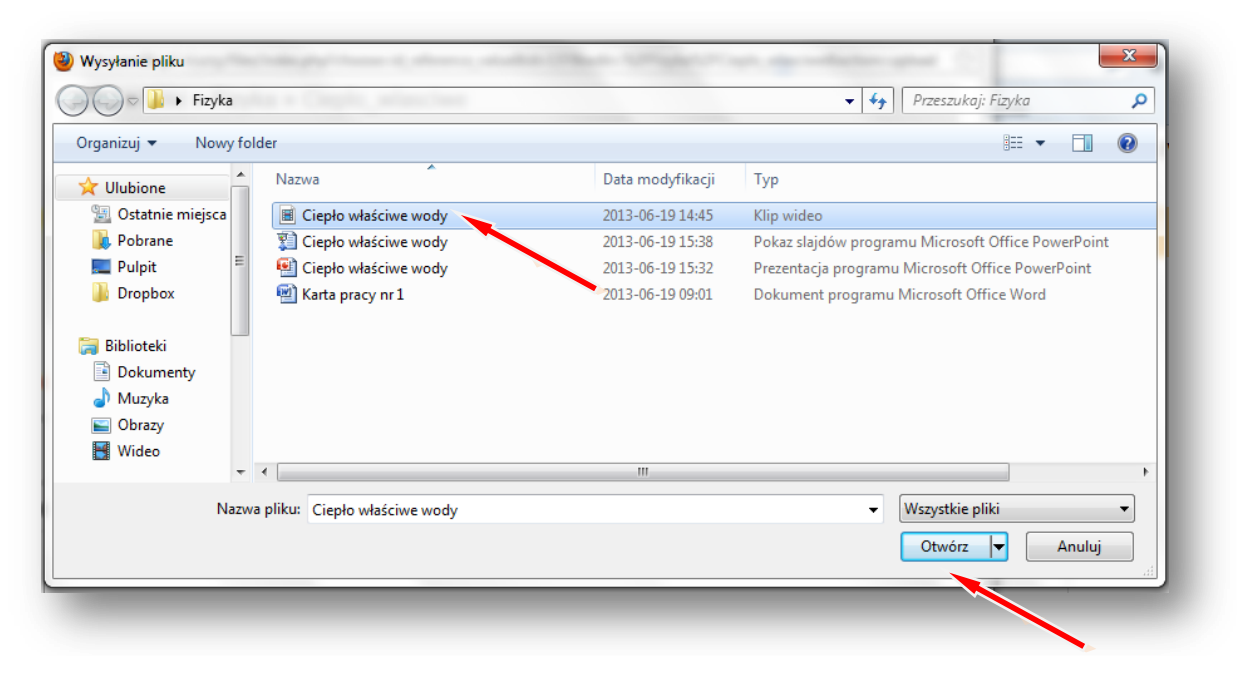

### **PRZEŚLIJ TEN PLIK** strona|17

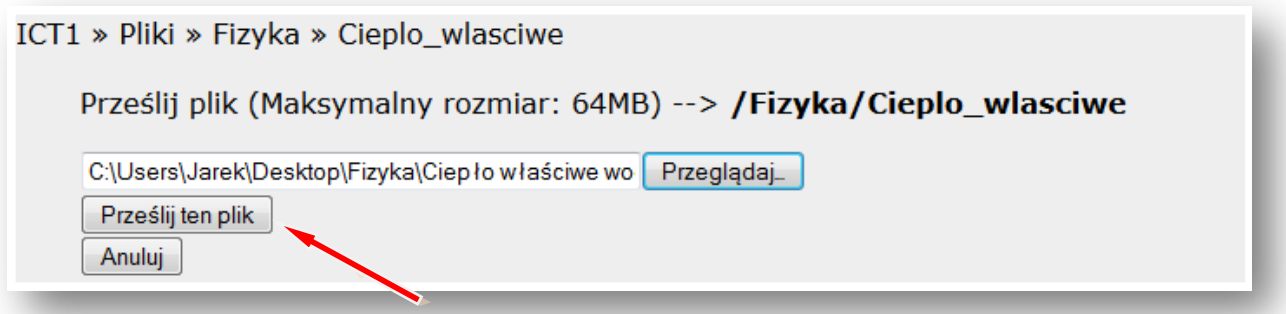

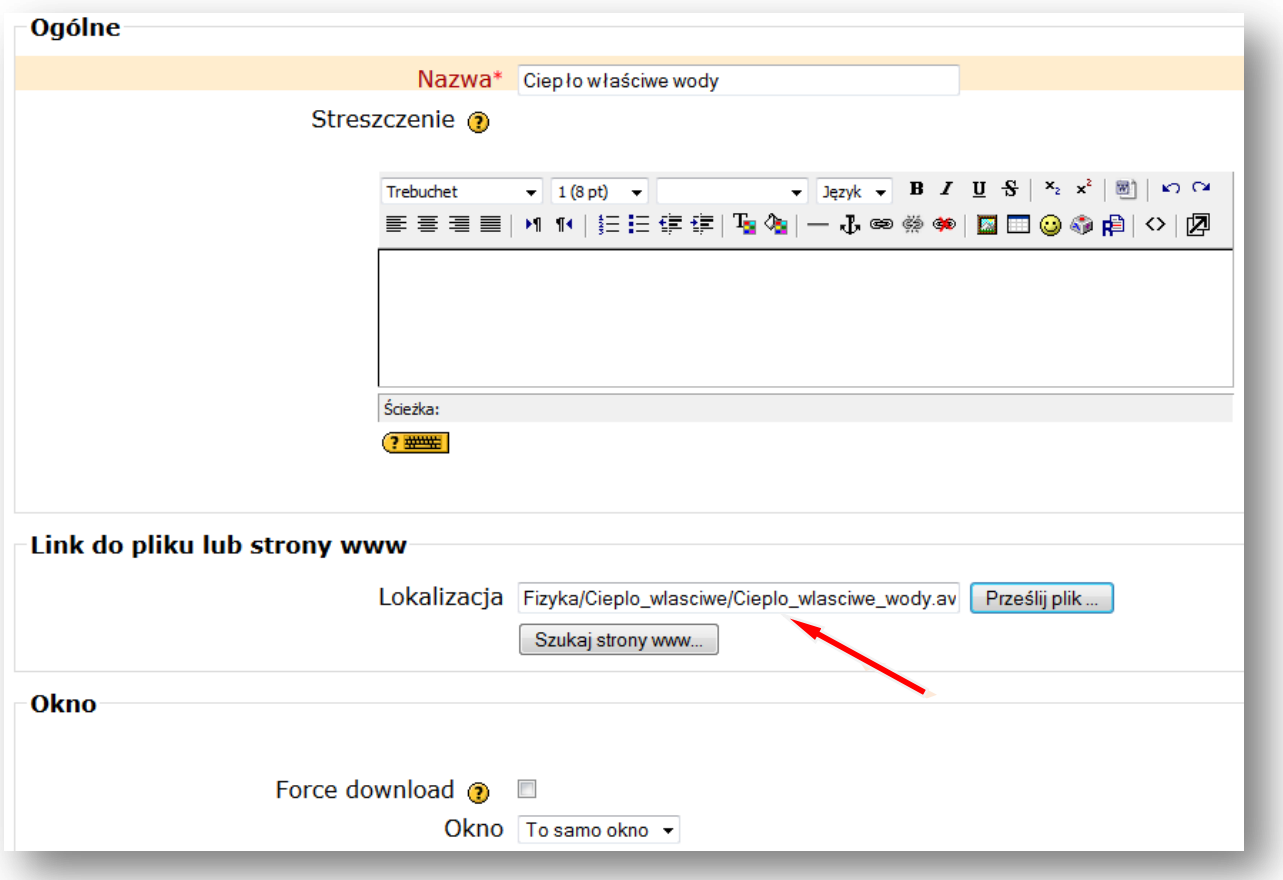

Lokalizacja pliku została ustalona. Wstawiając film najlepiej pozostawić **ustawienie Okna** na – **TO SAMO OKNO.** Potem tylko zaznaczamy pole przy słowach **FORCE DOWNLOAD**, wymuszając w ten sposób pobieranie pliku. Gdy uczniowie będą chcieli obejrzeć film, to albo pobiorą i otworzą plik z filmem, albo zapiszą go na dysku swojego komputera.

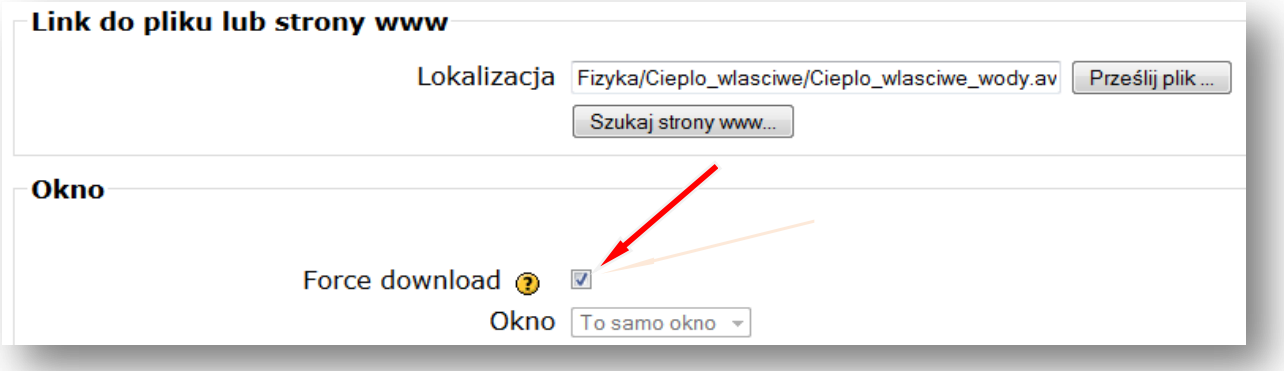

### **ZAPISZ I WRÓĆ DO KURSU** strona|18

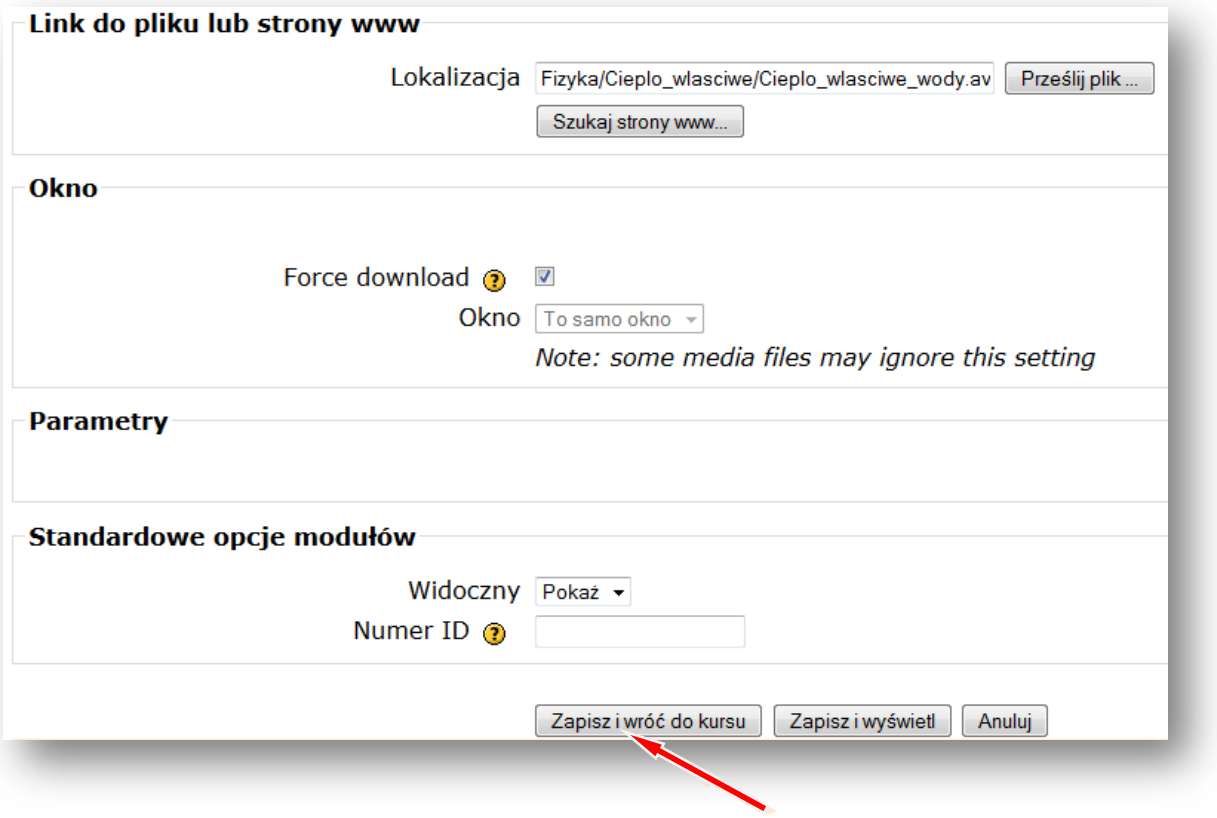

Teraz wstawiamy forum

**Forum dyskusyjne –** to miejsce na dyskusje dotyczące np. tematu lekcji z fizyki

### **DODAJ SKŁADOWĄ – FORUM**

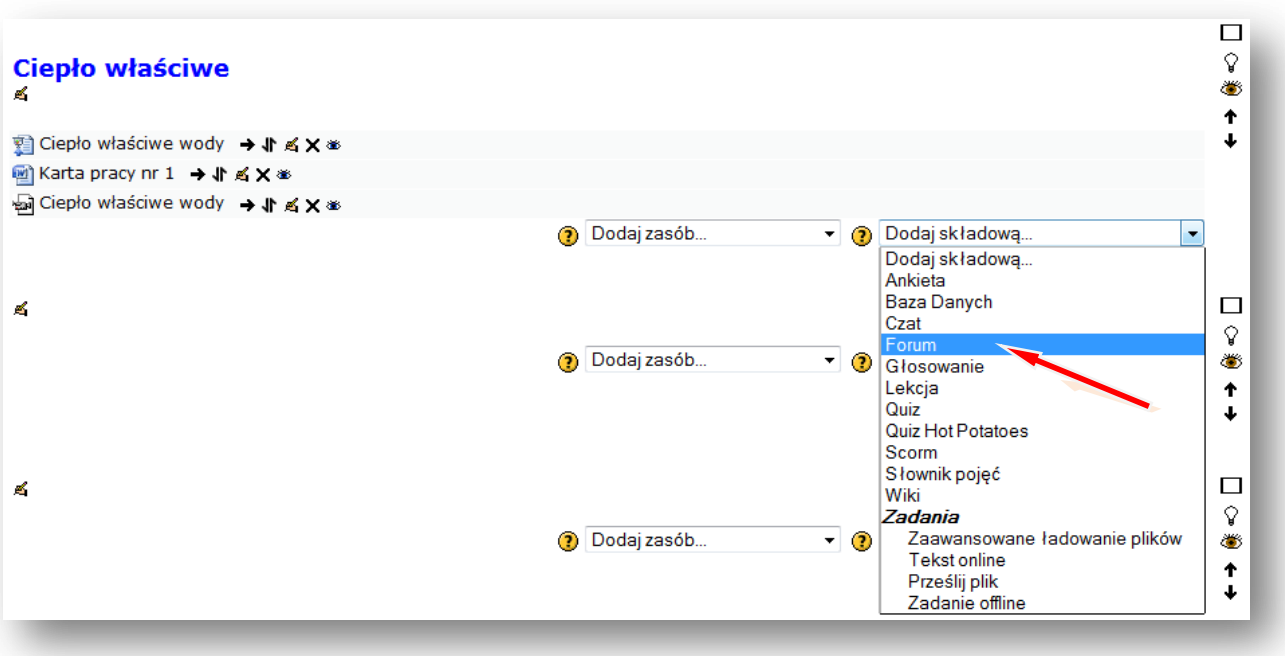

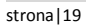

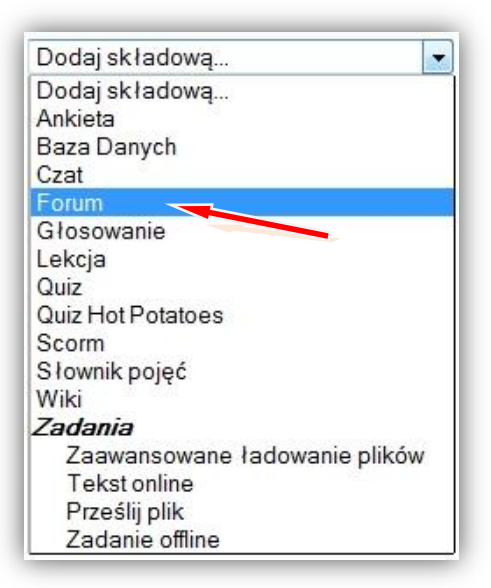

Podajemy **nazwę forum**, ustalamy **rodzaj forum** np. **Forum pytań i odpowiedzi** oraz **wstęp,** w którym np. zadajemy pytanie do pracy domowej.

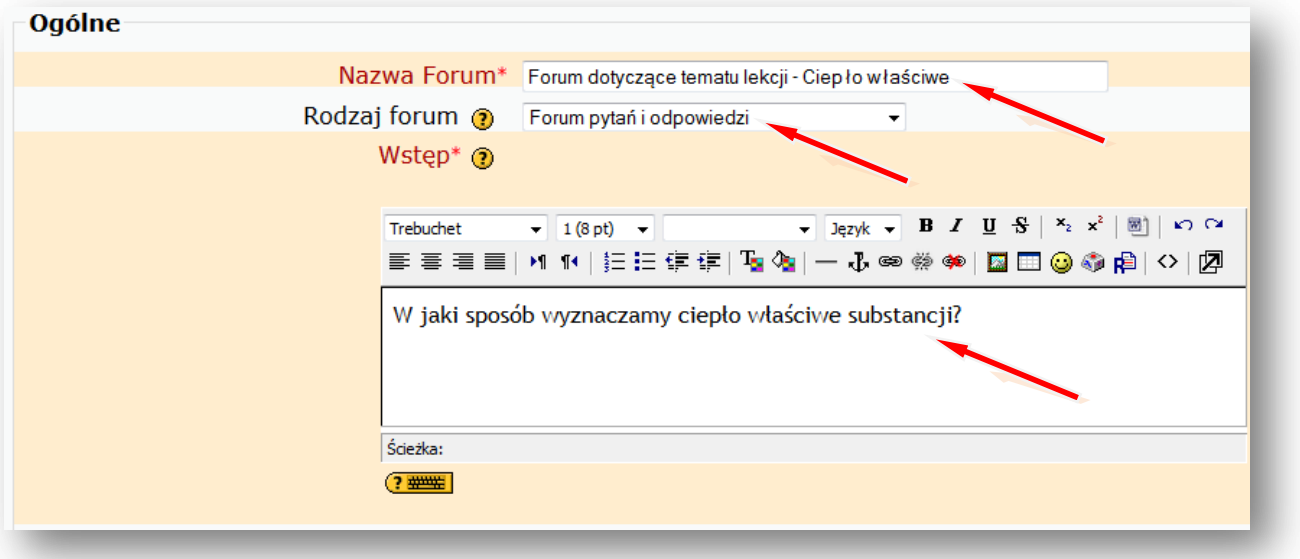

### **ZAPISZ I WRÓĆ DO KURSU**

#### Wyłącz **TRYB EDYCJI**

Teraz możemy wejść na forum i prowadzić dyskusję z uczniami. Można też dodać kolejne pytanie.

Tak np. może wyglądać **nasz blok tematyczny** po wstawieniu zasobów i składowych:

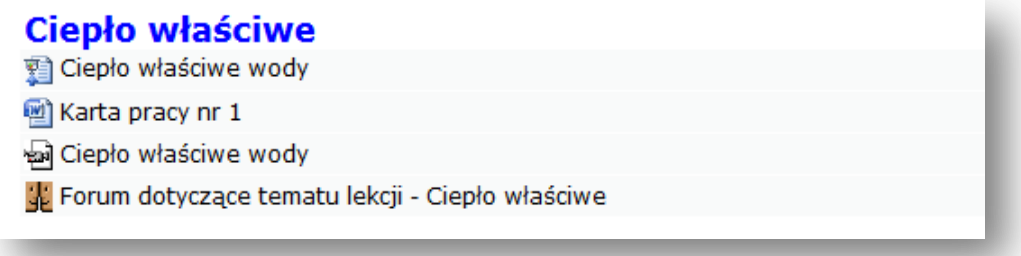

### <span id="page-19-1"></span><span id="page-19-0"></span>II. Wyciąg z podstawy programowej kształcenia ogólnego w gimnazjum.

### **1. Cele ogólne**

- 1. Kształcenie umiejętności opisu poznanych zjawisk z wykorzystaniem wielkości fizycznych.
- 2. Ćwiczenie rozwiązywania prostych zadań obliczeniowych z wykorzystaniem wielkości fizycznych.
- 3. Przygotowywanie do przeprowadzania doświadczeń i ćwiczenie wyciągania wniosków z otrzymanych wyników.
- 4. Ćwiczenie wyszukiwania i wskazywania w otaczającej rzeczywistości przykładów zjawisk opisywanych za pomocą poznanych praw i zależności fizycznych.
- 5. Kształcenie umiejętności poszukiwania, wykorzystania i tworzenia informacji z zastosowaniem technologii informacyjno-komunikacyjnej (ICT).

### <span id="page-19-2"></span>**2. Treści nauczania i wymagania szczegółowe**

- 1. Ruch prostoliniowy i siły. Uczeń:
	- 1) posługuje się pojęciem prędkości do opisu ruchu; przelicza jednostki prędkości;
	- 3) podaje przykłady sił i rozpoznaje je w różnych sytuacjach praktycznych;
	- 4) opisuje zachowanie się ciał na podstawie pierwszej zasady dynamiki Newtona;
	- 7) opisuje zachowanie się ciał na podstawie drugiej zasady dynamiki Newtona;
	- 8) stosuje do obliczeń związek między masą ciała, przyspieszeniem i siłą;

10) opisuje wzajemne oddziaływanie ciał, posługując się trzecią zasadą dynamiki Newtona;

- 11) wyjaśnia zasadę działania dźwigni dwustronnej, bloku nieruchomego, kołowrotu;
- 12) opisuje wpływ oporów ruchu na poruszające się ciała.
- 2. Energia. Uczeń:
	- 1) wykorzystuje pojęcie energii mechanicznej i wymienia różne jej formy;

4) posługuje się pojęciem energii mechanicznej jako sumy energii kinetycznej i potencjalnej;

- 10) posługuje się pojęciem ciepła właściwego, ciepła topnienia i ciepła parowania.
- 3. Właściwości materii. Uczeń:

4) stosuje do obliczeń związek między masą, gęstością i objętością ciał stałych i cieczy, na podstawie wyników pomiarów wyznacza gęstość cieczy i ciał stałych.

4. Elektryczność. Uczeń:

1) opisuje sposoby elektryzowania ciał przez tarcie i dotyk; wyjaśnia, że zjawisko to polega na przepływie elektronów; analizuje kierunek przepływu elektronów;

- 2) opisuje jakościowo oddziaływanie ładunków jednoimiennych i różnoimiennych;
- 7) posługuje się pojęciem natężenia prądu elektrycznego;
- 8) posługuje się (intuicyjnie) pojęciem napięcia elektrycznego;

9) posługuje się pojęciem oporu elektrycznego, stosuje prawo Ohma w prostych strona|21 obwodach elektrycznych;

10) posługuje się pojęciem pracy i mocy prądu elektrycznego;

12) buduje proste obwody elektryczne i rysuje ich schematy.

6. Ruch drgający i fale. Uczeń:

1) opisuje ruch wahadła matematycznego i ciężarka na sprężynie oraz analizuje przemiany energii w tych ruchach;

2) posługuje się pojęciami amplitudy drgań, okresu, częstotliwości do opisu drgań, wskazuje położenie równowagi oraz odczytuje amplitudę i okres z wykresu *x(t)* dla drgającego ciała;

3) opisuje mechanizm przekazywania drgań z jednego punktu ośrodka do drugiego w przypadku fal na napiętej linie i fal dźwiękowych w powietrzu;

4) posługuje się pojęciami: amplitudy, okresu i częstotliwości, prędkości i długości fali do opisu fal harmonicznych oraz stosuje do obliczeń związki między tymi wielkościami.

7. Fale elektromagnetyczne i optyka. Uczeń:

2) wyjaśnia powstawanie obszarów cienia i półcienia za pomocą prostoliniowego rozchodzenia się światła w ośrodku jednorodnym;

3) wyjaśnia powstawanie obrazu pozornego w zwierciadle płaskim, wykorzystując prawa odbicia; opisuje zjawisko rozproszenia światła przy odbiciu od powierzchni chropowatej; 5) opisuje (jakościowo) bieg promieni przy przejściu światła z ośrodka rzadszego do ośrodka gęstszego optycznie i odwrotnie;

7) rysuje konstrukcyjnie obrazy wytworzone przez soczewki, rozróżnia obrazy rzeczywiste, pozorne, proste, odwrócone, powiększone, pomniejszone;

11) podaje przybliżoną wartość prędkości światła w próżni; wskazuje prędkość światła jako maksymalną prędkość przepływu informacji;

12) nazywa rodzaje fal elektromagnetycznych (radiowe, mikrofale, promieniowanie pod czerwone, światło widzialne, promieniowanie nadfioletowe i rentgenowskie) i podaje przykłady ich zastosowania.

8. Wymagania przekrojowe. Uczeń:

1) opisuje przebieg i wynik przeprowadzanego doświadczenia, wyjaśnia rolę użytych przyrządów, wykonuje schematyczny rysunek obrazujący układ doświadczalny;

5) rozróżnia wielkości dane i szukane;

6) odczytuje dane z tabeli i zapisuje dane w formie tabeli;

7) rozpoznaje proporcjonalność prostą na podstawie danych liczbowych lub na pod stawie wykresu oraz posługuje się proporcjonalnością prostą;

8) sporządza wykres na podstawie danych z tabeli (oznaczenie wielkości i skali na osiach), a także odczytuje dane z wykresu;

12) planuje doświadczenie lub pomiar, wybiera właściwe narzędzia pomiaru; mierzy: czas, długość, masę, temperaturę, napięcie elektryczne, natężenie prądu.

9. Wymagania doświadczalne. Uczeń: stronalny stronalny stronalny stronalny stronalny stronalny stronalny stronalny

3) dokonuje pomiaru siły wyporu za pomocą siłomierza (dla ciała wykonanego z jednorodnej substancji o gęstości większej od gęstości wody);

4) wyznacza masę ciała za pomocą dźwigni dwustronnej, innego ciała o znanej masie i linijki;

5) wyznacza ciepło właściwe wody za pomocą czajnika elektrycznego lub grzałki o znanej mocy (przy założeniu braku strat);

6) demonstruje zjawisko elektryzowania przez tarcie oraz wzajemnego oddziaływania ciał naładowanych;

7) buduje prosty obwód elektryczny według zadanego schematu (wymagana jest znajomość symboli elementów: ogniwo, opornik, żarówka, wyłącznik, woltomierz, amperomierz);

8) wyznacza opór elektryczny opornika lub żarówki za pomocą woltomierza i amperomierza;

9) wyznacza moc żarówki zasilanej z baterii za pomocą woltomierza i amperomierza; 11) demonstruje zjawisko załamania światła (zmiany kąta załamania przy zmianie kąta padania – jakościowo);

12) wyznacza okres i częstotliwość drgań ciężarka zawieszonego na sprężynie oraz okres i częstotliwość drgań wahadła matematycznego;

14) wytwarza za pomocą soczewki skupiającej ostry obraz przedmiotu na ekranie, odpowiednio dobierając doświadczalnie położenie soczewki i przedmiotu.

Uwagi metodyczne dla nauczycieli dotyczące wykorzystania ICT w przygotowaniu i prowadzeniu lekcji fizyki są zawarte w poszczególnych scenariuszach lekcji.

<span id="page-22-0"></span>III. Scenariusze lekcji z fizyki z wykorzystaniem ICT, wspierające realizację celów **ww.**stronal23 **i treści podstawy programowej.**

#### **Anna Stankiewicz** stronal 24

#### **Scenariusz lekcji**

#### <span id="page-23-0"></span>**Temat lekcji: Siła oporu powietrza. Siła tarcia.**

Podstawa programowa:

Treść nauczania: 1. Ruch prostoliniowy i siły.

Wymaganie szczegółowe: 3) podaje przykłady sił i rozpoznaje je w różnych sytuacjach praktycznych;

12) opisuje wpływ oporów ruchu na poruszające się ciała.

#### **Cele lekcji:**

Uczeń:

- podaje przykłady, w których na ciało poruszające się w powietrzu działa siła oporu powietrza,
- podaje przykłady świadczące o tym, że wartość siły oporu powietrza wzrasta wraz ze wzrostem szybkości ciała,
- wymienia czynniki, od których zależy wartość siły oporu powietrza,
- podaje przyczyny występowania tarcia,
- wymienia niektóre sposoby zmniejszenia i zwiększenia tarcia,
- podaje przykłady pożytecznych i szkodliwych skutków działania sił tarcia,
- wymienia czynniki, od których zależy wartość siły tarcia, a co nie ma na nią wpływu.

#### **Czas trwania lekcji:** 45 min.

#### **Wykaz pomocy dydaktycznych:**

- $-$  filmy nr 1, 2 i 3,
- kamera, aparat cyfrowy.

**Metody pracy:** pogadanka, dyskusja, obserwacja.

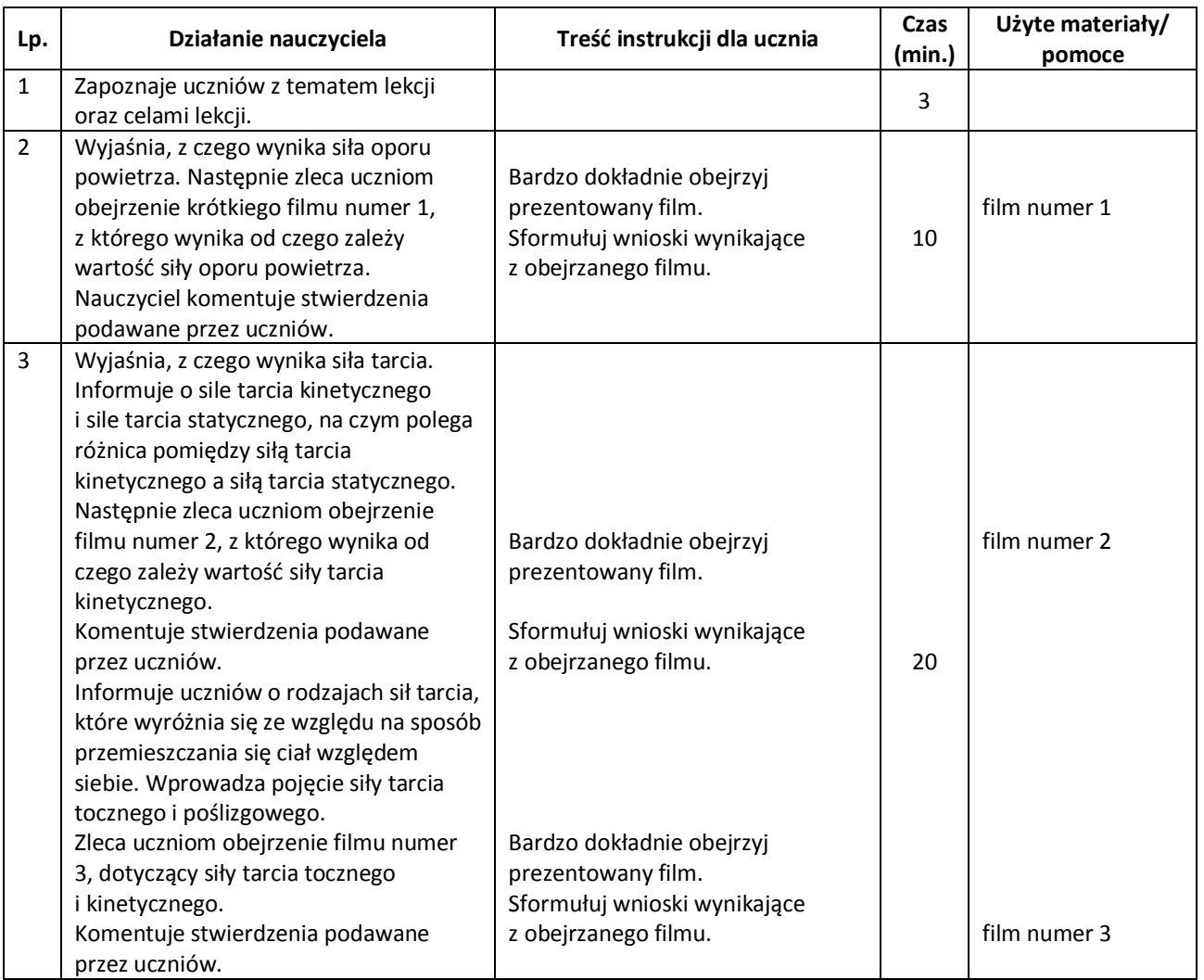

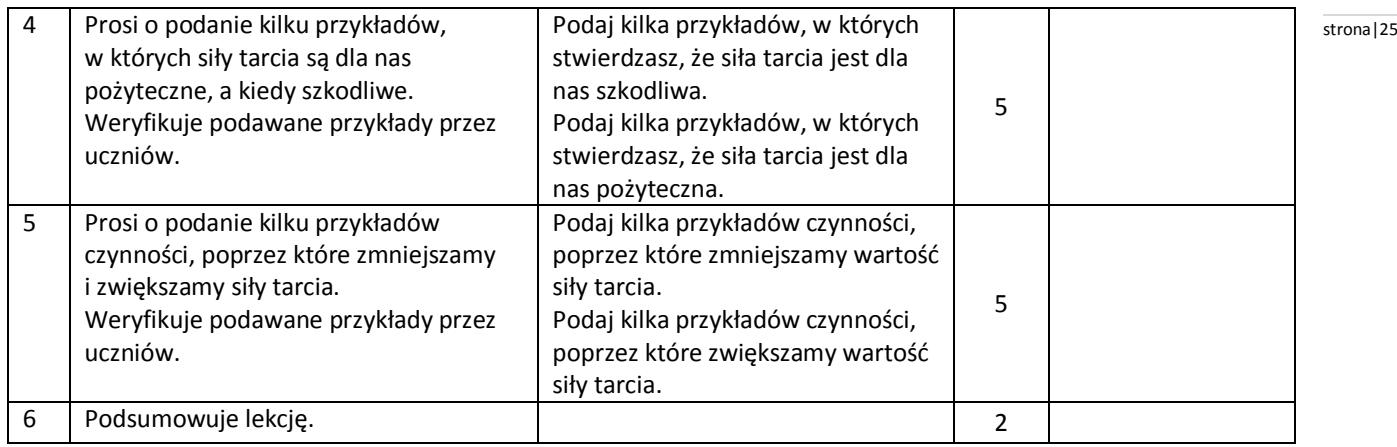

#### **Wybór literatury dla nauczyciela:**

B. Sagnowska (red.), "Świat fizyki" podręcznik dla uczniów gimnazjum część, Wydawnictwo Zamkor, Kraków 2010.

#### <span id="page-24-0"></span>**Uwagi metodyczne dla nauczycieli dotyczące wykorzystania ICT:**

Filmy prezentowane podczas lekcji, nauczyciel z grupą uczniów przygotowuje wcześniej. Narzędzia potrzebne do realizacji tych filmów: kamera ewentualnie aparat cyfrowy. Podczas nagrywania filmu, jeden z uczniów wykonuje poszczególne czynności uwzględnione w doświadczeniu, natomiast jednocześnie drugi uczeń opisuje słownie czynności wykonywane przez kolegę.

#### **Film 1 –** zawiera prezentację doświadczenia.

Opis doświadczenia: uczeń jedną z kartek zgniata w kulkę. Uczeń trzyma na wysokości ramion kartkę zgniecioną i kartkę niezgniecioną. Następnie puszcza je jednocześnie.

#### **Film 2** – zawiera prezentację doświadczenia.

Opis doświadczenia:

- 1) Uczeń łączy dwa klocki haczykami, następnie ciągnie klocki za pomocą siłomierza ruchem jednostajnym, odczytuje wskazanie siłomierza i notuje je na tablicy.
- 2) Uczeń układa klocki jeden na drugim, do dolnego klocka przyczepia siłomierz i ciągnie klocki ruchem jednostajnym, odczytuje wskazania siłomierza i notuje je na tablicy.
- 3) Uczeń pojedynczy klocek przesuwa ruchem jednostajnym po powierzchni stołu, odczytuje wskazanie siłomierza i notuje je na tablicy.
- 4) Uczeń pojedynczy klocek przesuwa ruchem jednostajnym po papierze ściernym przymocowanym do stołu, odczytuje wskazanie siłomierza i notuje je na tablicy.

#### Wyniki pomiarów notowane są na tablicy, która zawiera tabelę:

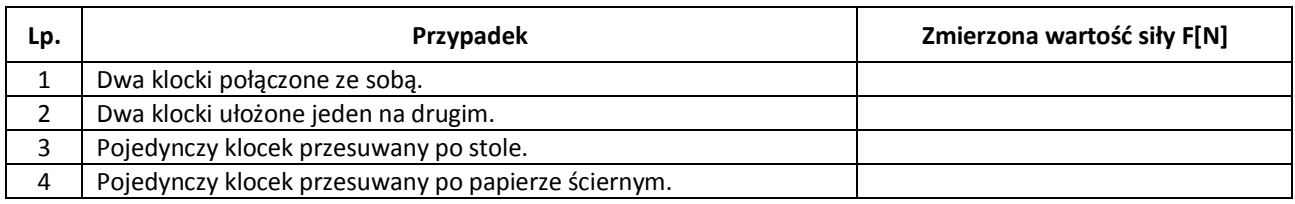

**Film 3** – zawiera prezentację doświadczenia.

Opis doświadczenia:

- 1) Uczeń przesuwa pojedynczy klocek ruchem jednostajnym po powierzchni stołu, odczytuje wskazanie siłomierza i notuje je na tablicy.
- 2) Uczeń układa na stole blisko siebie kilka ołówków, na nich kładzie klocek wykorzystany w pierwszej części doświadczenia. Następnie za pomocą siłomierza "przesuwa" klocek na ołówkach. Uczeń odczytuje wskazanie siłomierz i notuje je na tablicy.

Wyniki pomiarów notowane są na tablicy, która zawiera tabelę:

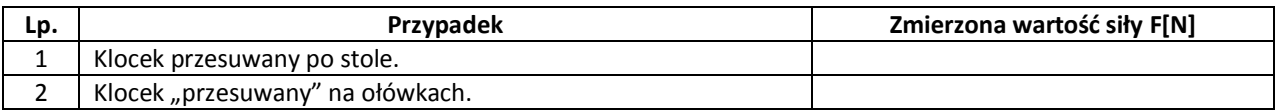

#### **Anna Masalska** stronal 26

#### **Scenariusz lekcji**

### <span id="page-25-0"></span>**Temat lekcji: Maszyny proste – wyznaczanie masy ciała za pomocą dźwigni dwustronnej.**

Podstawa programowa: Treść nauczania: 1. Ruch prostoliniowy i siły. Wymaganie szczegółowe: 11) wyjaśnia zasadę działania dźwigni dwustronnej (…).

#### **Cele lekcji:**

Uczeń:

- wymienia maszyny proste i podaje zastosowanie maszyn prostych,
- wykorzystuje maszyny proste,
- opisuje działanie równowagi dźwigni dwustronnej,
- podaje wzór równowagi dźwigni dwustronnej.

#### **Czas trwania lekcji:** 45 min.

#### **Wykaz pomocy dydaktycznych:**

- statyw,
- linijka,
- listwa długości 1-2 m,
- przedmiot o znanej masie,
- przedmiot, którego masę maja wyznaczyć uczniowie,
- prezentacja multimedialna maszyny proste,
- laptop,
- projektor multimedialny,
- symulacja komputerowa dotycząca dźwigni dwustronnej,
- film "Maszyny proste w domu".

**Metody pracy:** doświadczenie, praca w grupach, dyskusja, obserwacja.

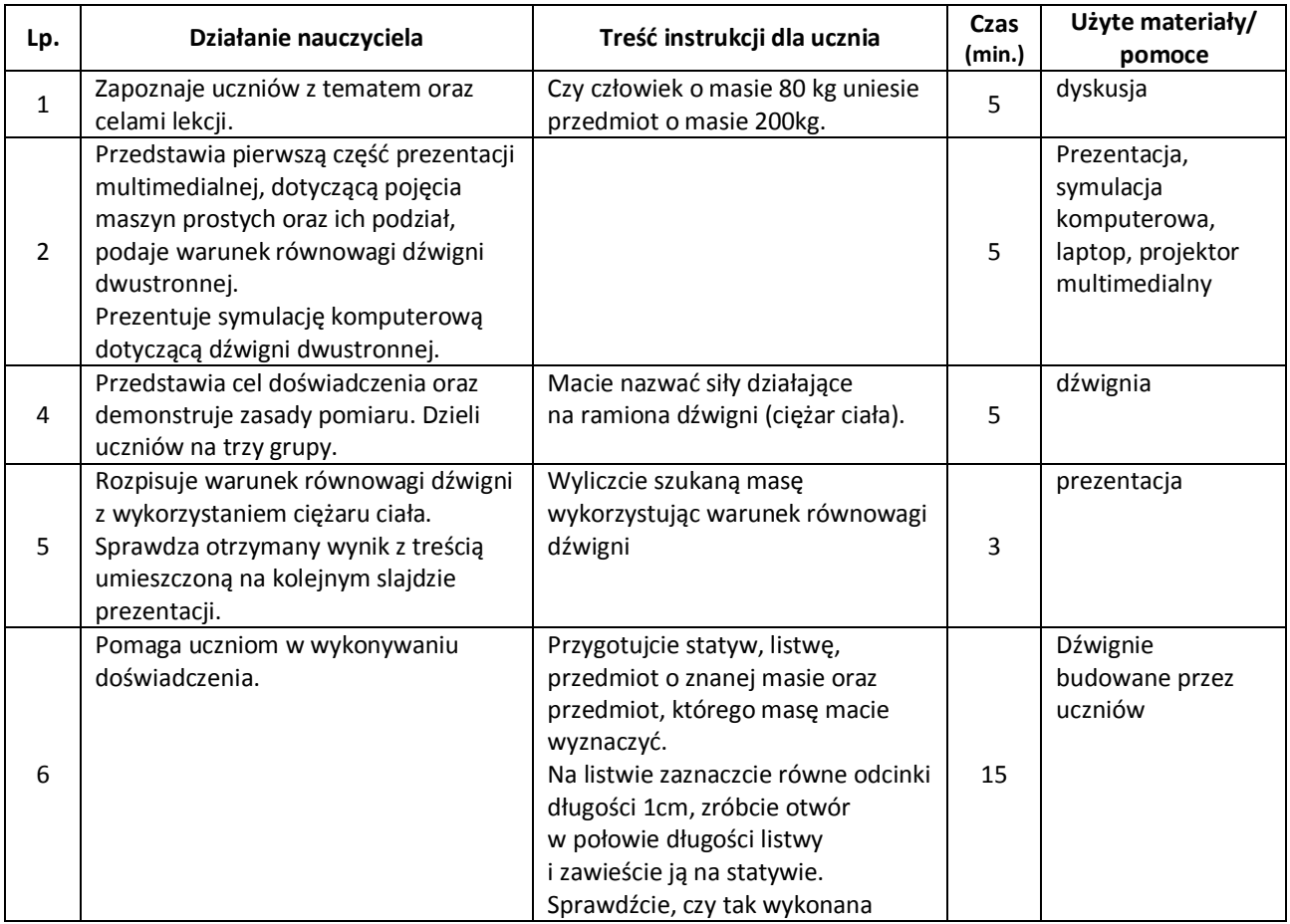

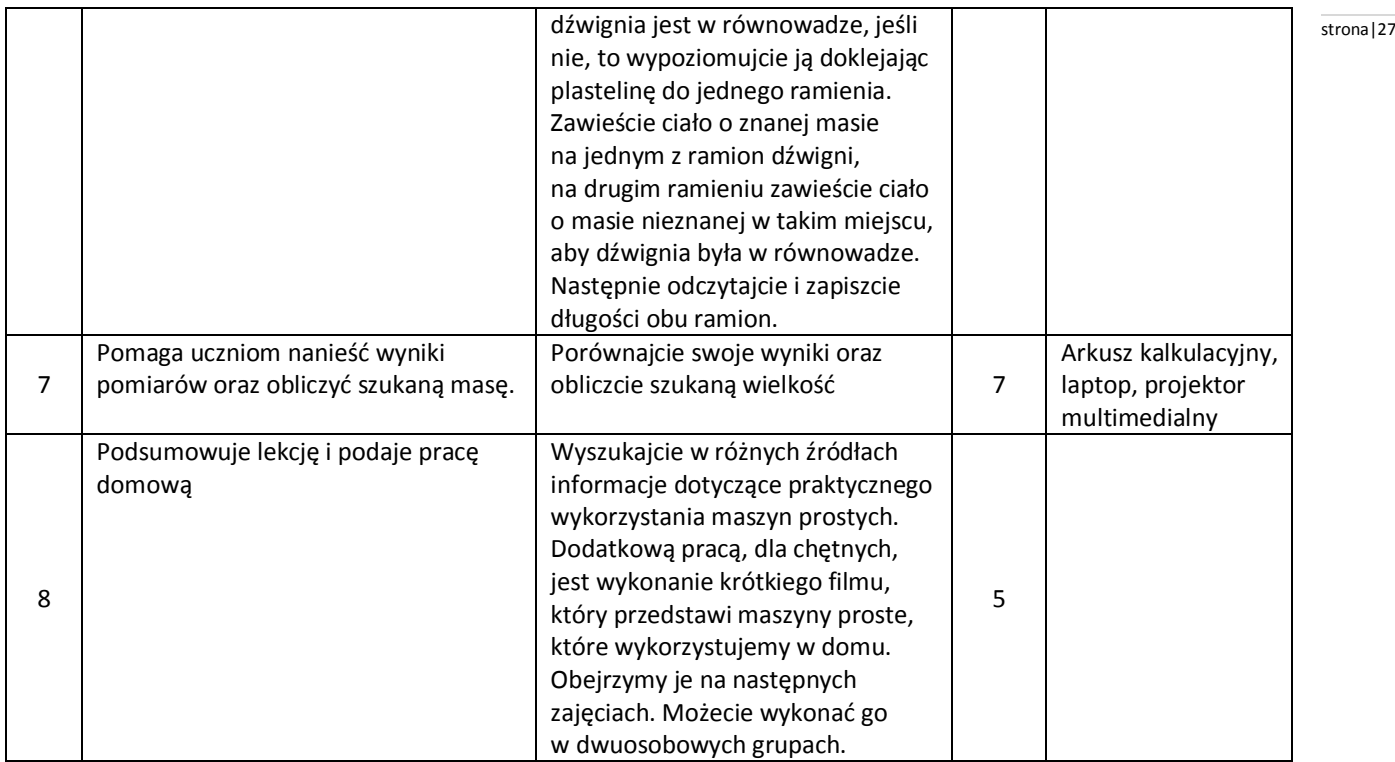

#### **Wybór literatury dla nauczyciela:**

[http://www.walter-fendt.de/ph14pl/lever\\_pl.htm](http://www.walter-fendt.de/ph14pl/lever_pl.htm) (pobrano 16.10.2010).

#### <span id="page-26-0"></span>**Uwagi metodyczne dla nauczycieli dotyczące wykorzystania ICT:**

**Prezentacja** na pierwszym slajdzie powinna zawierać informacje dotyczące maszyn prostych (co to jest, do czego służy), mogą być to definicje, bądź też linki. Kolejne 5 slajdów powinno przedstawiać podział maszyn prostych z dołączoną ilustracją maszyny danego rodzaju, pierwszy z nich powinien zawierać dźwignie łącznie z warunkiem równowagi. 7 slajd powinien zawierać warunek równowagi dźwigni zapisany przy pomocy siły ciężkości, który wykorzystany będzie do obliczeń.

**Arkusz kalkulacyjny** powienien zawierać tabelę, w której umieszczone będą kolumny:

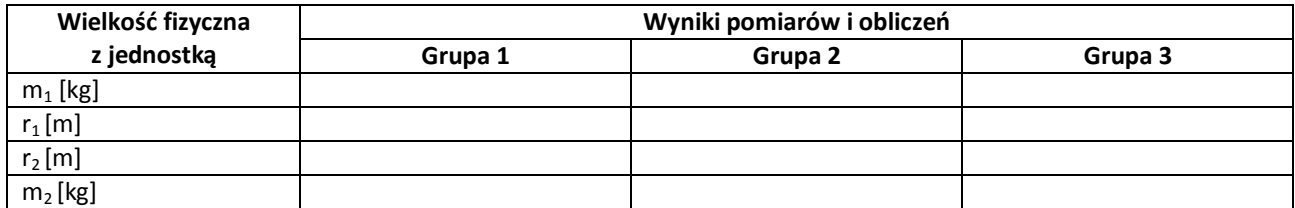

Wiersz ostatni powinien być automatycznie wyliczony poprzez odpowiednią formułę w danym arkuszu kalkulacyjnym, aby sprawdzić poprawność wyliczeń przeprowadzonych przez uczniów.

**Film** przedstawia zastosowanie maszyn prostych wykorzystywanych w domu. Narracja dołączona do filmu powinna zawierać nazwy maszyn oraz krótki opis ich zastosowania. Film powinien trać nie dłużej niż 8 minut.

#### **Anna Stankiewicz** stronal 28

#### **Scenariusz lekcji**

#### <span id="page-27-0"></span>**Temat lekcji: Rodzaje energii mechanicznej.**

Podstawa programowa:

Treść nauczania: 2. Energia.

Wymaganie szczegółowe:

1) wykorzystuje pojęcie energii mechanicznej i wymienia różne jej formy;

4) posługuje się pojęciem energii mechanicznej jako sumy energii kinetycznej i potencjalnej.

#### **Cele lekcji:**

Uczeń:

- podaje przykłady ciał posiadających energię potencjalną ciężkości, energię potencjalną sprężystości, energię kinetyczną,
- $-$  oblicza energię potencjalną ciężkości ze wzoru  $Ep= mgh$  i energię kinetyczną ze wzoru  $E_k=\frac{m}{2}$  $\overline{\mathbf{c}}$  $\frac{2}{\cdot}$
- oblicza energię potencjalną ciężkości względem dowolnie wybranego poziomu zerowego,
- wymienia czynniki, od których zależy energia mechaniczna.

**Czas trwania lekcji:** 45 min.

#### **Wykaz pomocy dydaktycznych:**

- prezentacja multimedialna,
- komputer,
- projektor multimedialny.

#### **Metody pracy:** dyskusja, obserwacja.

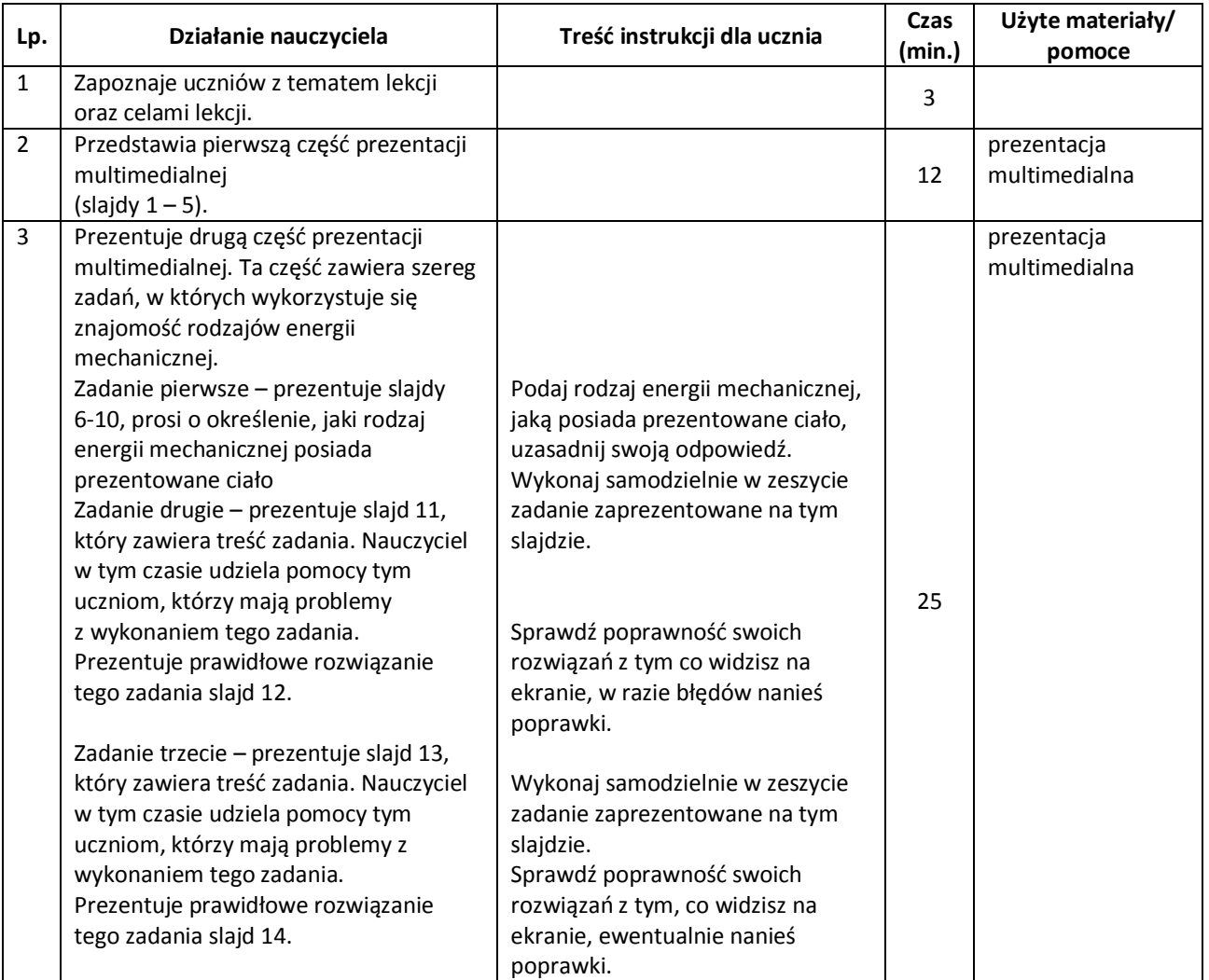

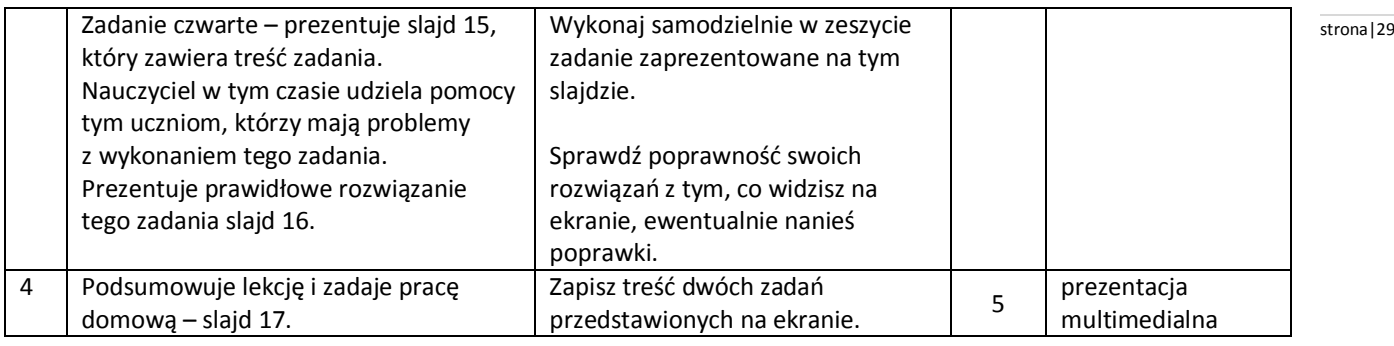

#### <span id="page-28-0"></span>**Uwagi metodyczne dla nauczycieli dotyczące wykorzystania ICT:**

**Prezentacja** multimedialna powinna zawierać:

Slajd 1 prezentuje rodzaje energii mechanicznej(slajd zawiera nazwy tych energii).

Slajd 2 prezentuje informacje dotyczące energii kinetycznej: kiedy ciało posiada energię kinetyczną, wzór służący do obliczenia tej energii, wyprowadzoną jednostkę energii kinetycznej.

Slajd 3 prezentuje informacje dotyczące energii potencjalnej ciężkości: kiedy ciało posiada energię potencjalną ciężkości, co określamy poziomem zerowym, wzór służący do obliczenia tej energii, wyprowadzoną jednostkę energii potencjalnej ciężkości.

Slajd 4 prezentuje informacje dotyczące energii potencjalnej sprężystości: kiedy ciało posiada energię potencjalną sprężystości i co jest jej jednostką.

Slajd 5 prezentuje informację, że energia mechaniczna jest sumą wszystkich jej rodzajów.

Slajd 6-7 przedstawiają przykłady ciał, posiadających jakiś rodzaj energii mechanicznej.

Slajd 8 przedstawia ciało, które jednocześnie posiada energię kinetyczną i potencjalną sprężystości.

Slajd 9 przedstawia ciało, które jednocześnie posiada energię kinetyczną i potencjalną ciężkości.

Slajd 10 przedstawia ciało, które jednocześnie posiada energię potencjalną sprężystości i ciężkości.

Slajd 11 zawiera zadanie tekstowe, w którym należy obliczyć wartość energii kinetycznej, jaką posiada ciało.

Slajd 12 zawiera rozwiązanie zadania ze slajdu 15, dokładnie krok po kroku.

Slajd 13 zawiera zadanie tekstowe, w którym należy obliczyć wartość energii potencjalnej ciężkości, jaką posiada ciało względem, określonego w zadaniu, poziomu zerowego.

Slajd 14 zawiera rozwiązanie zadania ze slajdu 17, dokładnie krok po kroku.

Slajd 15 zawiera zadanie tekstowe, w którym należy obliczyć całkowitą energię mechaniczną ciała. Z treści zadania wynika, że ciało posiada jednocześnie energię kinetyczną i potencjalną ciężkości.

Slajd 16 zawiera rozwiązanie zadania ze slajdu 19, krok po kroku.

Slajd 17 zawiera treść pracy domowej:

Zadanie 1 – uczniowie mają podać po jednym przykładzie ciała, które posiada:

- energię kinetyczną,
- energię potencjalną ciężkości,
- $-$  energię potencjalną sprężystości,
- jednocześnie posiada energię kinetyczną i potencjalną ciężkości,
- jednocześnie posiada energię kinetyczną i potencjalną sprężystości,
- jednocześnie posiada energię potencjalną sprężystości i ciężkości (w sumie ma być 6 przykładów).

Zadanie 2 – zadanie tekstowe, w którym uczeń ma obliczyć całkowitą energię mechaniczną ciała, np.:

Oblicz całkowitą energię mechaniczną, względem powierzchni Ziemi, ptaszka o masie 0,5 kg, który leci z szybkością 10 m/s na wysokości 10 m nad Ziemią.

Uwagi dotyczące slajdów 6-14 – treści zawarte w tych slajdach mogą być wykonane w formie rysunku lub zdjęcia.

#### **Anna Masalska** stronal30

#### <span id="page-29-0"></span>**Temat lekcji: Ciepło właściwe.**

Podstawa programowa:

Treść nauczania: 2. Energia.

Wymaganie szczegółowe: 10) posługuje się pojęciem ciepła właściwego, ciepła topnienia i ciepła parowania.

#### **Cele lekcji:**

Uczeń:

- definiuje ciepło właściwe,
- podaje o czym informuje wartość ciepła właściwego danej substancji,
- podaje wzór ciepła właściwego,
- oblicza ciepło właściwe wody korzystając z danych z przeprowadzonego doświadczenia.

#### **Czas trwania lekcji:** 45 min.

#### **Wykaz pomocy dydaktycznych:**

- zlewki,
- woda o znanej masie,
- $-$  termometr laboratoryjny o zakresie do 100 $^{\circ}$ C,
- stoper,
- czajnik elektryczny lub grzałka elektryczna o znanej mocy,
- cylinder miarowy,
- prezentacja multimedialna ,
- film przedstawiający proces ogrzewania wody wykonany zgodnie z opisem obowiązkowego doświadczenia,
- animacje z zasobów Scholaris,
- laptop,
- projektor multimedialny.

#### **Opis doświadczenia:**

Przygotuj wodę o znanej masie, czajnik lub grzałkę , cylinder miarowy termometr i stoper.

Zmierz temperaturę początkową wody. Podgrzewaj wodę w czajniku lub grzałką do temperatury około 60<sup>°</sup>C. Zmierz czas pracy urządzenia. Po wyłączeniu urządzenia temperatura wody może jeszcze przez chwilę wzrastać. Odczytaj najwyższą wartość temperatury, będzie to temperatura końcowa. Zanotuj swoje wyniki doświadczenia, ponieważ będą potrzebne do wyliczenia wartości ciepła właściwego wody.

**Metody pracy:** elementy wykładu, dyskusja, ćwiczenia, obserwacja.

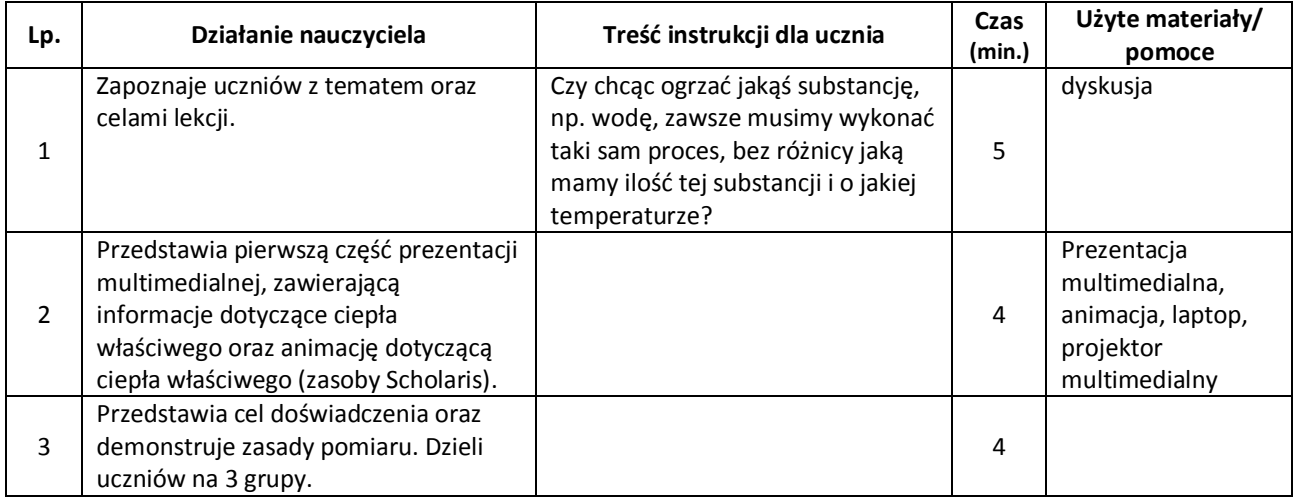

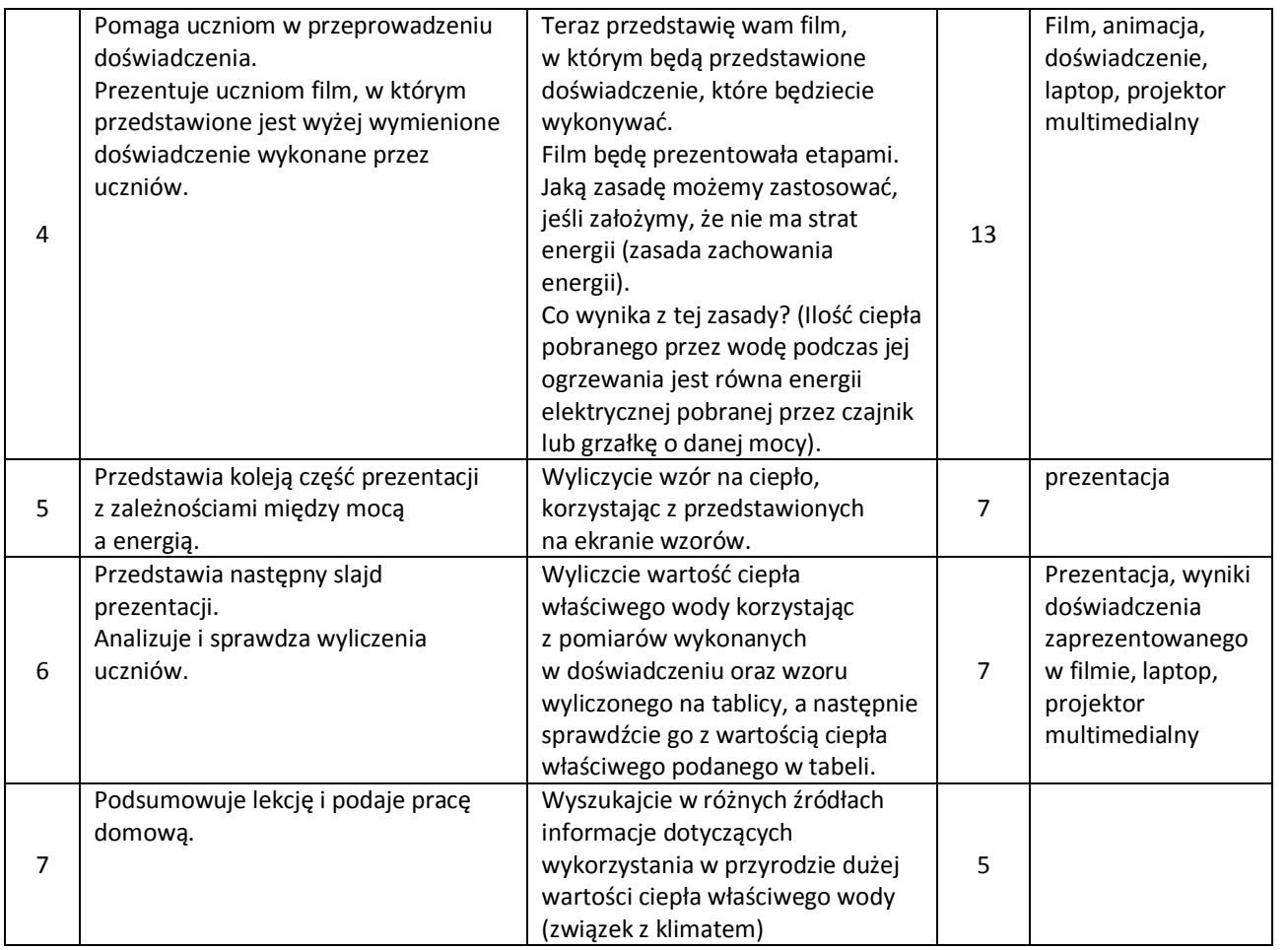

strona|31

#### <span id="page-30-0"></span>**Uwagi metodyczne dla nauczycieli dotyczące wykorzystania ICT:**

**Prezentacja** na pierwszym slajdzie powinna zawierać informacje dotyczące ciepła właściwego (co to jest, o czym informuje wartość ciepła właściwego danej substancji – nie podawać jako przykład ciepła właściwego wody), mogą być to definicje bądź też linki. Kolejny slajd powinien zawierać wniosek z zasady zachowania energii dotyczący ciepła i energii oraz wzory związane z tym wnioskiem. Na 3 slajdzie należy umieścić przekształcenie zależności opisanej wzorem, do momentu otrzymania wzoru na ciepło, który będzie potrzebny do obliczeń. Slajd 4 – to tabela z wartościami ciepła właściwego, do porównania z obliczeniami uczniów. Można również podać ciepło właściwe wody w "kilku wersjach". W zależności od źródła wartość jest różna.

**Film** przedstawia doświadczenie wykonane przez uczniów, począwszy od przedstawienia i omówienia potrzebnych pomocy, do przeprowadzenia doświadczenia. Należy podzielić go na części, które przedstawiać będą kolejne etapy doświadczenia – będzie to instrukcja dla uczniów. Narratorem w filmie powinni być uczniowie, którzy wykonają doświadczenie, narracja powinna opisywać sposób przeprowadzenia doświadczenia. Film powinien trwać nie dłużej niż 8 minut.

### **Anna Stankiewicz** stronal 32

#### **Scenariusz lekcji**

#### <span id="page-31-0"></span>**Temat lekcji: Elektryzowanie ciał przez tarcie oraz poprzez dotyk.**

Podstawa programowa:

Treść nauczania: 4. Elektryczność.

Wymaganie szczegółowe: 1) opisuje sposoby elektryzowania ciał przez tarcie i dotyk; wyjaśnia, że zjawisko to polega na przepływie elektronów; analizuje kierunek przepływu elektronów.

#### **Cele lekcji:**

Uczeń:

- przeprowadza doświadczenie polegające na elektryzowaniu ciała przez tarcie,
- wskazuje w otoczeniu zjawiska elektryzowania przez tarcie,
- wyjaśnia elektryzowanie przez tarcie (analizuje przepływ elektronów),
- przeprowadza doświadczenie polegające na elektryzowaniu ciała przez zetknięcie go z innym ciałem naelektryzowanym,
- analizuje przepływ ładunków podczas elektryzowania ciał poprzez dotyk.

**Czas trwania lekcji:** 45 min.

#### **Wykaz pomocy dydaktycznych:**

- prezentacja multimedialna,
- projektor multimedialny, komputer,
- pałeczka ebonitowa i szklana,
- szmatka wełniana i jedwabna (ewentualnie kawałek gazety),
- kawałki papieru,
- elektroskop.

**Metody pracy:** pokaz (prezentacja multimedialna), doświadczenie, dyskusja, obserwacja.

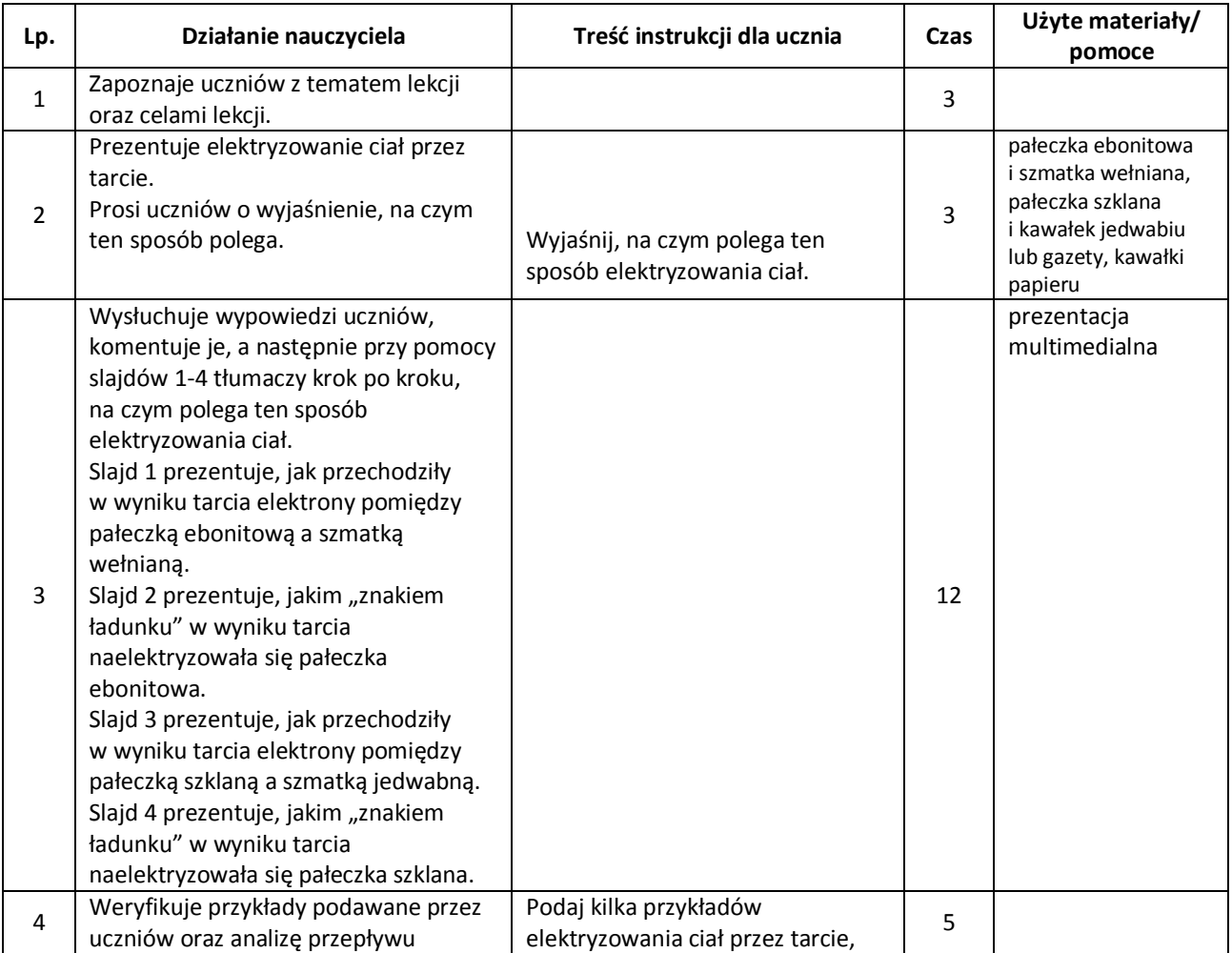

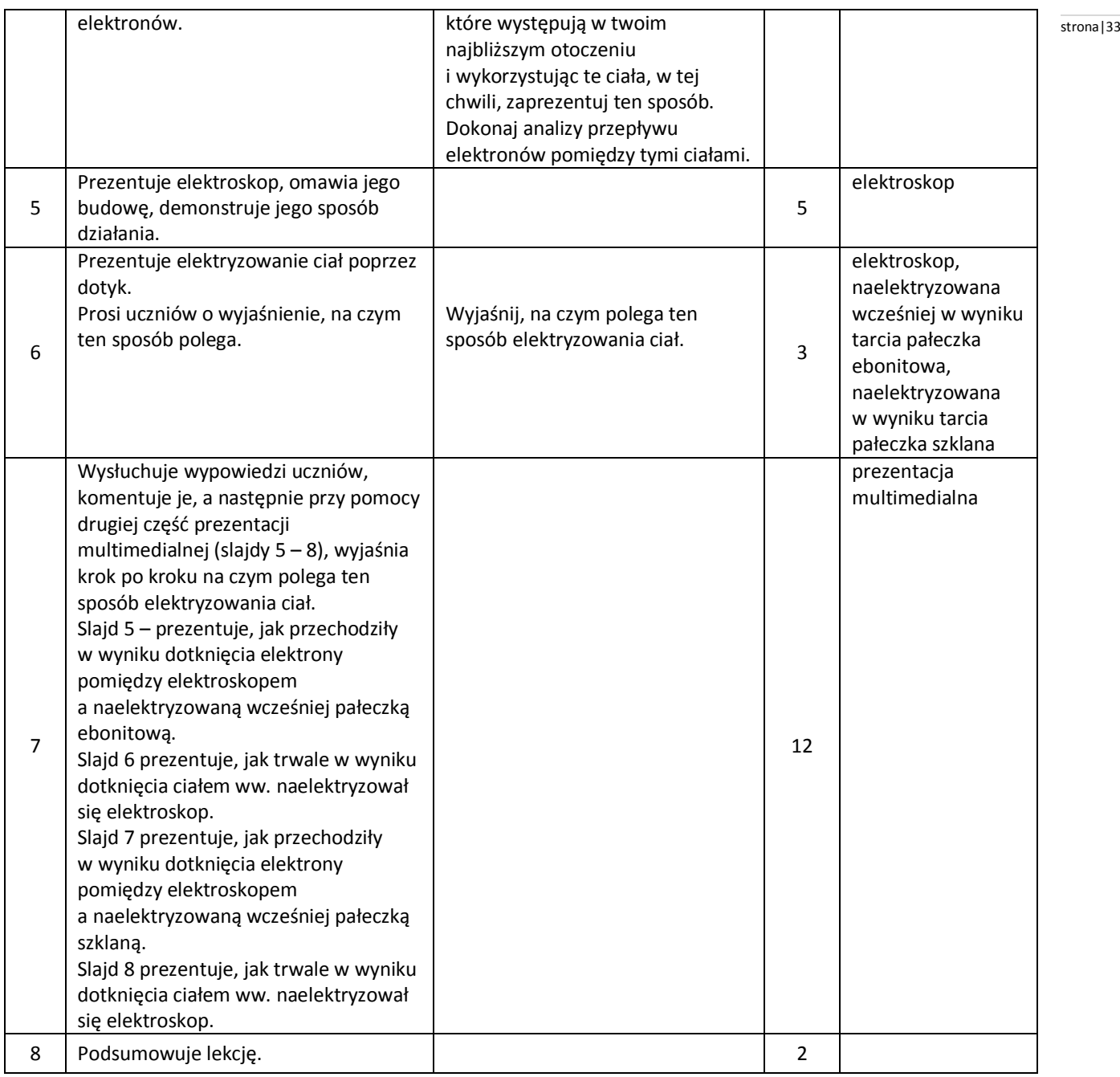

#### <span id="page-32-0"></span>**Uwagi metodyczne dla nauczycieli dotyczące wykorzystania ICT:**

**Prezentacja multimedialna** powinna zawierać rysunki ilustrujące omawiane sposoby elektryzowania ciał.

Slajd 1 przedstawia pałeczkę ebonitową i szmatkę wełnianą, na którym pokazane jest, na które z ciał przemieszczają się elektrony.

Slajd 2 przedstawia pałeczkę ebonitową i szmatkę wełnianą, na których zaznaczone jest, jaki znak ładunku elektrycznego ustalił się na każdym z tych ciał.

Slajd 3 przedstawia pałeczkę szklaną i szmatkę jedwabną, na którym pokazane jest, na które z ciał przemieszczają się elektrony.

Slajd 4 przedstawia pałeczkę szklaną i szmatkę jedwabną, na których zaznaczony jest jaki znak ładunku elektrycznego ustalił się na każdym z tych ciał.

Slajd 5 przedstawia elektroskop, do którego dotyka naelektryzowana pałeczka ebonitowa, na którym pokazane jest, na które z ciał przemieszczają się elektrony.

Slajd 6 przedstawia elektroskop i pałeczkę ebonitową oddalone od siebie, na których zaznaczony jest znak ładunku i jego rozmieszczenie na elektroskopie i pałeczce ebonitowej.

Slajd 7 przedstawia elektroskop, do którego dotyka naelektryzowana pałeczka szklana, na którym pokazane jest, na które z ciał przemieszczają się elektrony.

Slajd 8 przedstawia elektroskop i pałeczkę szklaną oddalone od siebie, na których zaznaczony jest znak ładunku i jego rozmieszczenie na elektroskopie i pałeczce szklanej.

#### **Anna Masalska** stronal<sup>34</sup>

#### **Scenariusz lekcji**

#### <span id="page-33-0"></span>**Temat lekcji: Dwa rodzaje ładunków i ich wzajemne oddziaływanie.**

Podstawa programowa:

Treść nauczania: 4. Elektryczność.

Wymaganie szczegółowe: 2) opisuje jakościowo oddziaływanie ładunków jednoimiennych i różnoimiennych.

#### **Cele lekcji:**

Uczeń:

- definiuje pojęcie ładunku elektrycznego,
- podaje nazwy ładunków tego samego znaku i różnych znaków,
- podaje, w jaki sposób oddziałują ze sobą ładunki.

#### **Czas trwania lekcji:** 45 min.

#### **Wykaz pomocy dydaktycznych:**

- statyw,
- laski szklane,
- laski ebonitowe,
- rurki PCV,
- baloniki,
- żyłka wędkarska lub nitka,
- sukno,
- jedwab,
- gazeta,
- folia aluminiowej,
- słomki do napoju,
- wełniany materiał,
- prezentacja multimedialna ,
- laptop,
- projektor multimedialny.

**Metody pracy:** praca w grupach, elementy wykładu, dyskusja, doświadczenia, obserwacja.

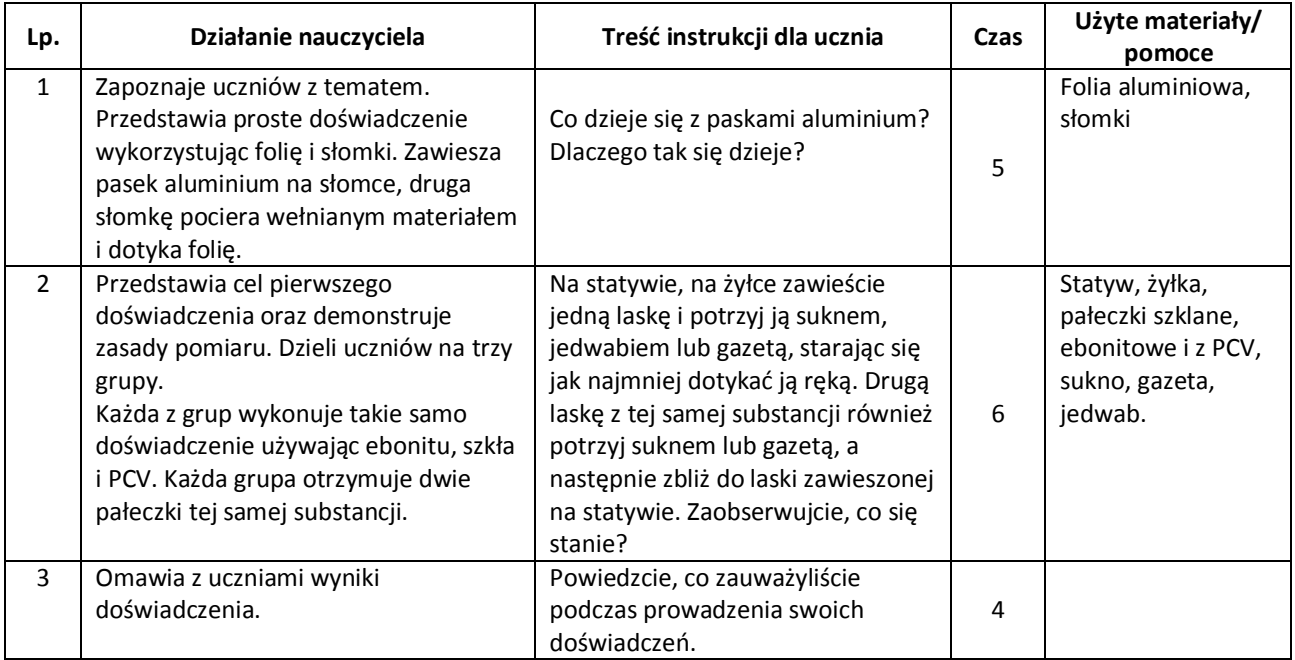

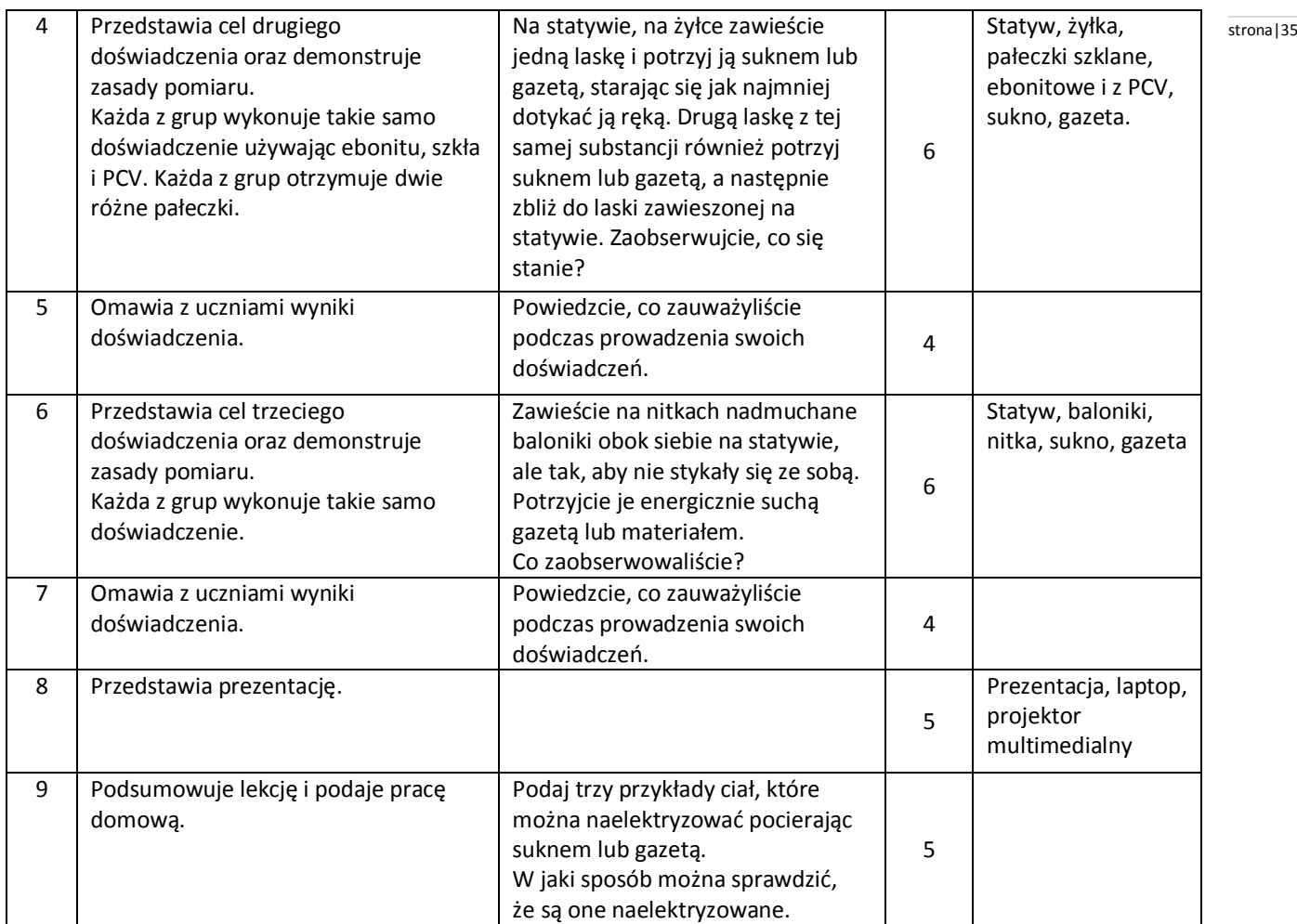

#### <span id="page-34-0"></span>**Uwagi metodyczne dla nauczycieli dotyczące wykorzystania ICT:**

**Prezentacja** na pierwszym slajdzie powinna zawierać informacje dotyczące ładunku elektrycznego (co to jest ładunek, jak go oznaczamy, jakie może mieć wartości). Na drugim slajdzie należy umieścić wiadomości dotyczące elektryzowania ciał, a głównie to, jakimi ładunkami elektryzują się substancje wykorzystane w doświadczeniach przeprowadzonych w czasie lekcji, można też umieścić inne substancje. Dwa kolejne slajdy - to ilustracje dotyczące wzajemnego oddziaływania ładunków tego samego znaku i różnych znaków (zarówno nazewnictwo, jak i siły działające między ładunkami).

### **Anna Stankiewicz** stronal 36

#### **Scenariusz lekcji**

#### <span id="page-35-0"></span>**Temat lekcji: Wyznaczanie za pomocą woltomierza i amperomierza mocy żarówki zasilanej z baterii.**

Podstawa programowa:

Treść nauczania: Elektryczność.

Wymaganie szczegółowe:

7) posługuje się pojęciem natężenia prądu elektrycznego,

- 8) posługuje się pojęciem napięcia elektrycznego,
- 10) posługuje się pojęciem pracy i mocy prądu elektrycznego,
- 12) buduje proste schematy obwodu elektrycznego i rysuje ich schematy.

#### **Cele lekcji:**

Uczeń:

- wyznacza moc żarówki z zasilanej baterii za pomocą woltomierza i amperomierza,
- mierzy napięcie elektryczne i natężenie prądu,
- podaje wzór służący do obliczenia mocy żarówki i wyjaśnia rolę użytych przyrządów,
- opisuje doświadczalne wyznaczanie mocy żarówki.

#### **Czas trwania lekcji:** 45 min.

#### **Wykaz pomocy dydaktycznych:**

- żarówka,
- amperomierz,
- woltomierz,
- bateria,
- przewody,
- komputer,
- projektor multimedialny,
- arkusz kalkulacyjny,
- rysunek ilustrujący schemat obwodu.

**Metody pracy:** doświadczenie, praca w grupach, dyskusja, obserwacja.

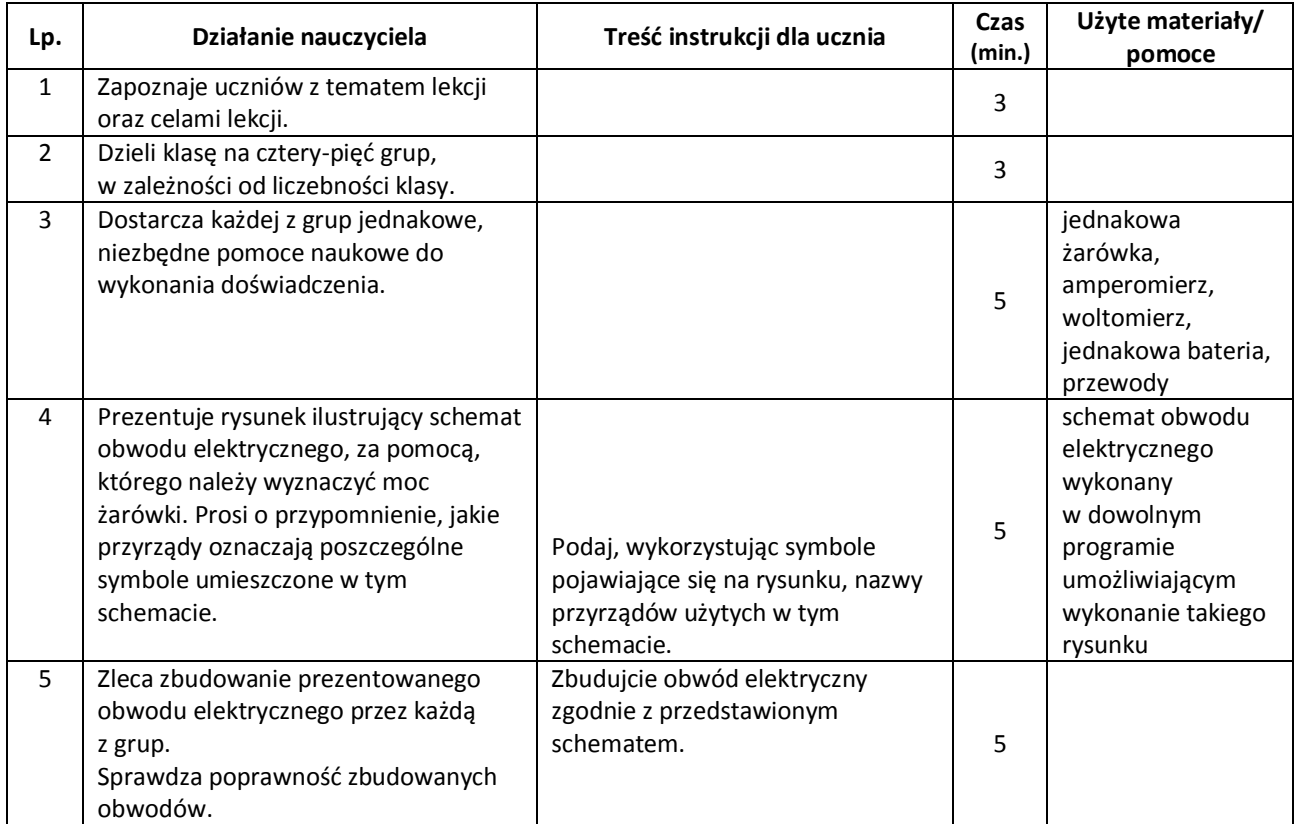

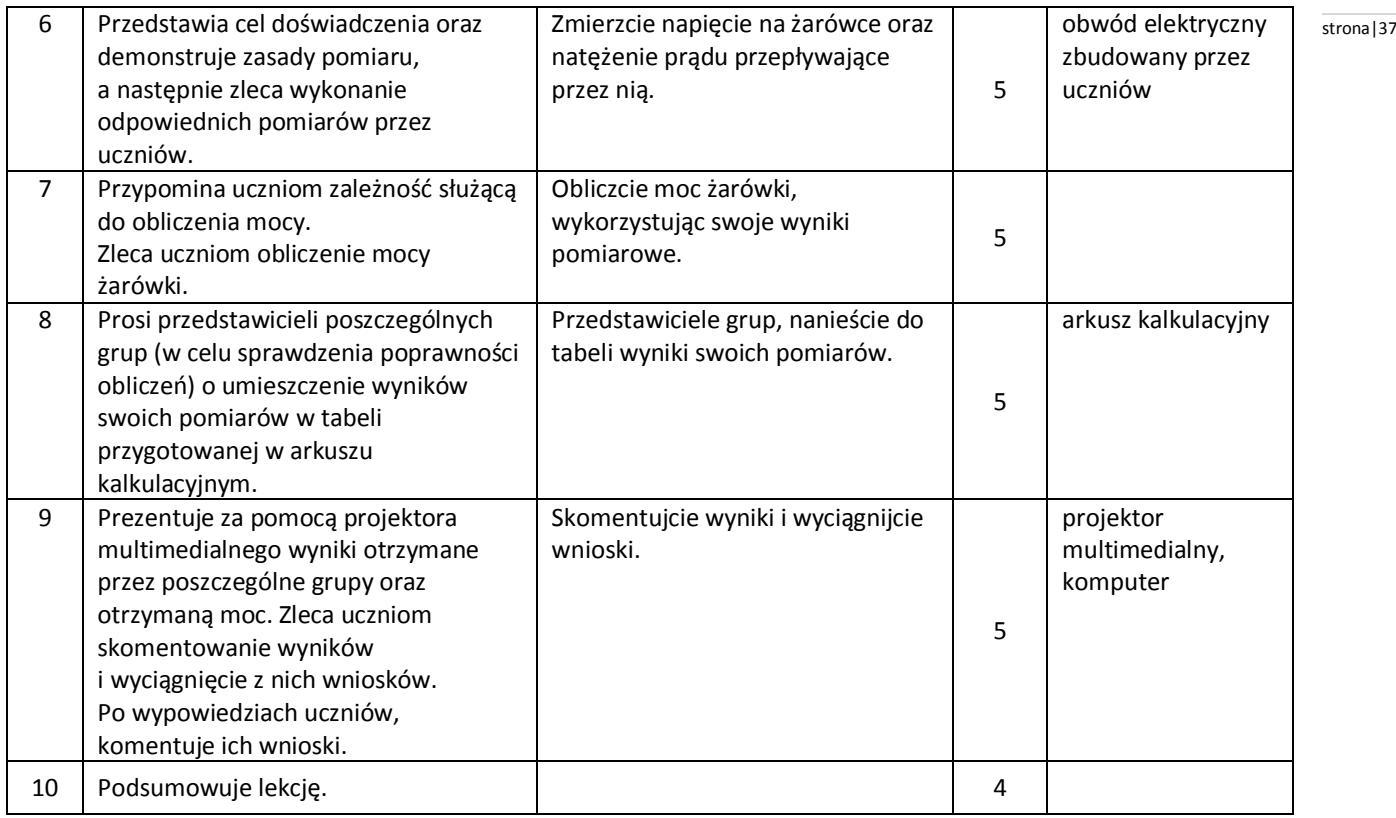

#### <span id="page-36-0"></span>**Uwagi metodyczne dla nauczycieli dotyczące wykorzystania ICT:**

**Schemat** obwodu elektrycznego wykonany w dowolnym programie umożliwiającym wykonanie takiego rysunku.

**Arkusz kalkulacyjny** powinien zawierać tabelę, w której umieszczone będą następujące kolumny:

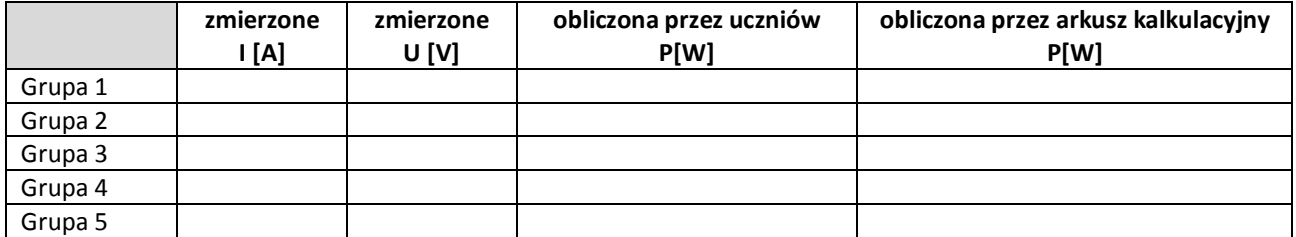

Kolumna ostatnia powinna być automatycznie wyliczana poprzez odpowiednią formułę w arkuszu kalkulacyjnym (iloczyn zmierzonego natężenia i napięcia), aby sprawdzić poprawność wyliczeń przeprowadzonych przez uczniów.

#### **Anna Masalska** strona|38

#### **Scenariusz lekcji**

#### <span id="page-37-0"></span>**Temat lekcji: Opór elektryczny.**

Podstawa programowa:

Treść nauczania: 4. Elektryczność.

Wymaganie szczegółowe:

9) posługuje się pojęciem oporu elektrycznego, stosuje prawo Ohma w prostych obwodach elektrycznych.

#### **Cele lekcji:**

Uczeń:

- definiuje pojęcie oporu elektrycznego,
- podaje treść prawa Ohma,
- podaje definicję jednostki oporu elektrycznego,
- buduje obwód elektryczny na podstawie jego schematy,
- oblicza wartość oporu elektrycznego, napięcia prądu i natężenia prądu.

#### **Czas trwania lekcji:** 45 min.

#### **Wykaz pomocy dydaktycznych:**

- baterie ,
- przewody,
- żarówka,
- opornik,
- woltomierz,
- amperomierz,
- wyłączniki,
- karty pracy ze schematem obwodu,
- arkusz kalkulacyjny,
- prezentacja multimedialna,
- laptop
- projektor multimedialny.

**Metody pracy:** praca w grupach, elementy wykładu, dyskusja, doświadczenia, obserwacja, ćwiczenia.

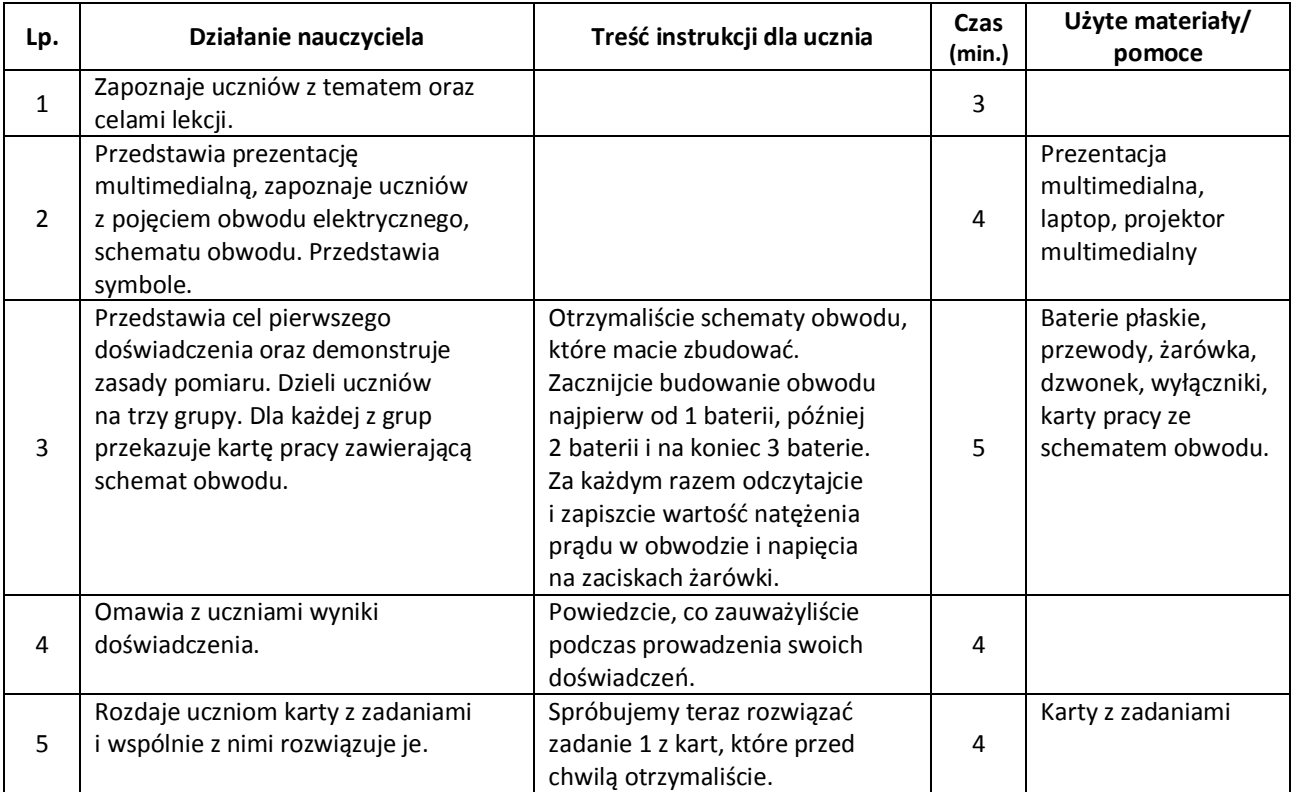

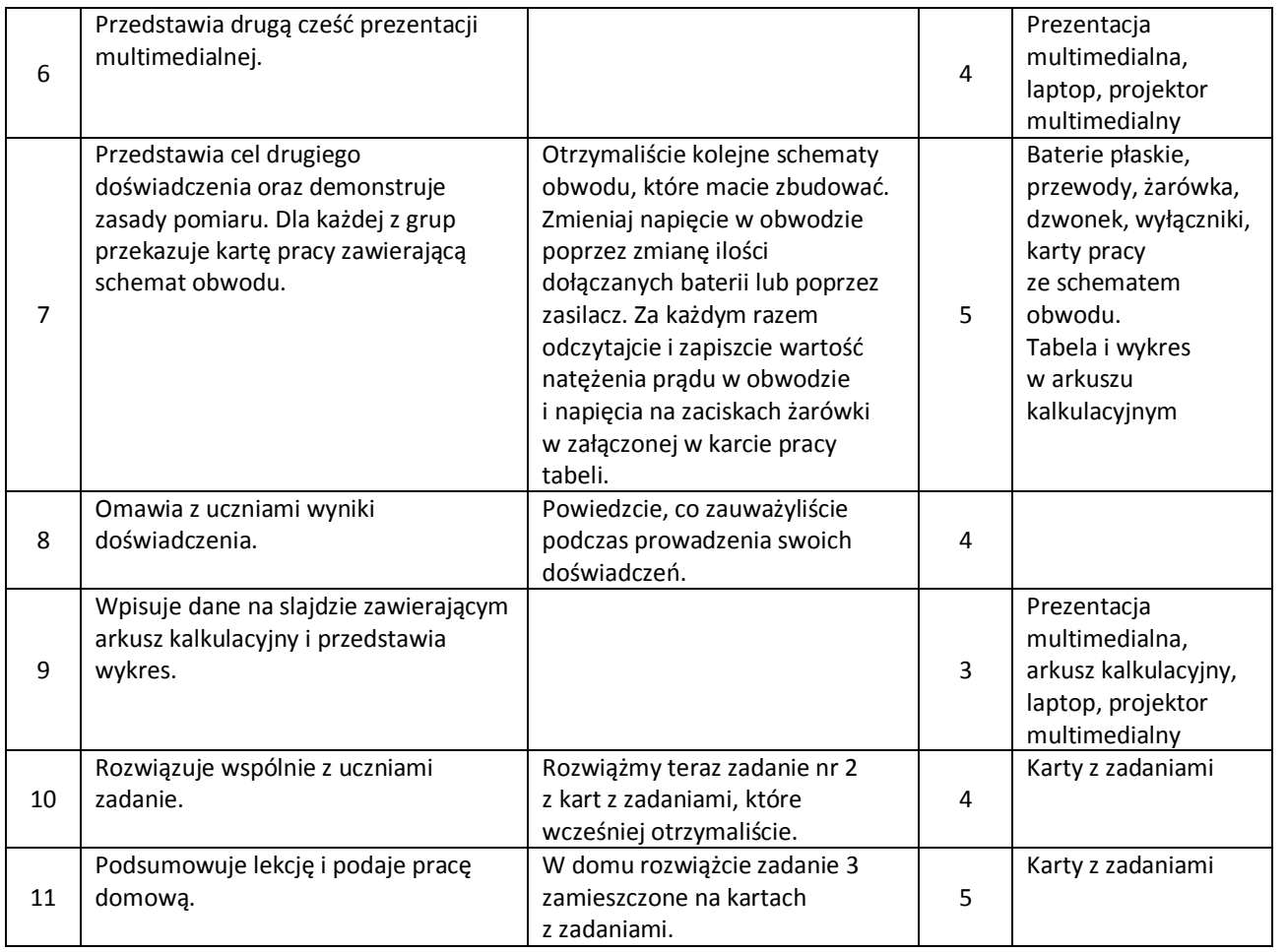

#### <span id="page-38-0"></span>**Uwagi metodyczne dla nauczycieli dotyczące wykorzystania ICT:**

**Prezentacja** na dwóch pierwszym slajdach powinna zawierać informacje o oporze elektrycznym (co to jest, jak się go wylicza, co jest jednostką tej wielkości, jaka jest definicja tej jednostki). Następne dwa slajdy, to informacje dotyczące prawa Ohma (treść, wzór, jednostka, informacje odkrywcy tego prawa). Na ostatnim slajdzie należy umieścić taką samą tabelkę, jaką uczniowie mają na kartach pracy, połączoną z narysowaniem wykresu pokazującego zależność napięcia i natężenia (dobrze, żeby było to wykonane w arkuszu kalkulacyjnym, aby można było narysować automatycznie wykres, z prostą najlepszego dopasowania).

UWAGA: wprowadzając tekst do edytora nie należy umieszczać spacji przed znakami interpunkcyjnymi.

Tabela powinna zawierać następujące dane:

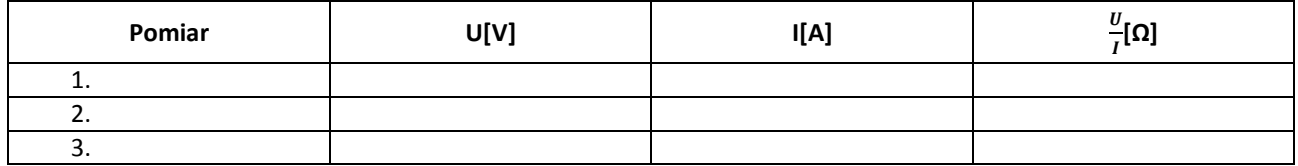

**Karty z zadaniami** powinny zawierać 3 zadania. Dwa pierwsze zadania powinny zawierać schematy obwodów z danymi i np. w pierwszym zadaniu uczniowie mogą wyliczyć wartość natężenia prądu płynącego w obwodzie zawierającym opornik o danym oporze i napięciu przez niego płynącym. W drugim zadaniu mogą wyliczyć wskazania woltomierza umieszczonego na schemacie, który wskazywać będzie napięcie żarówki o danym oporze i natężeniu prądu płynącym w obwodzie. Zadanie trzecie, zadane jako domowe, to np. zadanie z wykresem zależności I (U), w zadaniu tym należy wyliczyć rezystancję.

#### **Anna Masalska** stronal40

#### **Scenariusz lekcji**

#### <span id="page-39-0"></span>**Temat lekcji: Obwody elektryczne.**

Podstawa programowa:

Treść nauczania: 4. Elektryczność.

Wymaganie szczegółowe: 12) buduje proste obwody elektryczne i rysuje ich schematy.

#### **Cele lekcji:**

Uczeń:

- definiuje pojęcie obwodu elektrycznego,
- definiuje pojęcie schematu obwodu elektrycznego,
- nazywa podstawowe symbole elementów obwodu elektrycznego,
- rysuje schemat obwodu elektrycznego na podstawie zbudowanego obwodu elektrycznego,
- buduje obwód elektryczny na podstawie jego schematy.

#### **Czas trwania lekcji:** 45 min.

#### **Wykaz pomocy dydaktycznych:**

- baterie płaskie,
- przewody,
- żarówka,
- dzwonek,
- silniczek,
- wyłączniki,
- karty pracy ze schematem obwodu,
- prezentacja multimedialna,
- laptop,
- projektor multimedialny,
- kamera z możliwością podłączenia do komputera.

**Metody pracy:** praca w grupach, elementy wykładu, dyskusja, doświadczenia, obserwacja.

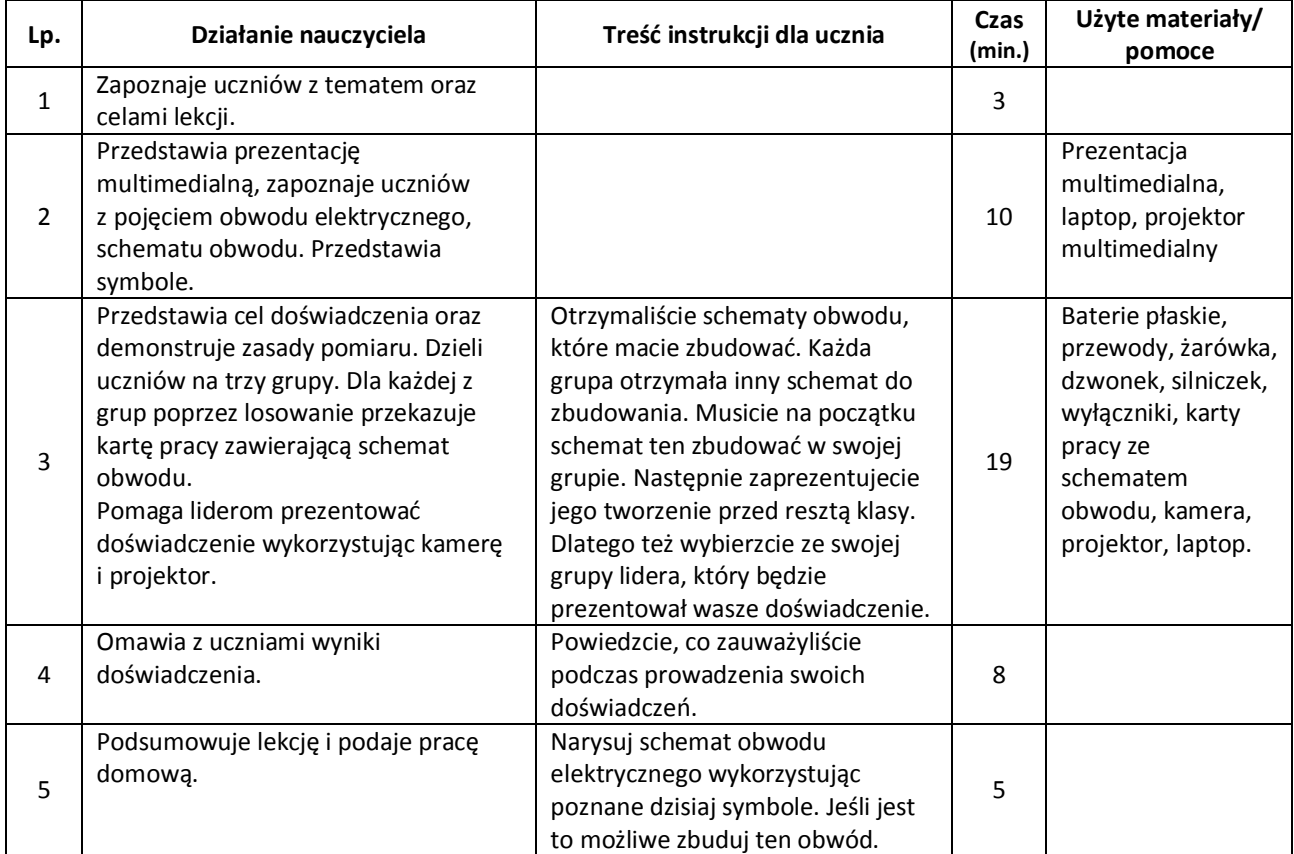

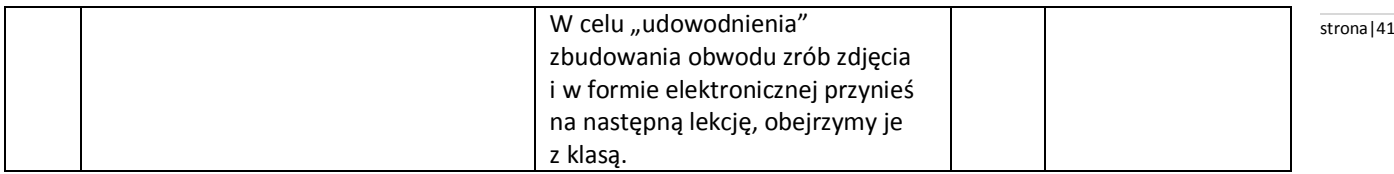

<span id="page-40-0"></span>**Uwagi metodyczne dla nauczycieli dotyczące wykorzystania ICT:**

**Prezentacja** na dwóch pierwszym slajdach powinna zawierać informacje o obwodzie elektrycznym (co to jest, z czego się składa, można dołączyć ilustrację prostego obwodu w postaci rysunku animowanego). Kolejny slajd, to informacje warunkach przepływu prądu w odwodzie elektrycznym. Czwarty i piąty slajd, to informacje o schemacie obwodu (co to jest, podstawowe symbole z opisem, schemat prostego obwodu). Na ostatnim slajdzie należy umieścić analogię hydrodynamiczną.

#### **Anna Stankiewicz** stronal 42

#### **Scenariusz lekcji**

#### <span id="page-41-0"></span>**Temat lekcji: Wyznaczanie okresu drgań i częstotliwości wahadła matematycznego.**

#### Podstawa programowa:

Treść nauczania: 6. Ruch drgający i fale.

Wymaganie szczegółowe: 1) opisuje ruch wahadła matematycznego i ciężarka na sprężynie (…);

2) posługuje się pojęciem amplitudy drgań, okresu, częstotliwości do opisu drgań (…).

#### **Cele lekcji:**

Uczeń:

- wyznacza doświadczalnie okres i częstotliwość drgań wahadła matematycznego,
- opisuje ruch wahadła z użyciem pojęć: położenie równowagi, amplituda, wychylenie, okres drgań i częstotliwość.

#### **Czas trwania lekcji:** 45 min.

#### **Wykaz pomocy dydaktycznych:**

- ciężarek 50 g.,
- nierozciągliwa nić o długości 0,5 m,
- stoper,
- linijka,
- statyw,
- komputer, projektor multimedialny,
- prezentacja multimedialna.

**Metody pracy:** doświadczenie, praca w grupach, dyskusja, obserwacja.

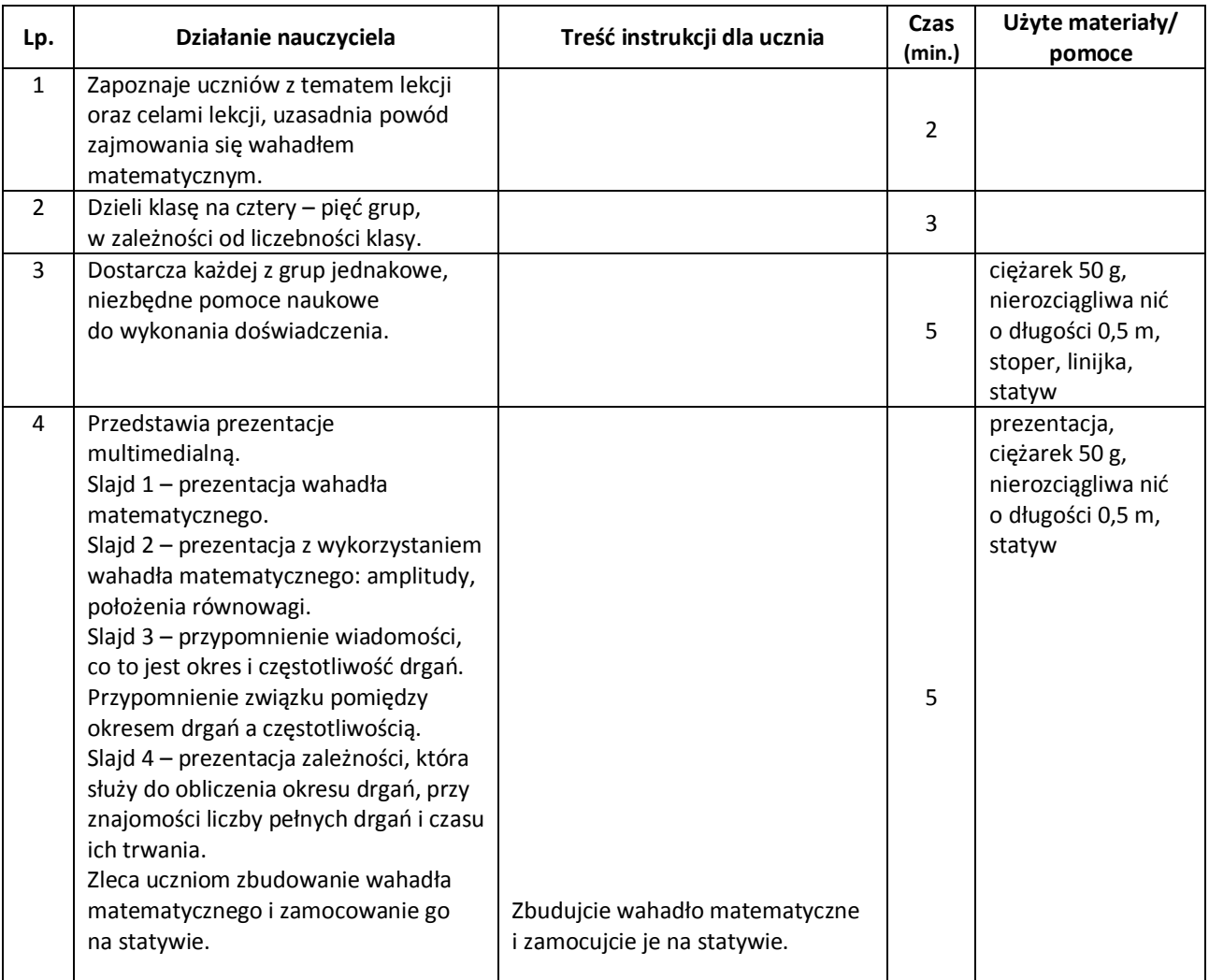

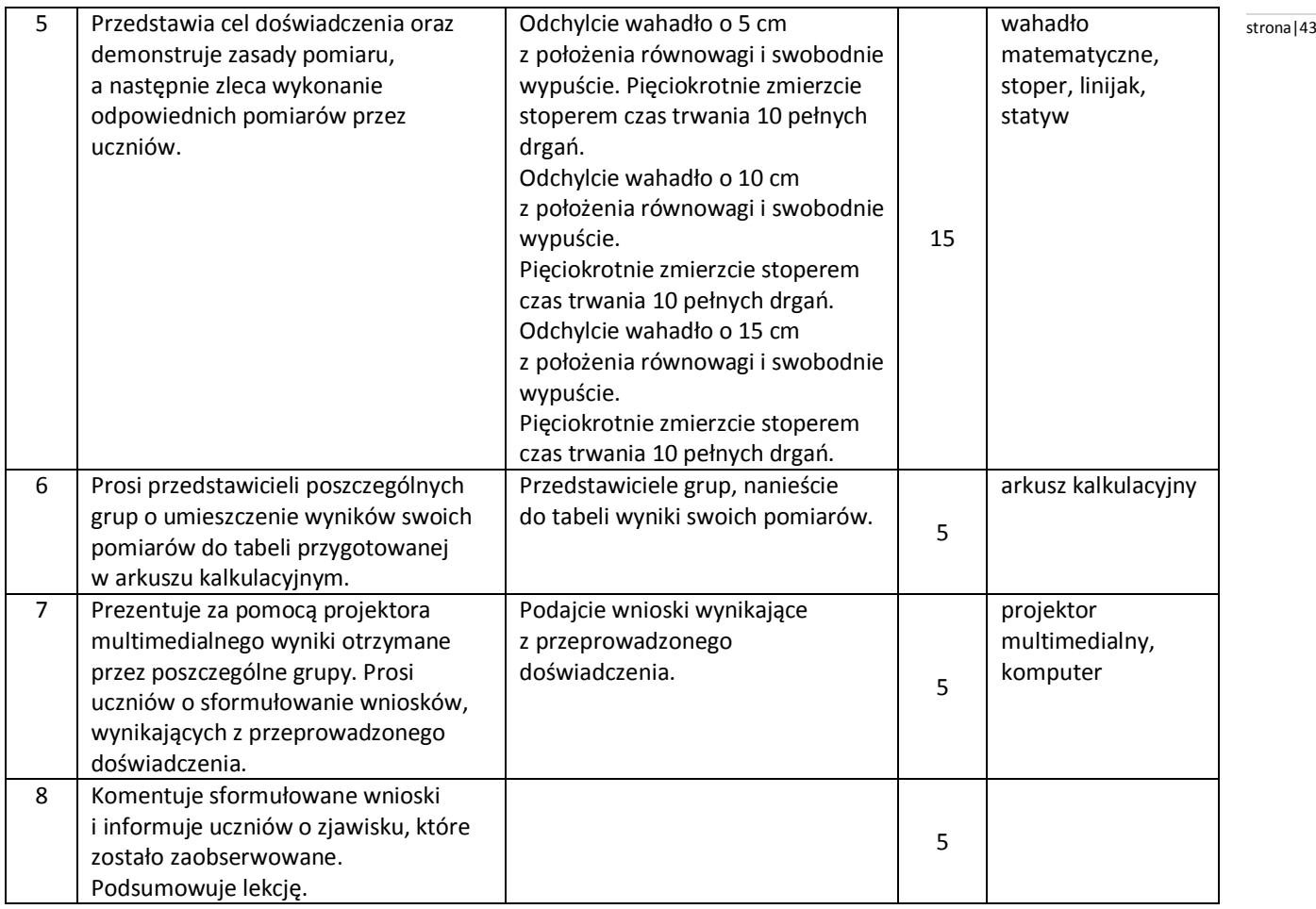

#### <span id="page-42-0"></span>**Uwagi metodyczne dla nauczycieli dotyczące wykorzystania ICT:**

**Prezentacja multimedialna** powinna zawierać:

Slajd 1 zawiera rysunek ilustrujący wahadło matematyczne.

Slajd 2 zawiera rysunek, na którym wahadło matematyczne odchylone jest z położenia równowagi, z zaznaczonymi miejscami: położenie równowagi i amplituda.

Slajd 3 zawiera informację, co to jest okres drgań i częstotliwość drgań. W tym slajdzie należy również zapisać zależność pomiędzy okresem drgań a częstotliwością.

Slajd 4 zawiera zapisaną zależność, która służy do obliczenia okresu drgań, przy znajomości liczby pełnych drgań i czasu ich trwania.

**Arkusz kalkulacyjny** musi zawierać 4 – 5 tabel (w zależności o liczby grup), w której umieszczone będą kolumny:

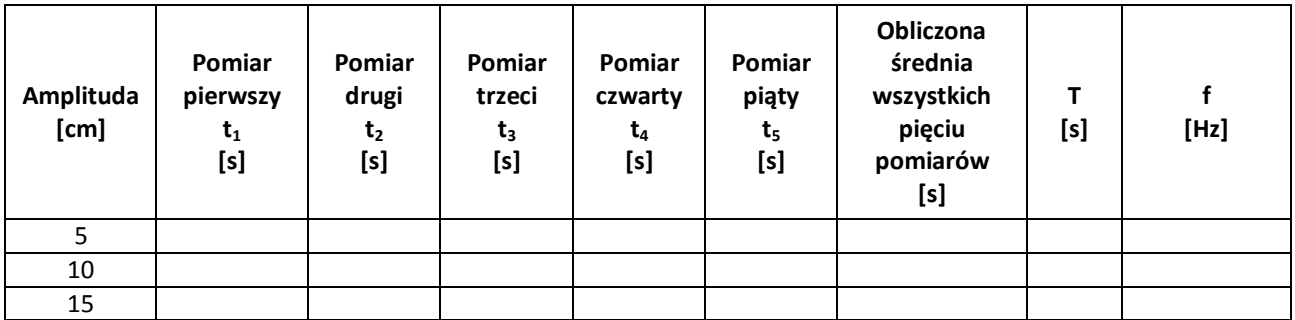

Kolumny 7, 8, 9 powinny być automatycznie wyliczony poprzez odpowiednią formułę w arkuszu kalkulacyjnym.

Kolumna 7 – średnia arytmetyczna otrzymanych pięciu pomiarów czasu.

Kolumna 8 – iloraz otrzymanej średniej arytmetycznej i ilości pełnych drgań (10).

Kolumna 9 – iloraz liczby 1 i otrzymanego okresu drgań.

**Scenariusz lekcji**

#### <span id="page-43-0"></span>**Temat lekcji: Powstawanie fali mechanicznej.**

Podstawa programowa:

Treść nauczania: 6. Drgania i fale mechaniczne.

Wymaganie szczegółowe: 2) posługuje się pojęciami amplitudy drgań, okresu, częstotliwości do opisu drgań, wskazuje położenie równowagi oraz odczytuje amplitudę i okres z wykresu *x(t)* dla drgającego ciała;

3) opisuje mechanizm przekazywania drgań z jednego punktu ośrodka do drugiego w przypadku fal na napiętej linie i fal dźwiękowych w powietrzu;

4) posługuje się pojęciami: amplitudy, okresu i częstotliwości, prędkości i długości fali do opisu fal harmonicznych oraz stosuje do obliczeń związki między tymi wielkościami.

#### **Cele lekcj**i:

Uczeń:

- wyjaśnia, na czym polega rozchodzenie się fali mechanicznej, rysuje wykres zależności wychylenia od czasu x(t) dla drgającej cząsteczki ośrodka i zaznacza na nim amplitudę A i okres drgań T,
- podaje definicje: długości fali ʎ, okresu fali T, amplitudy A, częstotliwości f,
- podaje definicje fali poprzecznej i fali podłużnej oraz wymienia ich przykłady,
- zna zależność między okresem fali i jej częstotliwością oraz wzór na długość fali i potrafi je przekształcać,
- stosuje jednostki wielkości fizycznych.

**Czas trwania lekcj**i: 45 min.

#### **Wykaz pomocy dydaktycznych**:

- prezentacja multimedialna,
- projektor multimedialny,
- laptop,
- kamera,
- film,
- sprężynka "slinky".

**Metody pracy**: elementy wykładu, pogadanka, dyskusja, obserwacja, doświadczenie.

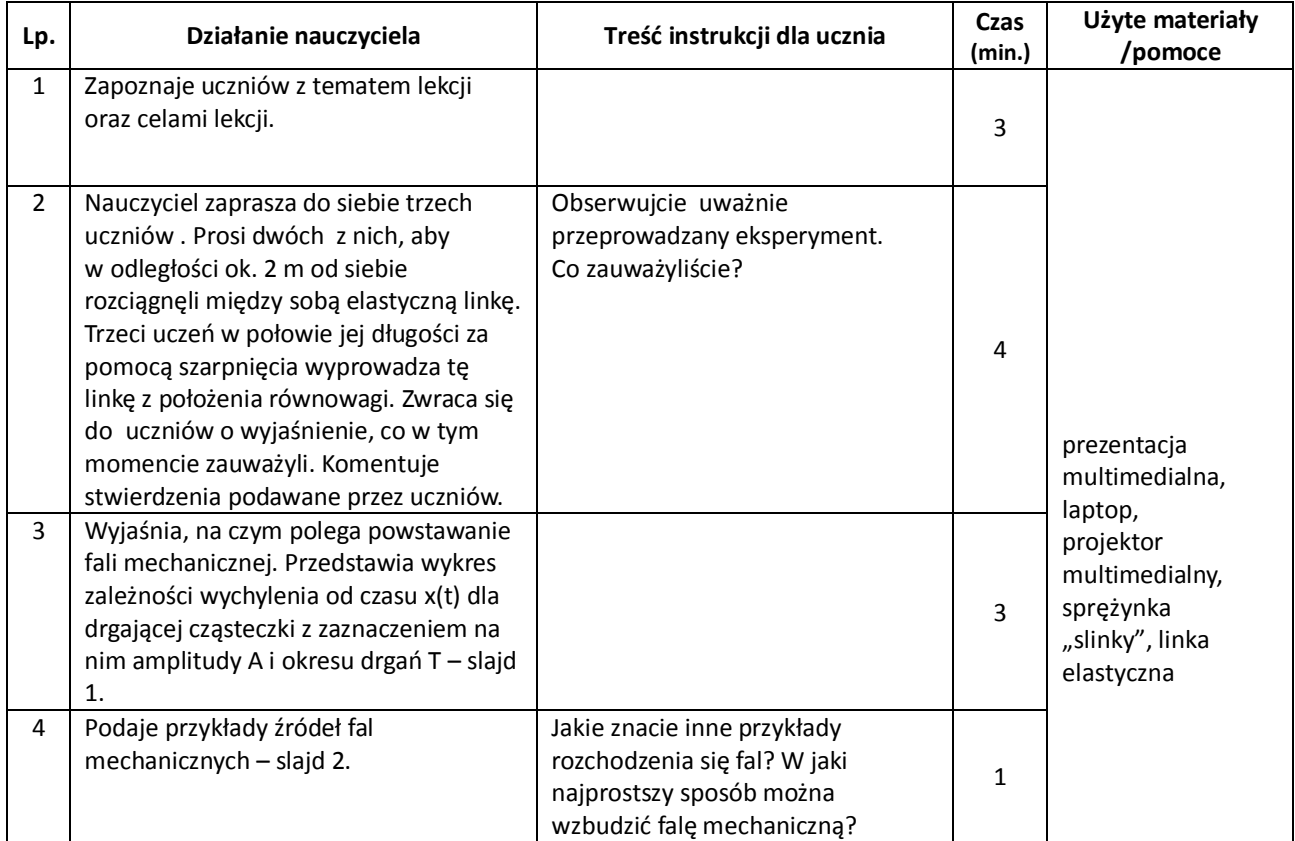

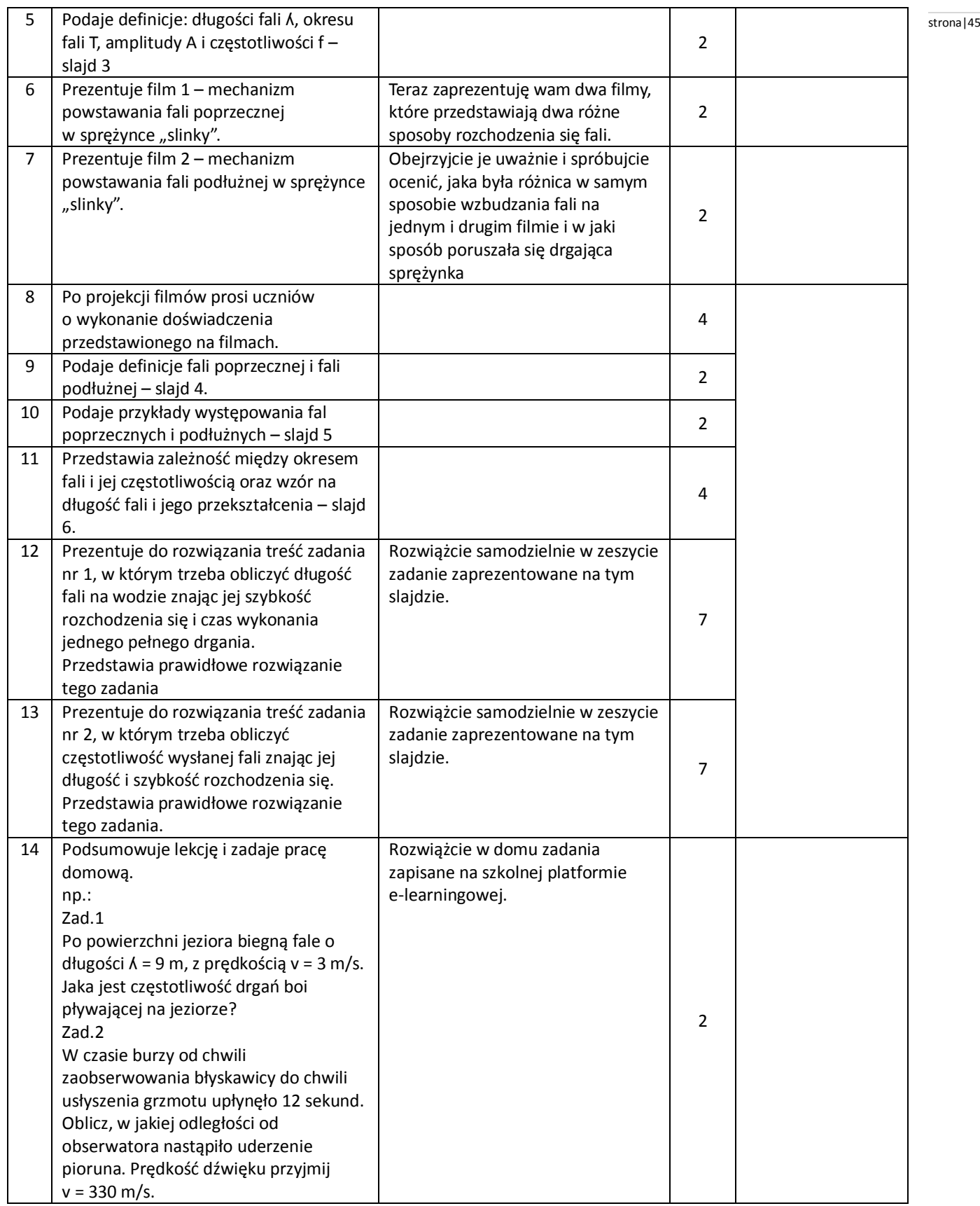

### **Wybór literatury dla nauczyciela:**

K. Horodecki, A. Ludwikowski, Fizyka 4 - podręcznik dla gimnazjum, GWO Gdańsk 2012 r. wydanie I.

A. Kurowski, J Niemiec, Fizyka w prostych zadaniach- zbiór zadań dla gimnazjum, ZamKor Kraków 2007.

M. Chyla, K. Chyla, Zbiór prostych zadań z fizyki dla gimnazjum, DEBIT.

Zasoby internetowe na temat fal mechanicznych.

#### <span id="page-45-0"></span>**Uwagi metodyczne dla nauczycieli dotyczące wykorzystania ICT:** strona and and analyzing the stronal and stronal 46

#### **Prezentacja multimedialna powinna zawierać:**

Slajd 1 prezentuje definicję fali mechanicznej i wykres ruchu drgającego x(t) z zaznaczeniem amplitudy A i okresu drgań T.

Slajd 2 przedstawia przykłady źródeł fal mechanicznych (fala na wodzie, fala dźwiękowa, fale sejsmiczne, poruszanie gumowym wężem, drgania stalowego pręta umocowanego z jednej strony.

Slajd 3 podaje definicje: długości fali, okresu fali i jej częstotliwości oraz amplitudy.

Film 1 prezentuje mechanizm powstawania fali poprzecznej w sprężynce "slinky".

Film 2 prezentuje mechanizm powstawania fali podłużnej w sprężynce "slinky".

Slajd 4 podaje definicje fali poprzecznej i fali podłużnej.

Slajd 5 prezentuje przykłady powstawania fal poprzecznych i podłużnych.

Slajd 6 podaje zależność między okresem fali i jej częstotliwością, wzór na długość fali i jego przekształcenia.

Slajd 7 podaje treść zadania nr 1, w którym trzeba obliczyć długość fali na wodzie znając jej szybkość rozchodzenia się i czas wykonania jednego pełnego drgania.

Slajd 8 przedstawia prawidłowe rozwiązanie zadania nr 1.

Slajd 9 podaje treść zadania nr 2, w którym trzeba obliczyć częstotliwość wysłanej fali znając jej długość i szybkość rozchodzenia się.

Slajd 10 przedstawia prawidłowe rozwiązanie zadania nr 2.

#### **Janusz Burzyński** stronal 47

#### **Scenariusz lekcji**

#### <span id="page-46-0"></span>**Temat lekcji: Odbicie światła.**

#### Podstawa programowa:

Treść nauczania: 7. Fale elektromagnetyczne i optyka. Wymaganie szczegółowe: 3) wykorzystuje prawo odbicia światła, opisuje zjawisko rozproszenia światła przy odbiciu od powierzchni chropowatej.

#### **Cele lekcji:**

Uczeń:

- wskazuje normalną powierzchni odbijającej,
- wskazuje kąt padania i kąt odbicia światła,
- wskazuje na przykłady sytuacji z życia codziennego, w których można zaobserwować zjawisko odbicia światła,
- formułuje prawo odbicia światła,
- wyjaśnia zjawisko rozproszenia światła przy odbiciu od powierzchni chropowatej w oparciu o prawo odbicia światła.

#### **Czas trwania lekcji:** 45 min.

#### **Wykaz pomocy dydaktycznych:**

- laser (można użyć również wskaźnika laserowego),
- zwierciadło płaskie,
- latarka
- laptop,
- tektura chropowata,
- laptop
- projektor multimedialny,
- animacja,
- film,
- prezentacja multimedialna,
- platforma edukacyjna

#### **Metody pracy:** pokaz, obserwacja, dyskusja, pogadanka.

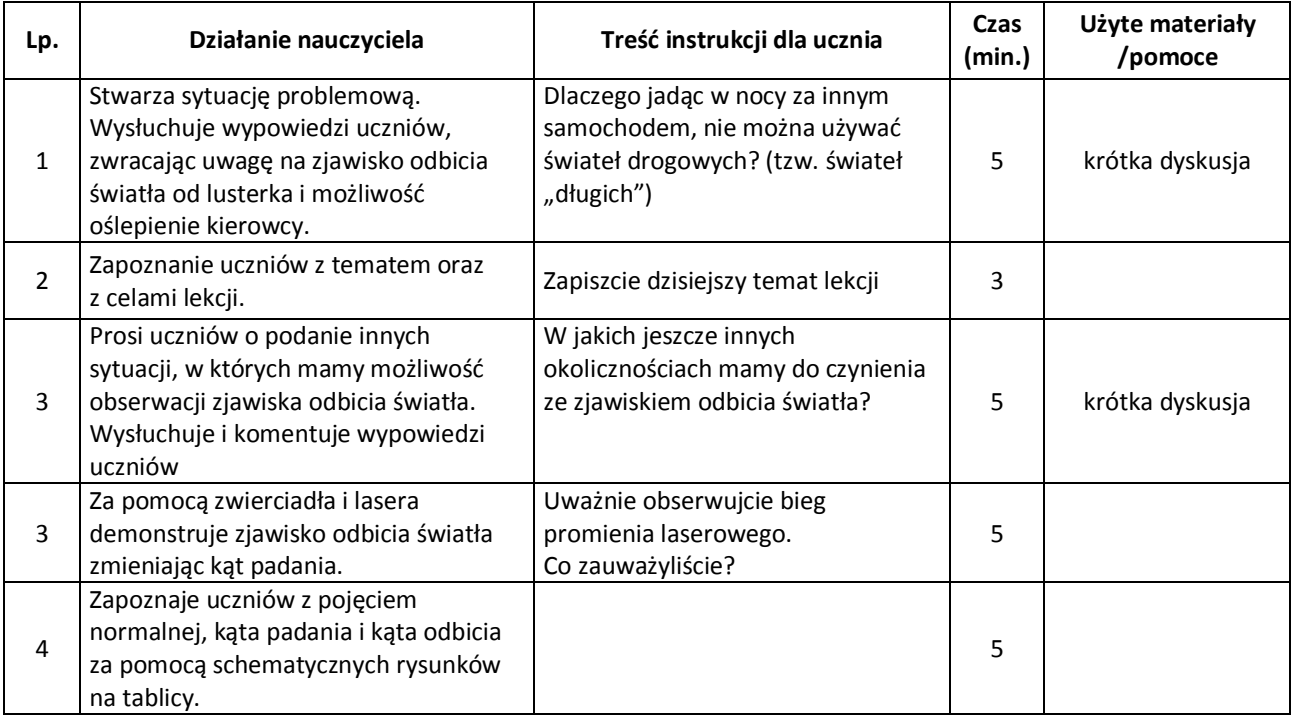

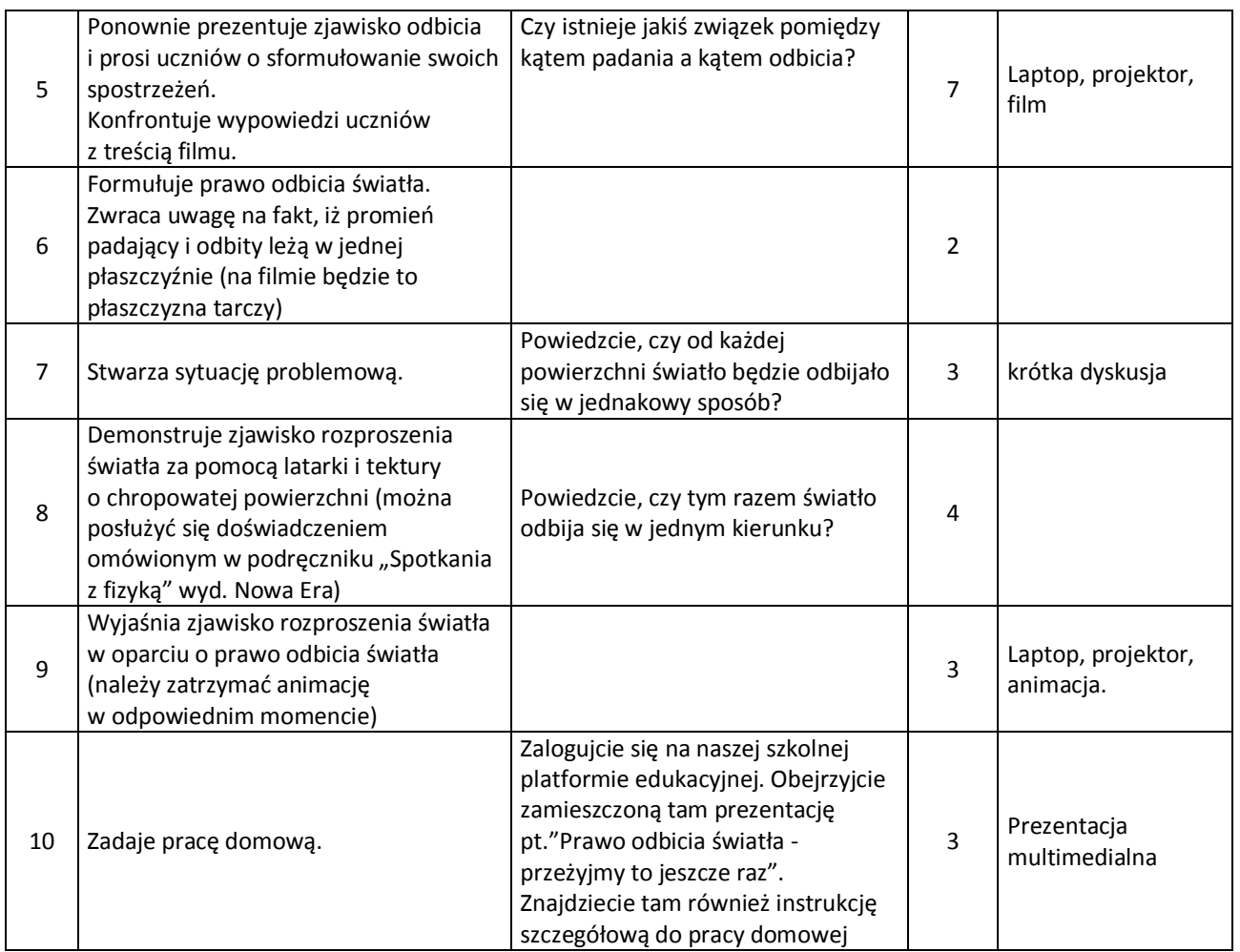

#### **Wybór literatury dla nauczyciela:**

<http://www.youtube.com/watch?v=jzC2fRTGRc8> (film). <http://www.youtube.com/watch?v=Ne-LkefMkO8> (animacja). Podręcznik "Spotkania z fizyką" cz. IV, Nowa Era, str. 81.

#### <span id="page-47-0"></span>**Uwagi metodyczne dla nauczycieli dotyczące wykorzystania ICT:**

#### **Film**

Film można pobrać z zasobów portalu youtube.pl i dodać do niego slajd tytułowy "Prawo odbicia światła".

#### **Animacja**

Animację pobieramy z zasobów portalu youtube.pl. Ze względu na krótki czas jej odtwarzania, podczas zajęć możemy ją zaprezentować kilkakrotnie, tak, aby uczniowie mogli dokładnie zaobserwować mechanizm rozproszenia światła (można dwukrotnie zgrać tę animację w jeden film).

#### **Prezentacja multimedialna**

Slajd tytułowy zwierający temat zajęć.

Slajd 1 zawiera schematyczny rysunek ilustrujący zjawisko odbicia światło z zaznaczoną normalną, kątem odbicia, kątem padania, promieniem padającym i promieniem odbitym.

Slajd 2 zawiera taki sam rysunek co pierwszy slajd, ale sporządzony dla większego kata padania.

Slajd 3 zawiera sformułowanie prawa odbicia światła.

Slajd 4 zawiera określenie rozpraszania światła, jako zjawisko odbicia światła w różnych kierunkach od powierzchni chropowatej.

Slajd 5 zawiera schematyczny rysunek przedstawiający mechanizm rozpraszania światła. Można wykorzystać animację użytą podczas zajęć (robiąc np. zrzut ekranu).

Prezentację można zapisać pod nazwą "Odbicie światła - przeżyjmy to jeszcze raz".

strona|48

#### **Praca domowa (instrukcja dla ucznia)** stronal and stronal and stronal and stronal and stronal and stronal and stronal and stronal and stronal and stronal and stronal and stronal and stronal and stronal and stronal and str

Należy sporządzić dokument tekstowy zawierający polecenia pracy domowej.

- 1. Obejrzyj prezentację multimedialną "Odbicie światła przeżyjmy to jeszcze raz".
- 2. Sporządź w zeszycie przedmiotowym notatkę do tematu "Odbicie światła". Notatka powinna zawierać:
	- wyjaśnienie pojęć: normalna, kąt padania, kąt odbicia;
	- rysunek z zaznaczoną normalną, kątem padania i katem odbicia;
	- treść prawa odbicia światła;
	- wyjaśnienie zjawiska rozpraszania światła;
- 3. Napisz pod notatką z lekcji 5 przykładów sytuacji, w których spotykamy się ze zjawiskiem odbicia światła (każdy przykład z innej dziedziny życia).

Plik zapisujemy pod nazwą praca domowa i umieszczamy na platformie razem z pozostałymi materiałami multimedialnymi.

#### **Marietta Różańska** stronal 50

**Scenariusz lekcji**

#### <span id="page-49-0"></span>**Temat lekcji: Prawo załamania światła.**

Podstawa programowa:

Treść nauczania: 7. Fale elektromagnetyczne i optyka.

Wymaganie szczegółowe:

5) opisuje (jakościowo) bieg promieni przy przejściu światła z ośrodka rzadszego do ośrodka gęstszego optycznie i odwrotnie.

Treść nauczania: 8. Wymagania przekrojowe.

1) opisuje przebieg i wynik przeprowadzanego doświadczenia, wyjaśnia rolę użytych przyrządów, wykonuje schematyczny rysunek obrazujący układ doświadczalny;

6) odczytuje dane z tabeli i zapisuje dane w formie tabeli.

Treść nauczania: 9. Wymagania doświadczalne.

11) demonstruje zjawisko załamania światła (zmiany kąta załamania przy zmianie kąta padania – jakościowo).

#### **Cele lekcji: Uczeń**

- wskazuje w otaczającej rzeczywistości przykłady załamania światła
- planuje doświadczenie związane z badaniem przejścia światła z ośrodka rzadszego do ośrodka gęstszego optycznie i odwrotnie,
- przeprowadza doświadczenie załamania światła i wyciąga wnioski z otrzymanych wyników,
- opisuje ( jakościowo) bieg promieni przy przejściu z ośrodka rzadszego do ośrodka gęstszego optycznie i odwrotnie.

#### **Czas trwania lekcji:** 45 min.

#### **Wykaz pomocy dydaktycznych:**

- projektor multimedialny,
- laptop,
- prezentacja multimedialna Prawo załamania światła,
- laser (wskaźnik laserowy),
- płytka równoległościenna,
- kątomierz, linijka,
- kartka papieru,
- karta pracy (tabela),
- kilka szklanych naczyń z wodą i rurek do napojów (jeden zestaw na dwie ławki),
- praca domowa (quiz).

**Metody pracy:** obserwacja, dyskusja, doświadczenie.

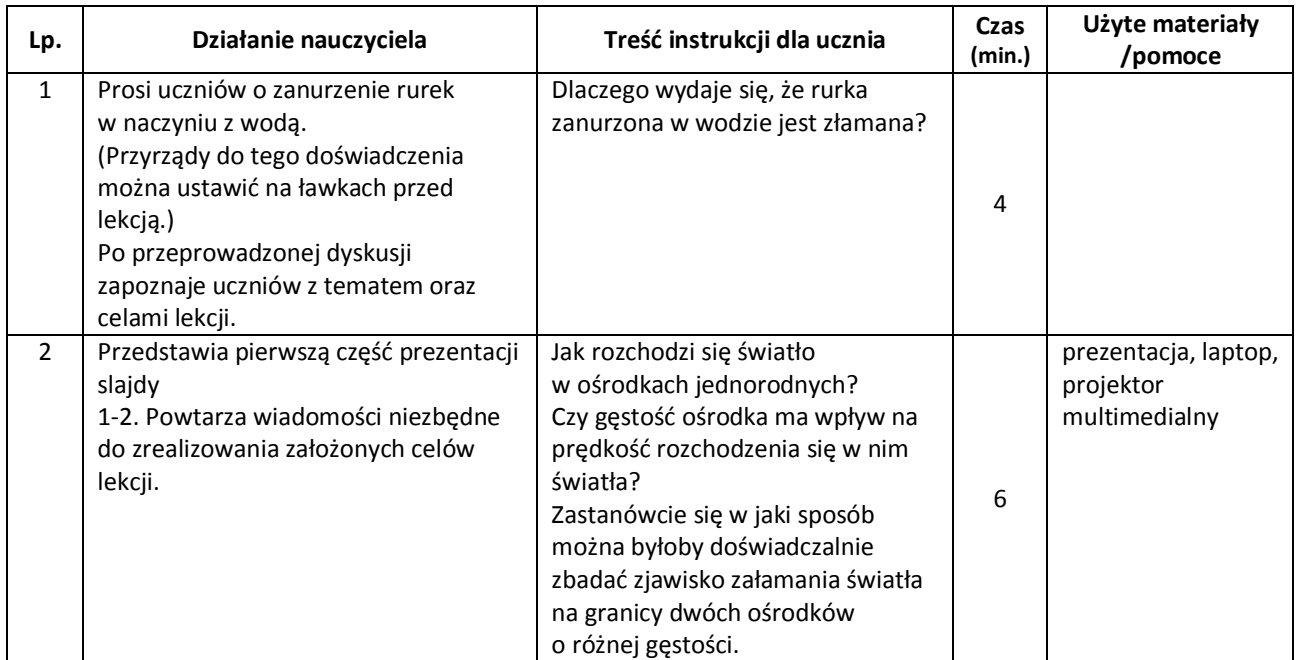

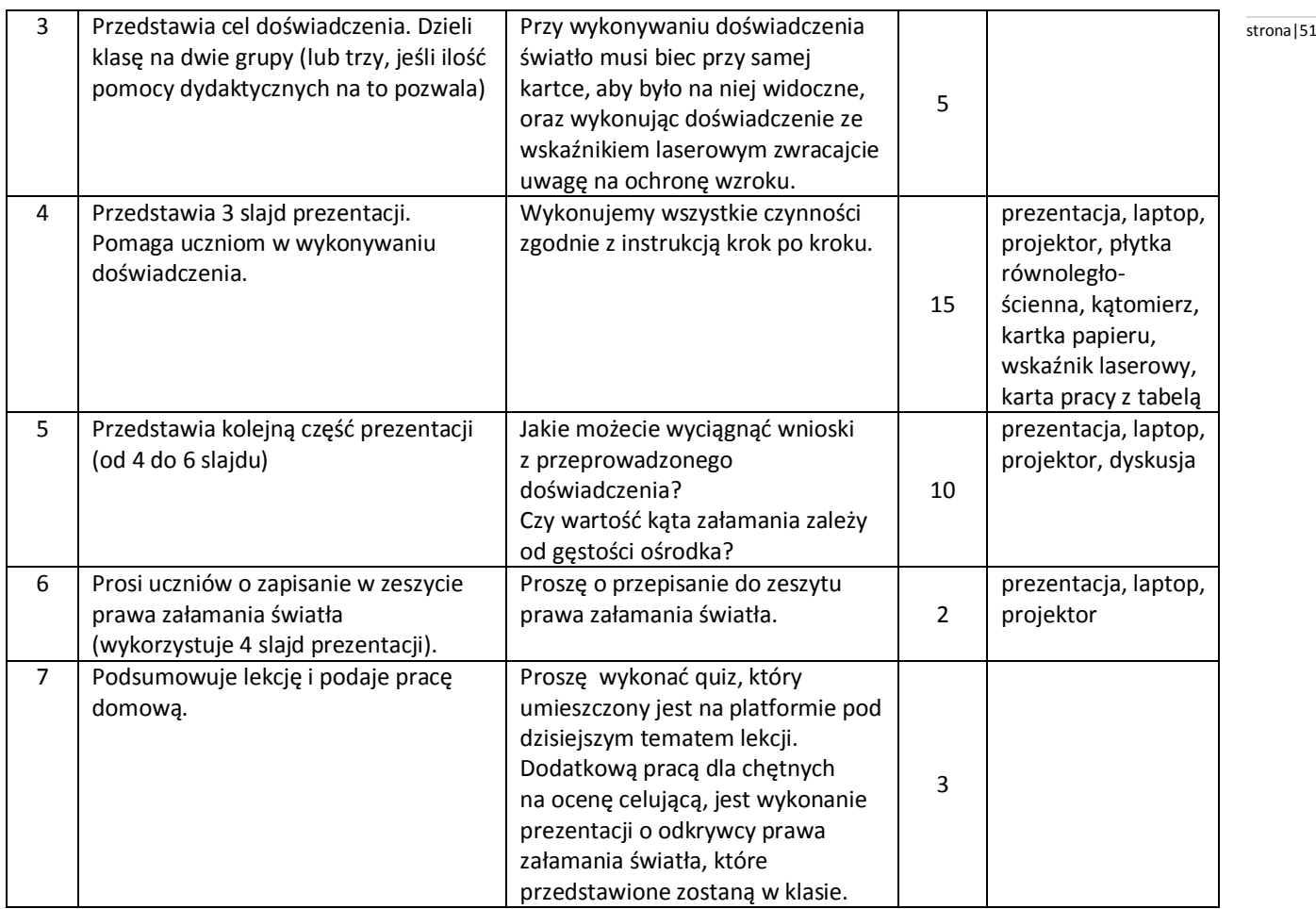

#### **Wybór literatury dla nauczyciela:**

Podręcznik dla gimnazjum "Spotkania z fizyką" część IV, Nowa Era.

#### <span id="page-50-0"></span>**Uwagi metodyczne dla nauczycieli dotyczące wykorzystania ICT:**

#### **Prezentacja multimedialna powinna zawierać:**

Slajd 1 przedstawia informacje o prostoliniowym rozchodzeniu się światła w ośrodkach jednorodnych oraz wpływie gęstości ośrodka na prędkość rozchodzenia się w nim światła (tu można podać kilka przykładów wartości prędkości światła np.: w wodzie, szkle itp.).

Slajd 2 przedstawia, na czym polega zjawisko załamania światła.

Slajd 3 zawiera instrukcję do wykonania doświadczenia (w punktach, krok po kroku, od przygotowania do przebiegu).

Slajd 4 przedstawia prawo załamania światła oraz co nazywamy kątem załamania.

Slajd 5 przedstawia rysunek ilustrujący bieg promienia świetlnego z ośrodka rzadszego do gęstszego np.: powietrze – woda oraz opis, gdzie znajduje się promień padający, promień załamany, kąt padania, kat załamania, gdzie prędkość światła ma większą wartość.

Slajd 6 przedstawia rysunek ilustrujący bieg promienia świetlnego z ośrodka gęstszego do rzadszego np.: woda – powietrze, wraz z opisem, jak na slajdzie 5.

**Karta pracy** powinna zawierać tabelę:

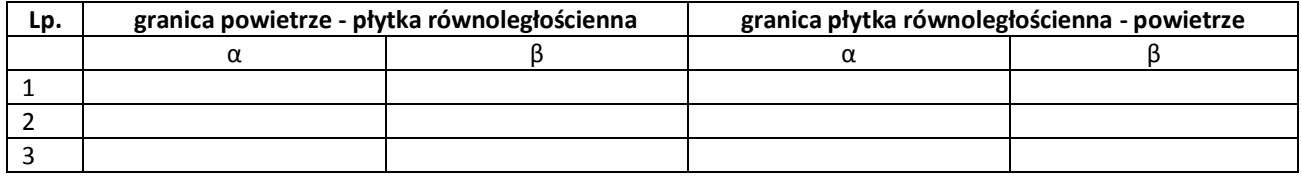

#### **Praca domowa powinna zawierać:**

Quiz, w który będą zawarte wiadomości poznane na lekcji. Ilość i forma pytań - dowolna.

#### **Michał Złotorzyński** stronalisz i stronalisz i stronalisz stronalisz i stronalisz stronalisz stronalisz stronalisz

**Scenariusz lekcji**

#### <span id="page-51-0"></span>**Temat lekcji: Otrzymywanie obrazu w zwierciadle kulistym.**

Podstawa programowa:

Treść nauczania: 7. Fale elektromagnetyczne i optyka.

Wymaganie szczegółowe:

6) opisuje bieg promieni przechodzących przez soczewkę skupiającą i rozpraszającą (biegnących równolegle do osi optycznej), posługując się pojęciami ogniska i ogniskowej;

7) rysuje konstrukcyjnie obrazy wytworzone przez soczewki, rozróżnia obrazy rzeczywiste, pozorne, proste,

odwrócone, powiększone, pomniejszone;

#### **Cele lekcji:**

Uczeń:

- posługuje się pojęciami: ognisko, ogniskowa, główna oś optyczna zwierciadła,
- opisuje bieg promieni padających na zwierciadło i odbitych od zwierciadła,
- konstruuje obrazy wytwarzane w zwierciadłach kulistych,
- rozróżnia obrazy rzeczywiste, pozorne, proste, odwrócone, powiększone, pomniejszone i tej samej wielkości,
- podaje zastosowanie zwierciadeł kulistych wypukłych i wklęsłych.

#### **Czas trwania lekcji:** 45 min.

#### **Wykaz pomocy dydaktycznych:**

- przyrządy geometryczne (linijka i cyrkiel),
- projektor multimedialny,
- komputer,
- prezentacja multimedialna,
- zwierciadła kuliste wypukłe i wklęsłe.

**Metody pracy:** doświadczenie, pokaz, elementy wykładu, dyskusja.

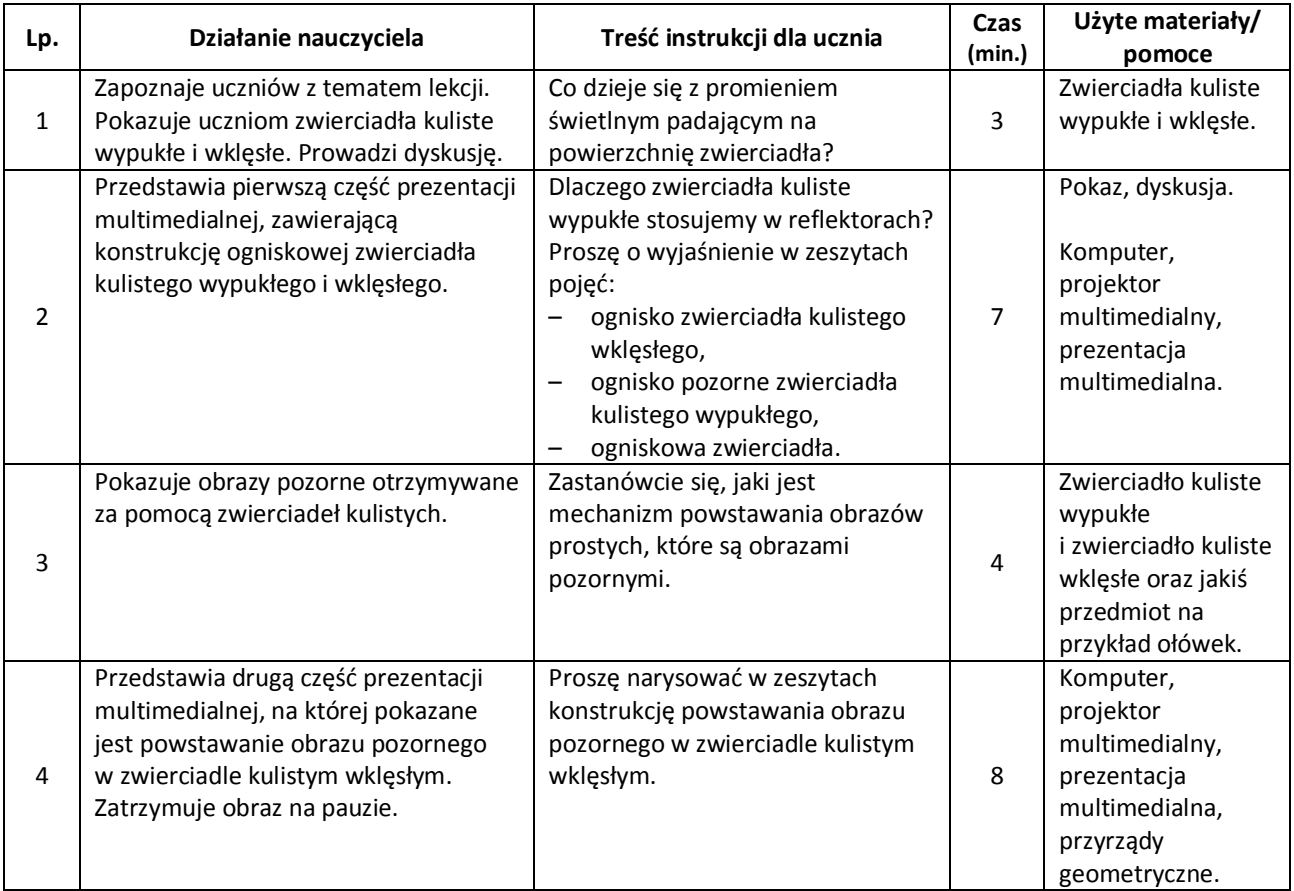

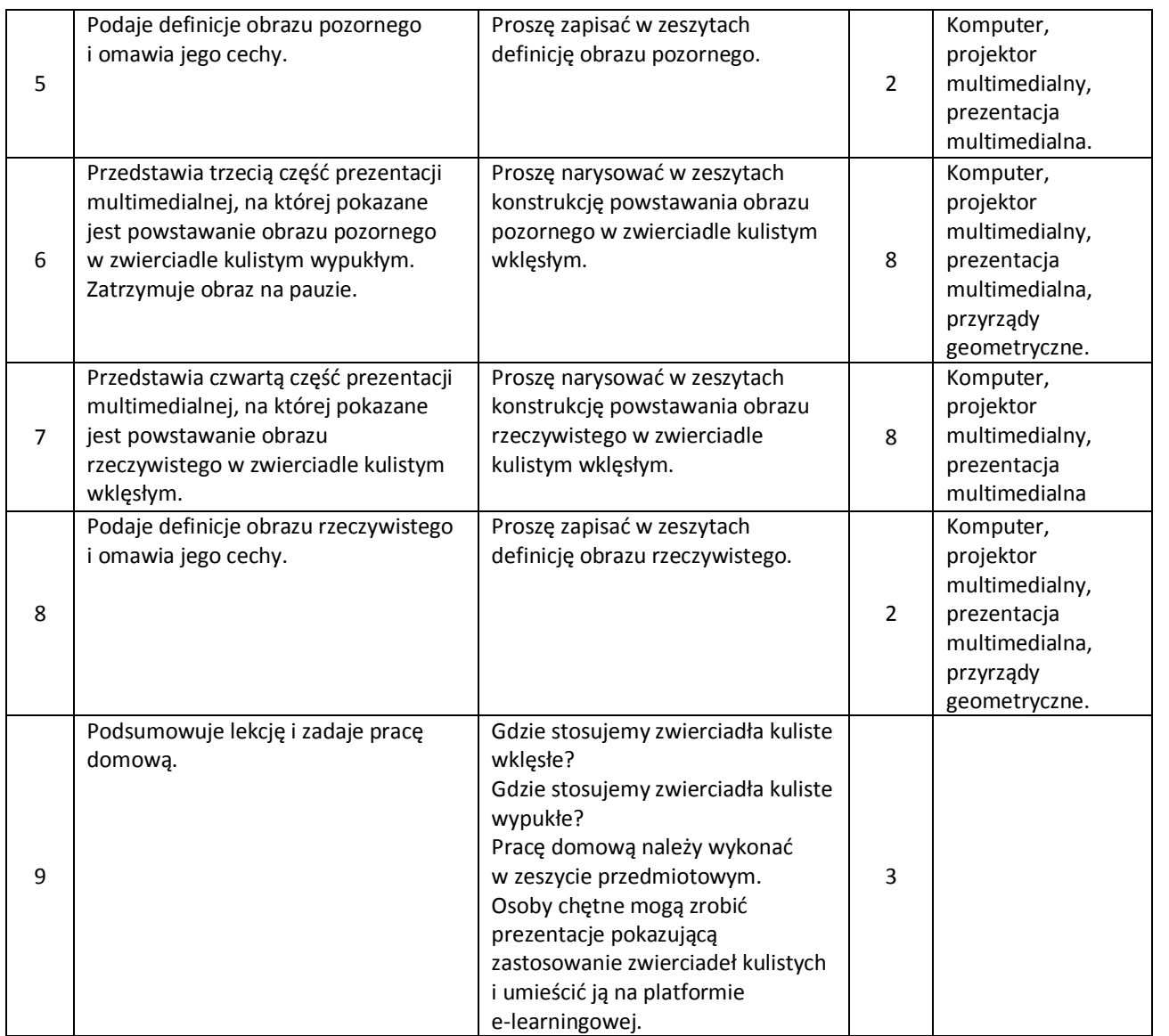

strona|53

#### **Wybór literatury dla nauczyciela:**

[http://www.fizyka.edu.pl/optyka\\_praca.php](http://www.fizyka.edu.pl/optyka_praca.php) (pobrano 16.04.2012). <http://www.afizyka.pl/curved-mirror> (pobrano 16.04.2012).

#### <span id="page-52-0"></span>**Uwagi metodyczne dla nauczycieli dotyczące wykorzystania ICT:**

**Prezentacja** powinna być podzielona na cztery części.

Pierwsza część powinna zawierać rysunki pokazujące przebieg wiązki promieni równoległych do głównej osi optycznej padającej na zwierciadła kuliste wypukłe i wklęsłe wraz z ich odbiciami które przechodzą przez ognisko zwierciadła (lub ich przedłużenia przez ognisko pozorne – w przypadku zwierciadła kulistego wypukłego). Na slajdach też powinny znaleźć się definicje: ognisko, ogniskowa, główna oś optyczna zwierciadła.

Kolejne części (druga, trzecia i czwarta) pokazują slajd po slajdzie, jak wykonać konstrukcje geometryczne obrazów.

Część druga prezentacji multimedialnej ma przedstawiać powstawanie obrazu pozornego w zwierciadle kulistym wklęsłym.

Część trzecia prezentacji multimedialnej ma przedstawiać powstawanie obrazu pozornego w zwierciadle kulistym wypukłym.

Część czwarta prezentacji multimedialnej ma przedstawiać powstawanie obrazu rzeczywistego w zwierciadle kulistym wklęsłym.

#### **Bogusław Ratkiewicz** stronal 54

#### **Scenariusz lekcji**

#### <span id="page-53-0"></span>**Temat lekcji: Otrzymywanie obrazów za pomocą soczewek.**

Podstawa programowa:

Treść nauczania: 7. Fale elektromagnetyczne i optyka.

Wymaganie szczegółowe:

7) rysuje konstrukcyjnie obrazy wytworzone przez soczewki, rozróżnia obrazy rzeczywiste, pozorne, proste, odwrócone, powiększone, pomniejszone.

#### **Cele lekcji:**

Uczeń:

- uzyskuje na ekranie obraz przedmiotu z pomocą soczewki skupiającej,
- konstruuje geometryczne obrazy wytworzone przez soczewki skupiające i rozpraszające,
- rozróżnia obrazy rzeczywiste i pozorne, proste i odwrócone, powiększone i pomniejszone.

#### **Czas trwania lekcji:** 45 min.

#### **Wykaz pomocy dydaktycznych:**

- świeczka,
- soczewka skupiająca o ogniskowej ok. 15 cm,
- sztywna kartka białego papieru,
- dwa uchwyty do suszenia bielizny,
- taśma miernicza lub długa linijka,
- prezentacja multimedialna,
- laptop,
- projektor multimedialny.

**Metody pracy:** doświadczenie, obserwacja, elementy wykładu, ćwiczenia.

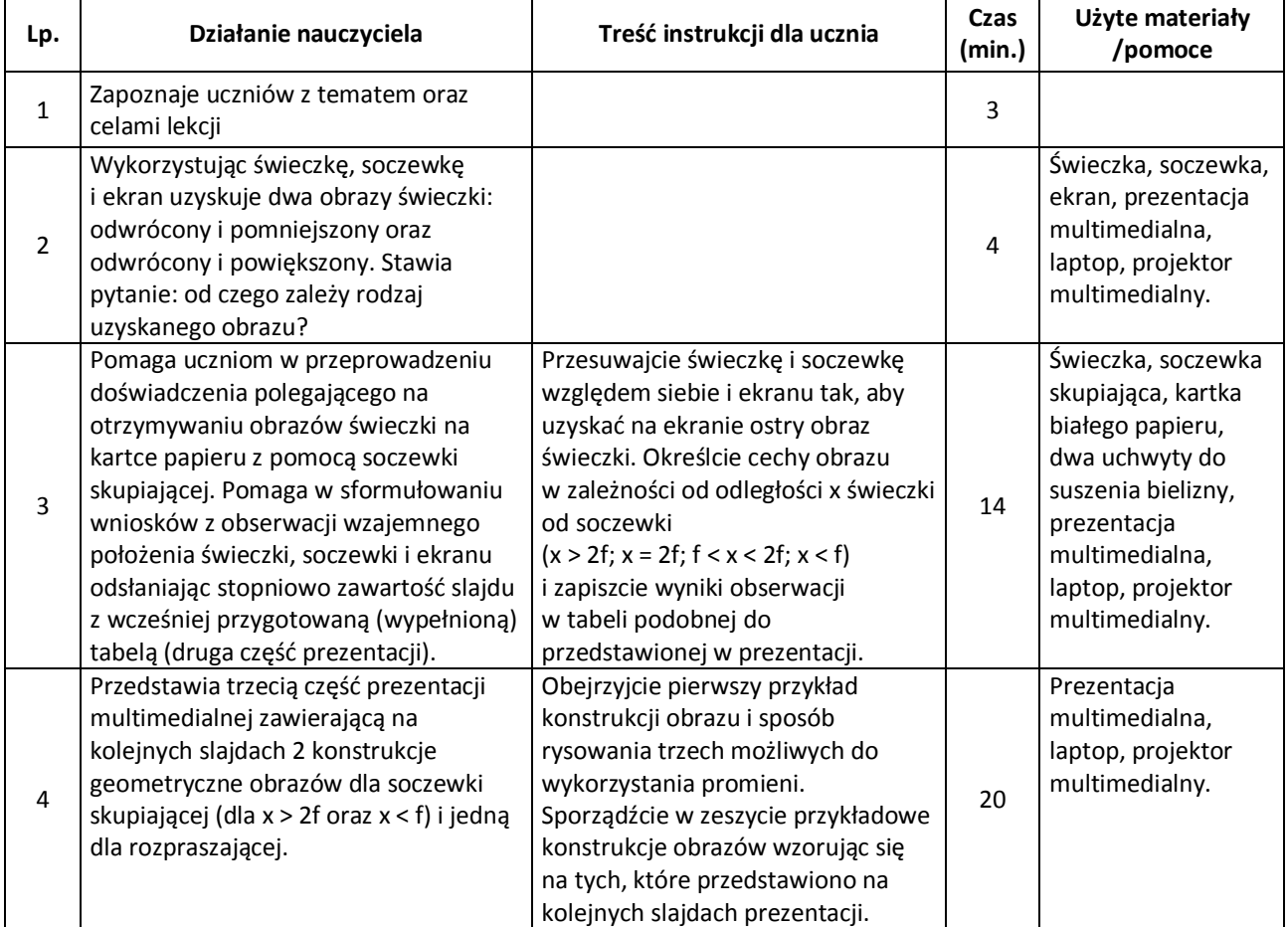

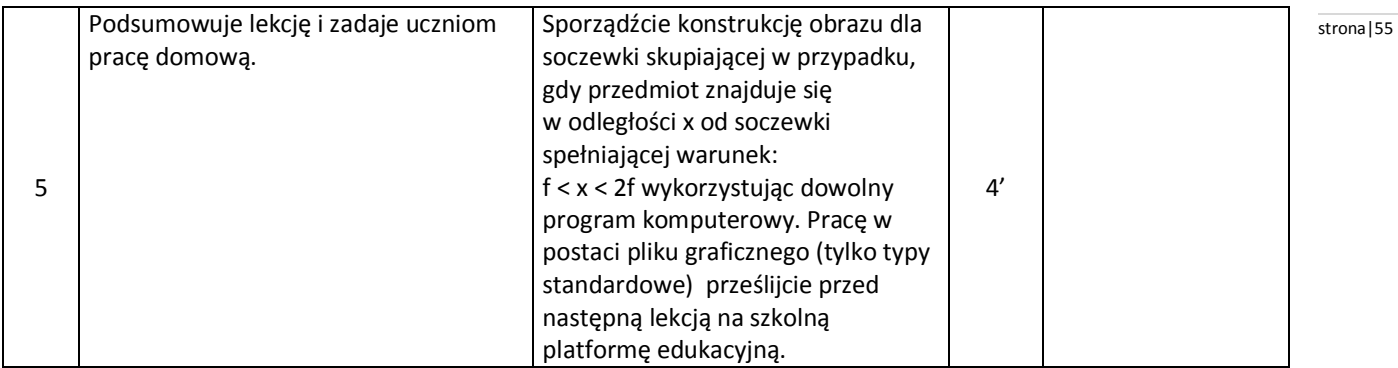

#### **Wybór literatury:**

Dowolny, preferowany przez nauczyciela podręcznik fizyki oraz zasoby Internetu.

#### <span id="page-54-0"></span>**Uwagi metodyczne dla nauczycieli dotyczące wykorzystania ICT:**

**Prezentacja multimedialna** powinna zawierać następujące slajdy:

Slajd 1 z tematem lekcji.

Slajd 2 z rysunkiem poglądowym, przedstawiającym sposób przeprowadzenia doświadczenia (wzajemne usytuowanie świeczki, soczewki i ekranu).

Slajd 3 z wypełnioną wcześniej tabelą zawierającą podsumowanie wyników doświadczenia. W pierwszej kolumnie odległości x świeczki od soczewki (4 pozycje: x > 2f; x = 2f; f < x < 2f; x < f), a w drugiej odpowiadające im cechy obrazu. Początkowo tabela powinna być pusta, a kolejne pozycje mają się w niej pojawiać po kliknięciu myszką w miarę uzyskiwania obrazów w doświadczeniu.

Slajd 4 z konstrukcją geometryczną obrazu dla soczewki skupiającej (x > 2f) z użyciem 3 możliwych promieni. Zawartość slajdu powinna pojawiać się stopniowo (po kliknięciu myszką). Na początku oś optyczna, soczewka, ogniska i przedmiot, potem 3 promienie (każdy w 2 etapach), na końcu obraz przedmiotu.

Slajd 5 z konstrukcją geometryczną obrazu dla soczewki skupiającej (x < f) z użyciem już tylko 2 promieni przy zachowaniu etapów tworzenia konstrukcji analogicznych jak na slajdzie 4.

Slajd 6 z konstrukcją geometryczną obrazu dla soczewki rozpraszającej z użyciem 2 promieni z zachowaniem omówionej wyżej metody stopniowego pojawiania się na ekranie kolejnych kroków konstrukcji.

Slajd 7 z treścią pracy domowej w formie graficznej.

#### **Katarzyna Polens** stronal56

#### Scenariusz lekcji

#### <span id="page-55-0"></span>**Temat lekcji: Rodzaje fal elektromagnetycznych i ich zastosowania.**

Podstawa programowa:

Treść nauczania: 7. Fale elektromagnetyczne i optyka.

Wymaganie szczegółowe: 12) nazywa rodzaje fal elektromagnetycznych (radiowe, mikrofale, promieniowanie podczerwone, światło widzialne, promieniowanie nadfioletowe i rentgenowskie) i podaje przykłady ich zastosowania.

#### **Cele lekcji:**

Uczeń:

- wymienia rodzaje fal elektromagnetycznych,
- podaje zakres długości poszczególnych fal elektromagnetycznych,
- charakteryzuje właściwości poszczególnych fal elektromagnetycznych,
- podaje przykłady zastosowania fal elektromagnetycznych w technice, medycynie itp.

#### **Czas trwania lekcji**: 45 minut

#### **Wykaz pomocy dydaktycznych:**

- prezentacja multimedialna: Rodzaje fal elektromagnetycznych i ich zastosowania,
- laptop,
- projektor multimedialny,
- podręcznik

**Metody pracy**: elementy wykładu, dyskusja, praca w grupach.

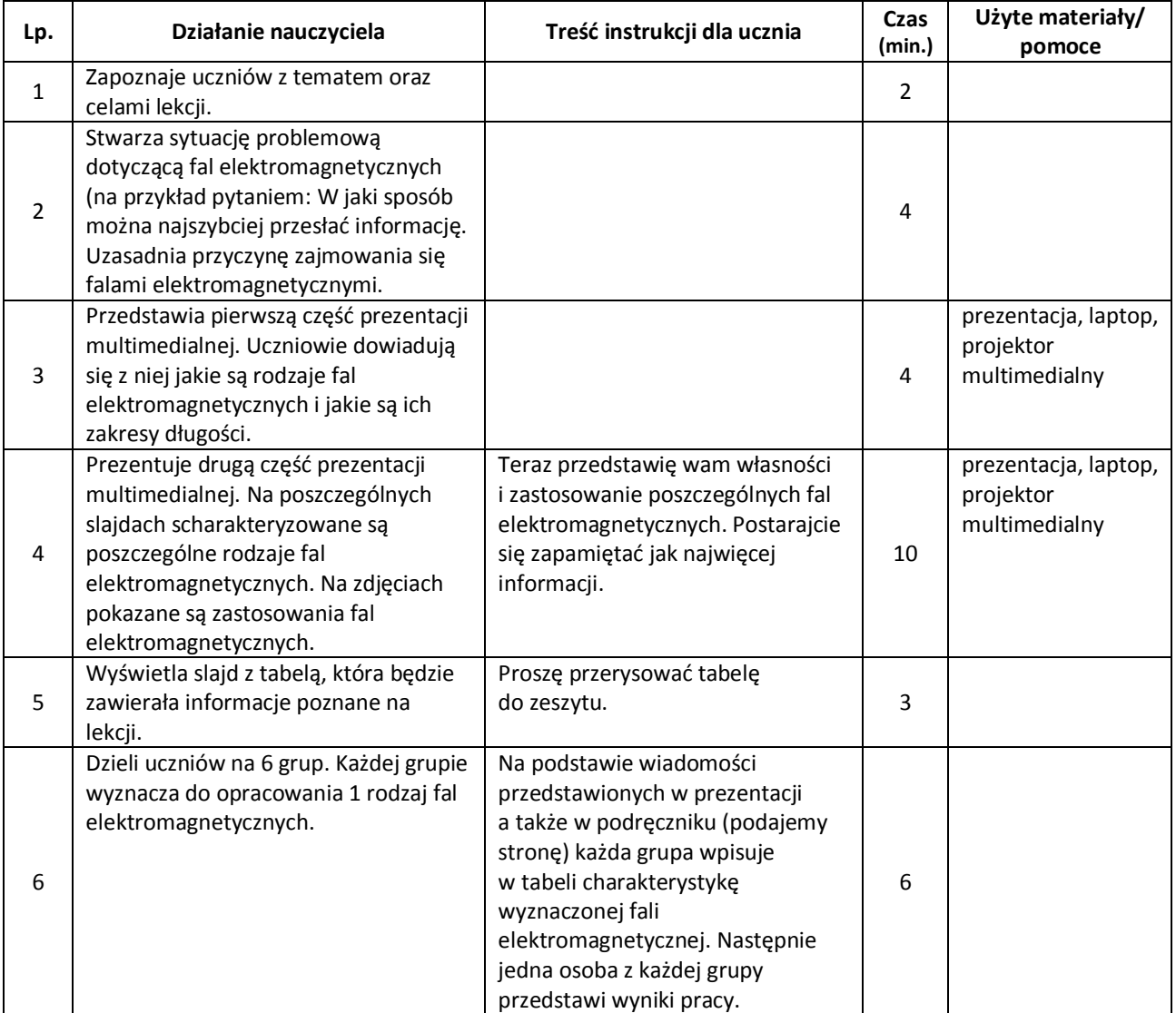

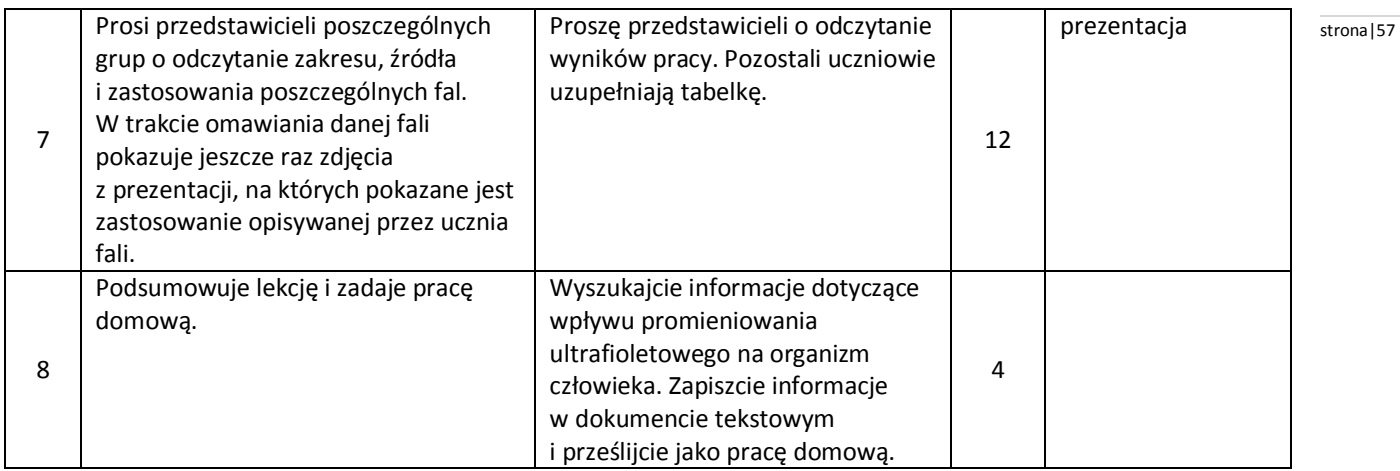

#### <span id="page-56-0"></span>**Uwagi metodyczne dla nauczycieli dotyczące wykorzystania ICT:**

**Prezentacja multimedialna** powinna zawierać:

Slajd 1 prezentuje rodzaje fal elektromagnetycznych i podaje jakie są ich zakresy długości.

Slajd 2 zawiera charakterystykę fal radiowych.

Slajd 3 zawiera charakterystykę mikrofal.

Slajd 4 zawiera charakterystykę podczerwieni.

Slajd 5 zawiera charakterystykę światła widzialnego.

Slajd 6 zawiera charakterystykę ultrafioletu.

Slajd 7 zawiera charakterystykę promieniowania rentgenowskiego.

W charakterystyce poszczególnych fal elektromagnetycznych (slajdy 2-7) zawarte są następujące informacje:

- źródło fali elektromagnetycznej,
- zastosowanie,
- własności, cechy charakterystyczne danej fali elektromagnetycznej,

– zdjęcia pokazujące zastosowanie danej fali elektromagnetycznej w życiu codziennym.

Zdjęcia uczniowie mogą wykonać samodzielnie na zajęciach dodatkowych w swojej miejscowości lub skorzystać z zasobów Internetu.

Tabela powinna zawierać następujące informacje:

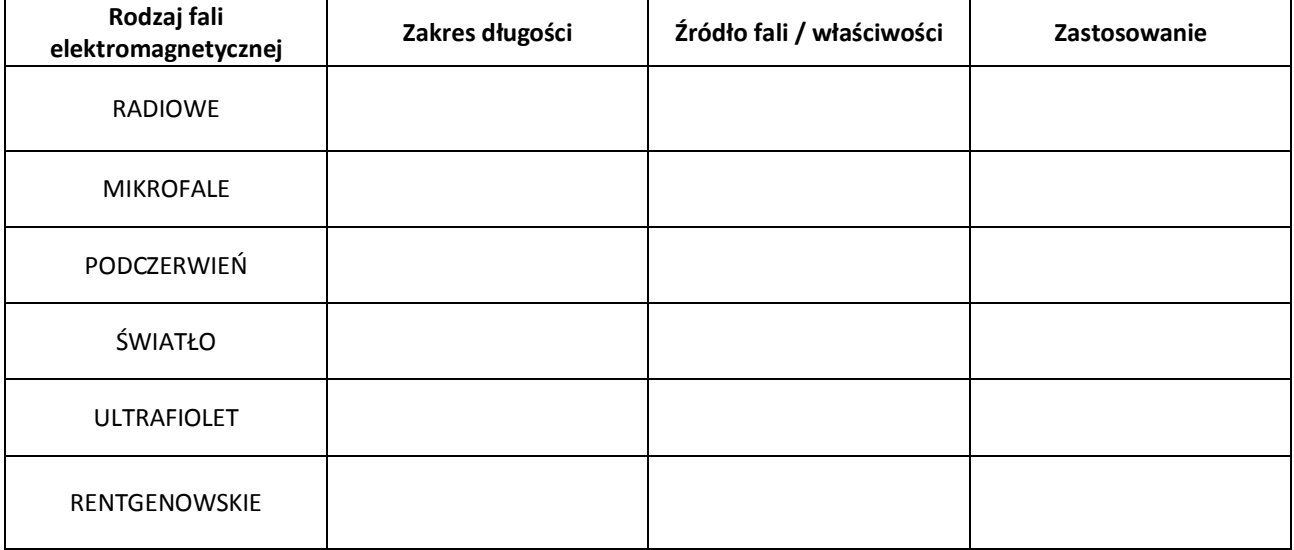

**Scenariusz lekcji**

#### <span id="page-57-0"></span>**Temat lekcji: Światło i jego właściwości.**

Podstawa programowa:

Treść nauczania: 7. Fale elektromagnetyczne i optyka.

Wymaganie szczegółowe:

2) wyjaśnia powstawanie obszarów cienia i półcienia za pomocą prostoliniowego rozchodzenia się światła w ośrodku jednorodnym;

11) podaje przybliżoną wartość prędkości światła w próżni; wskazuje prędkość światła jako maksymalną prędkość przepływu informacji.

#### **Cele lekcji:**

Uczeń:

- wymienia przykłady źródeł światła,
- analizuje rozchodzenie się światła w ośrodku optycznie jednorodnym,
- podaje doświadczalne przykłady potwierdzające prostoliniowość rozchodzenia się światła,
- potrafi wyjaśnić powstawanie cienia i półcienia,
- rozpoznaje największą prędkość światła w próżni, zna jej wartość.

#### **Czas trwania lekcji:** 45 min.

#### **Wykaz pomocy dydaktycznych:**

- projektor multimedialny, laptop,
- prezentacja multimedialna,
- źródło światła np. żarówka,
- przesłona z otworkiem.

**Metody pracy:** elementy wykładu, dyskusja, doświadczenie, obserwacja.

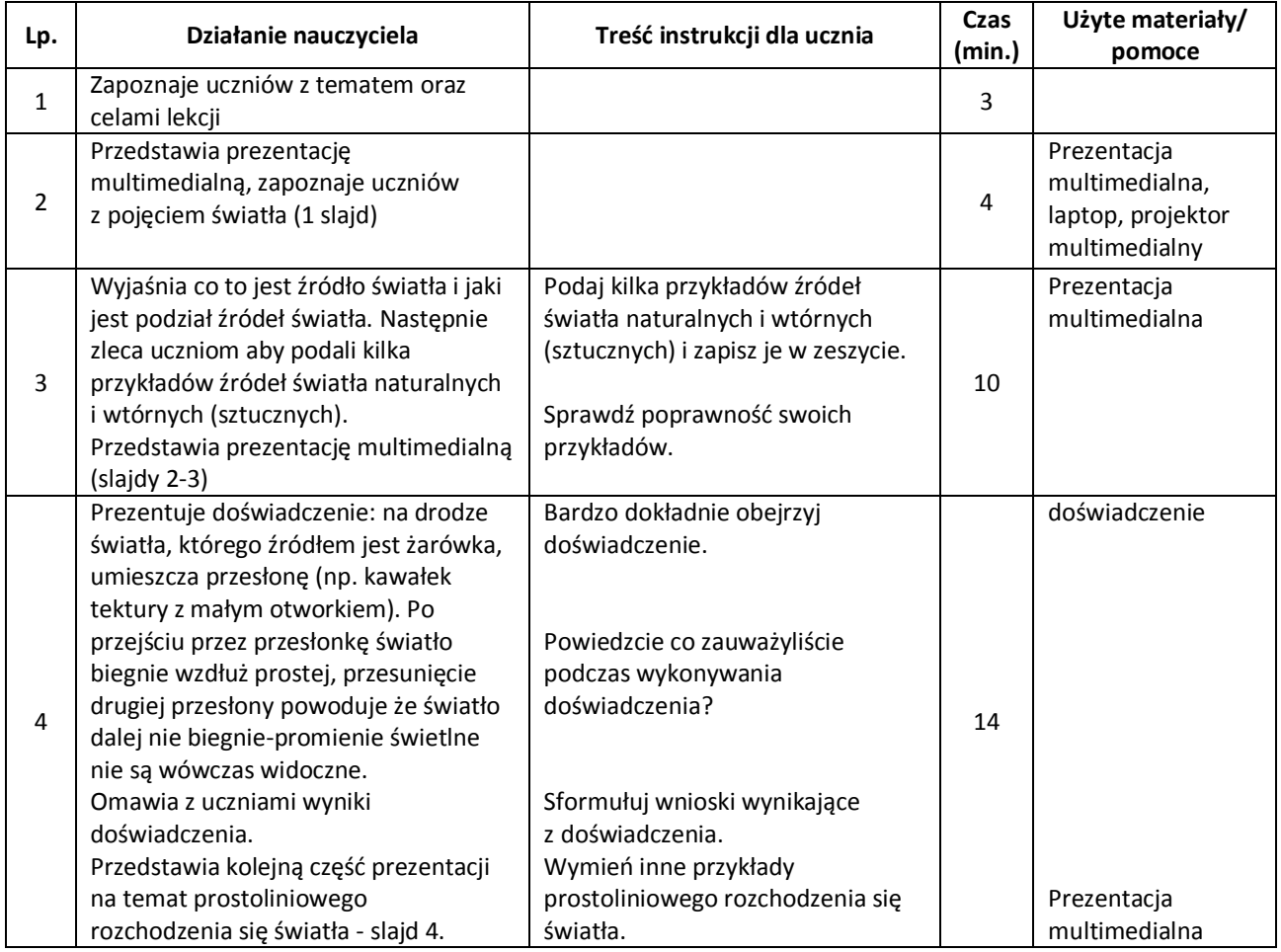

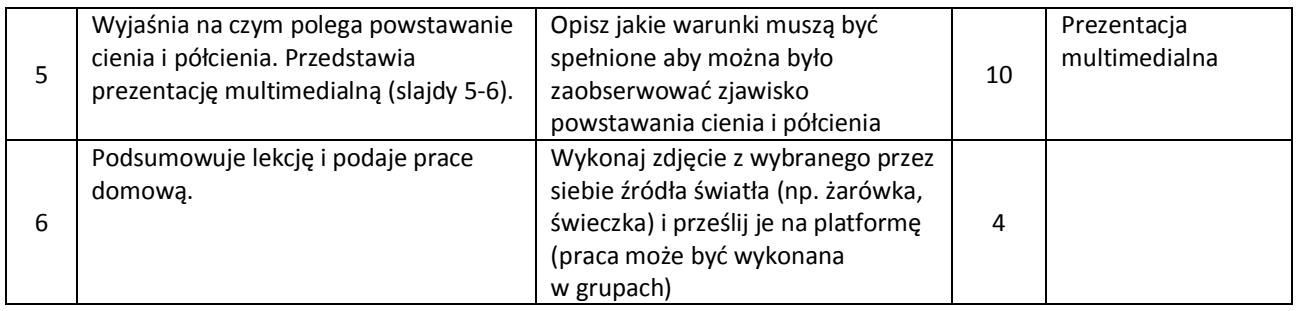

strona|59

#### **Wybór literatury dla nauczyciela:**

B. Saganowska (red.), "Świat fizyki" - podręcznik dla uczniów gimnazjum część 3, ZamKor, Kraków 2010.

#### <span id="page-58-0"></span>**Uwagi metodyczne dla nauczycieli dotyczące wykorzystania ICT:**

#### **Prezentacja multimedialna powinna zawierać:**

Slajd 1 zawiera podstawowe informacje na temat światła (światło jako fala elektromagnetyczna, szybkość światła w próżni).

Slajd 2 zawiera informację - co to jest źródło świtała?

Slajd 3 zawiera podział źródeł światła - podział na naturalne i wtórne (sztuczne), wskazane jest zilustrowanie obrazkami podziału źródeł światła na naturalne i wtórne.

Slajd 4 podaje informacje na temat prostoliniowego rozchodzenia się światła i przestawia ilustrację na ten temat. Slajd 5 opisuje powstawanie cienia i półcienia i wymienia warunki jakie muszą być spełnione aby zaszły te zjawiska. Slajd 6 przestawia ilustrację na temat powstawania cienia i półcienia.

#### **Ewa Wojciechowska** stronal60

#### **Scenariusz lekcji**

#### <span id="page-59-0"></span>**Temat lekcji: Kinematyka – rodzaje ruchu – powtórzenie.**

Podstawa programowa:

Treść nauczania: 1. Ruch prostoliniowy i siły.

Wymaganie szczegółowe:

1) posługuje się pojęciem prędkości do opisu ruchu; przelicza jednostki prędkości;

8) stosuje do obliczeń związek między masą ciała, przyspieszeniem i siłą;

12) opisuje wpływ oporów ruchu na poruszające się ciała.

#### **Cele lekcji:**

Uczeń:

- ustala, jakim ruchem porusza się dane ciało,
- odczytuje z wykresów zależności v(t), s(t), a(t) informacje potrzebne do ustalenia rodzaju ruchu oraz dane potrzebne do rozwiązania zadań,
- oblicza prędkość, drogę i przyspieszenie korzystając z odpowiednich wzorów.

#### **Czas trwania lekcji:** 45 minut.

#### **Wykaz pomocy dydaktycznych:**

- prezentacja multimedialna,
- komputer,
- projektor multimedialny,
- karty pracy.

**Metody pracy:** dyskusja, obserwacja, praca w parach.

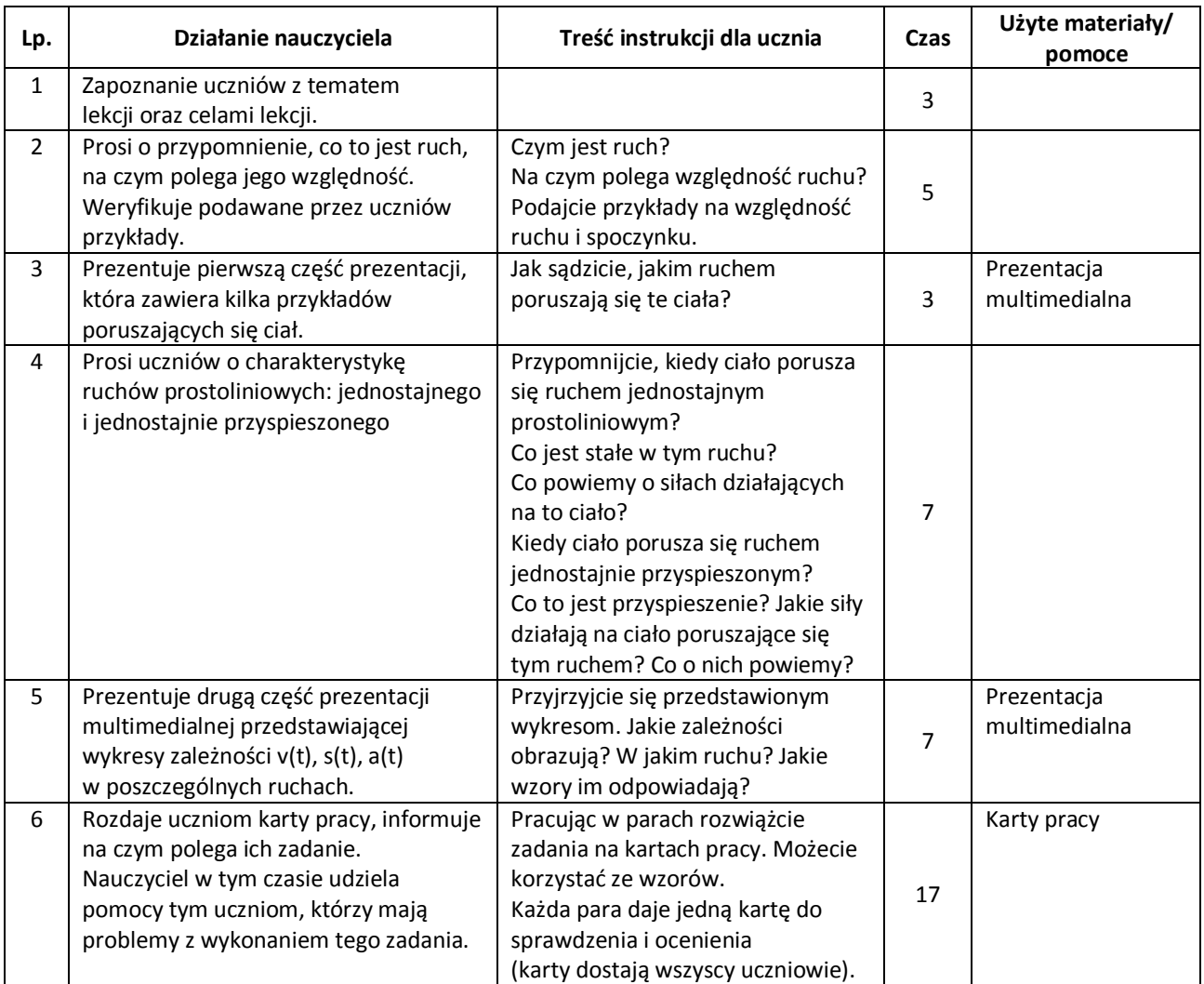

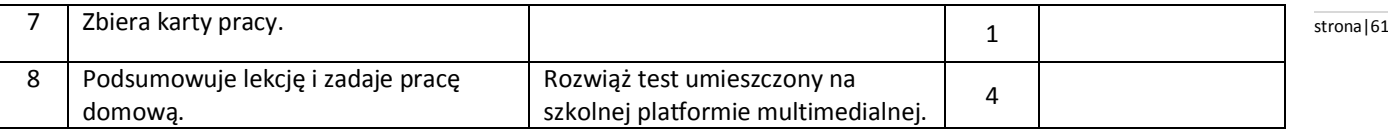

#### **Wybór literatury dla nauczyciela:**

M. Braun, G. Francuz-Ornat, J. Kulawik, E. Kuźniak, M. Nowotny-Różańska, "Zbiór zadań z fizyki dla gimnazjum", Warszawa 2011.

zadania do wyboru -11.9 - 11.17, 12.2 - 12.6, 13.1 -13.4, 13.10 -13.12 R. Subieta, "Zbiór zadań. Fizyka", Warszawa 1999. zadania do wyboru: 6.52-6.54, 6.56, 6.64-6.72

#### <span id="page-60-0"></span>**Uwagi metodyczne dla nauczycieli dotyczące wykorzystania ICT:**

**Prezentacja multimedialna** powinna zawierać:

slajdy 1-5 - zdjęcia lub animacje przedstawiające różne rodzaje ruchów,

slajd 6 przedstawia wykresy zależności v(t), s(t), a(t) w ruchu jednostajnym prostoliniowym oraz odpowiednie wzory, slajd 7 przedstawia wykresy zależności v(t), s(t), a(t) w ruchu jednostajnie przyspieszonym oraz odpowiednie wzory, slajd 8 podpowiedź dla uczniów w czasie wykonywania zadań w karcie pracy - połączenie slajdów 6 i 7.

**W karcie pracy** powinny być przede wszystkim zadania zawierające wykres (wykresy) zależności v(t), s(t), na podstawie których uczniowie wykonają polecenia w karcie. Ilość zadań do wykonania: 8-10, w zależności od możliwości uczniów.

#### **Scenariusz lekcji**

#### <span id="page-61-0"></span>**Temat lekcji: Trzy zasady dynamiki Newtona – przypomnienie wiadomości i umiejętności.**

Podstawa programowa:

Treść nauczania: 1. Ruch prostoliniowy i siły.

Wymaganie szczegółowe:

3) podaje przykłady sił i rozpoznaje je w różnych sytuacjach praktycznych;

- 4) opisuje zachowanie się ciał na podstawie pierwszej zasady dynamiki Newtona;
- 7) opisuje zachowanie się ciał na podstawie drugiej zasady dynamiki Newtona;
- 8) stosuje do obliczeń związek między masą ciała, przyspieszeniem i siłą;
- 10) opisuje wzajemne oddziaływanie ciał, posługując się trzecią zasadą dynamiki Newtona.

#### **Cele lekcji:**

Uczeń:

- podaje treść I, II i III zasady dynamiki,
- rozwiązuje zadania teoretyczne i rachunkowe dotyczące trzech zasad dynamiki,
- omawia różnice między siłami akcji i reakcji oraz siłami równoważącymi się,
- potrafi narysować siły akcji i reakcji oraz siły równoważące się.

#### **Czas trwania lekcji:** 45 min.

#### **Wykaz pomocy dydaktycznych:**

- komputer,
- projektor multimedialny,
- prezentacja multimedialna,
- karty pracy (UWAGA! W niektórych podręcznikach przewidziane są zadania powtórzeniowe. Wówczas zamiast kart pracy wykonujemy zadania z podręcznika, zbioru zadań lub ćwiczeń. Karty pracy przygotowujemy tylko wtedy, gdy nie dysponujemy innym "bankiem zadań").

**Metody pracy:** obserwacja, prelekcja, ćwiczenia przedmiotowe.

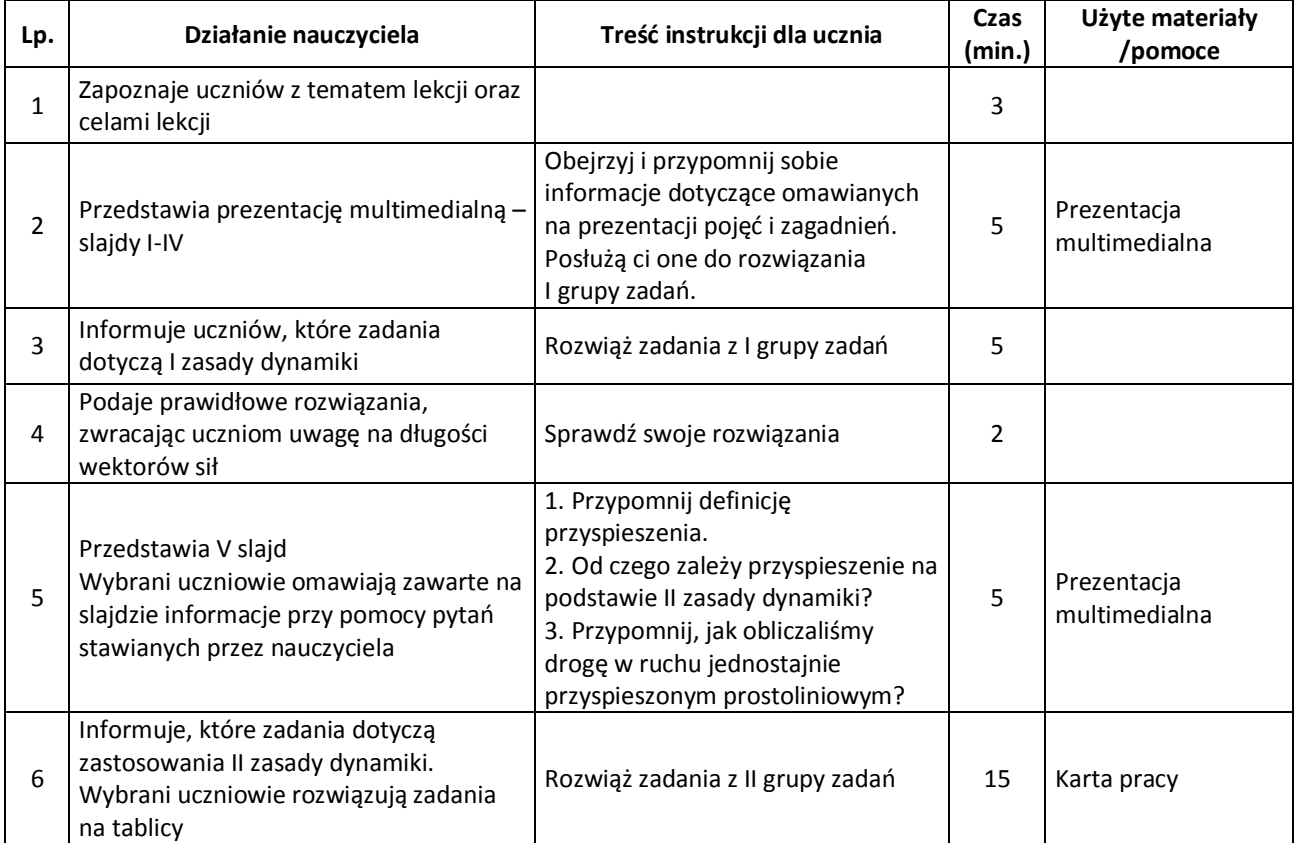

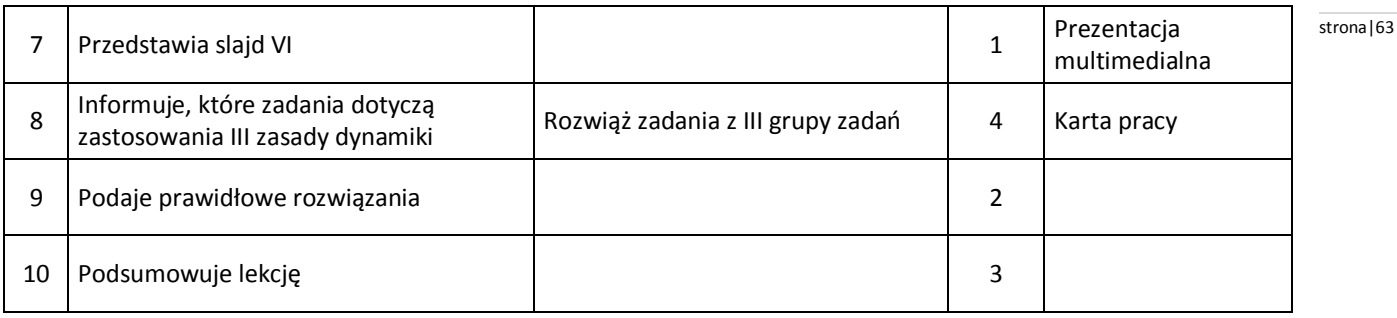

#### <span id="page-62-0"></span>**Uwagi metodyczne dla nauczycieli dotyczące wykorzystania ICT:**

#### **Prezentacja multimedialna** składa się z 6 slajdów:

I slajd zawiera temat lekcji.

II slajd zawiera przypomnienie, co to są opory ruchu i co to jest tarcie.

III slajd zawiera definicję ciężaru ciała wraz ze wzorem oraz przybliżeniem przyspieszenia ziemskiego.

IV slajd zawiera treść I zasady dynamiki wraz z ilustracją np. samochodu poruszającego się ruchem jednostajnym prostoliniowym z narysowanymi siłami: oporów ruchu i ciągu silnika. Na tym slajdzie przypominamy pojęcie bezwładności.

V slajd zawiera treść II zasady dynamiki wraz z ilustracją np. samochodu poruszającego się ruchem jednostajnie przyspieszonym prostoliniowym z narysowanymi siłami: oporów ruchu i ciągu silnika.

Na tym slajdzie powinny się znaleźć wzory na przyspieszenie i drogę w ruchu jednostajnie przyspieszonym prostoliniowym.

VI slajd zawiera treść III zasady dynamiki wraz z ilustracją sił akcji i reakcji. Na tym slajdzie umieszczamy informację, że siły wynikające z III zasady dynamiki są przyłożone do różnych ciał w odróżnieniu od sił równoważących się.

**Karta pracy** składa się z 6-9 zadań:

- zadania dotyczące I zasady dynamiki polegają na zastosowaniu I zasady dynamiki (np. rysowanie sił dla ciał poruszających się zgodnie z I zasadą, przewidywanie, jak zachowa się ciało bezwładne podczas hamowania typu: piłka podczas hamowania pociągu)
- zadania dotyczące II zasady dynamiki to zadania rachunkowe, w których wykorzystujemy też wzory na przyspieszenie lub drogę w ruchu jednostajnie przyspieszonym prostoliniowym
- zadania dotyczące III zasady dynamiki polegają na rysowaniu sił akcji i reakcji; rozróżnianiu prawidłowo narysowanych sił, odróżnianiu tych sił od sił równoważących się.

Proponowaną kartę pracy można zastąpić krótkim testem na platformie.

#### **Krystyna Skrodzka** stronal64

#### **Scenariusz lekcji**

#### <span id="page-63-0"></span>**Temat lekcji: Właściwości i budowa materii – powtórzenie wiadomości.**

Podstawa programowa:

Treść nauczania: 3. Właściwości materii.

Wymaganie szczegółowe: 4) stosuje do obliczeń związek między masą, gęstością i objętością ciał stałych i cieczy, na podstawie wyników pomiarów wyznacza gęstość cieczy i ciał stałych.

#### **Cele lekcji:**

Uczeń:

- omawia cząsteczkowy model budowy materii,
- opisuje podstawowe założenia teorii kinetyczno-cząsteczkowej budowy materii,
- wyjaśnia właściwości fizyczne ciał stałych , cieczy i gazów na podstawie teorii kinetyczno-cząsteczkowej budowy materii,
- planuje doświadczenie potwierdzające teorię kinetyczno-cząsteczkowej budowy materii, przeprowadza je, a następnie analizuje i formułuje wnioski z doświadczenia.

#### **Czas trwania lekcji:** 45 min.

#### **Wykaz pomocy dydaktycznych:**

- dezodorant,
- groch lub fasola,
- kasza manna,
- film,
- projektor multimedialny.

**Metody pracy:** obserwacja, pogadanka, dyskusja.

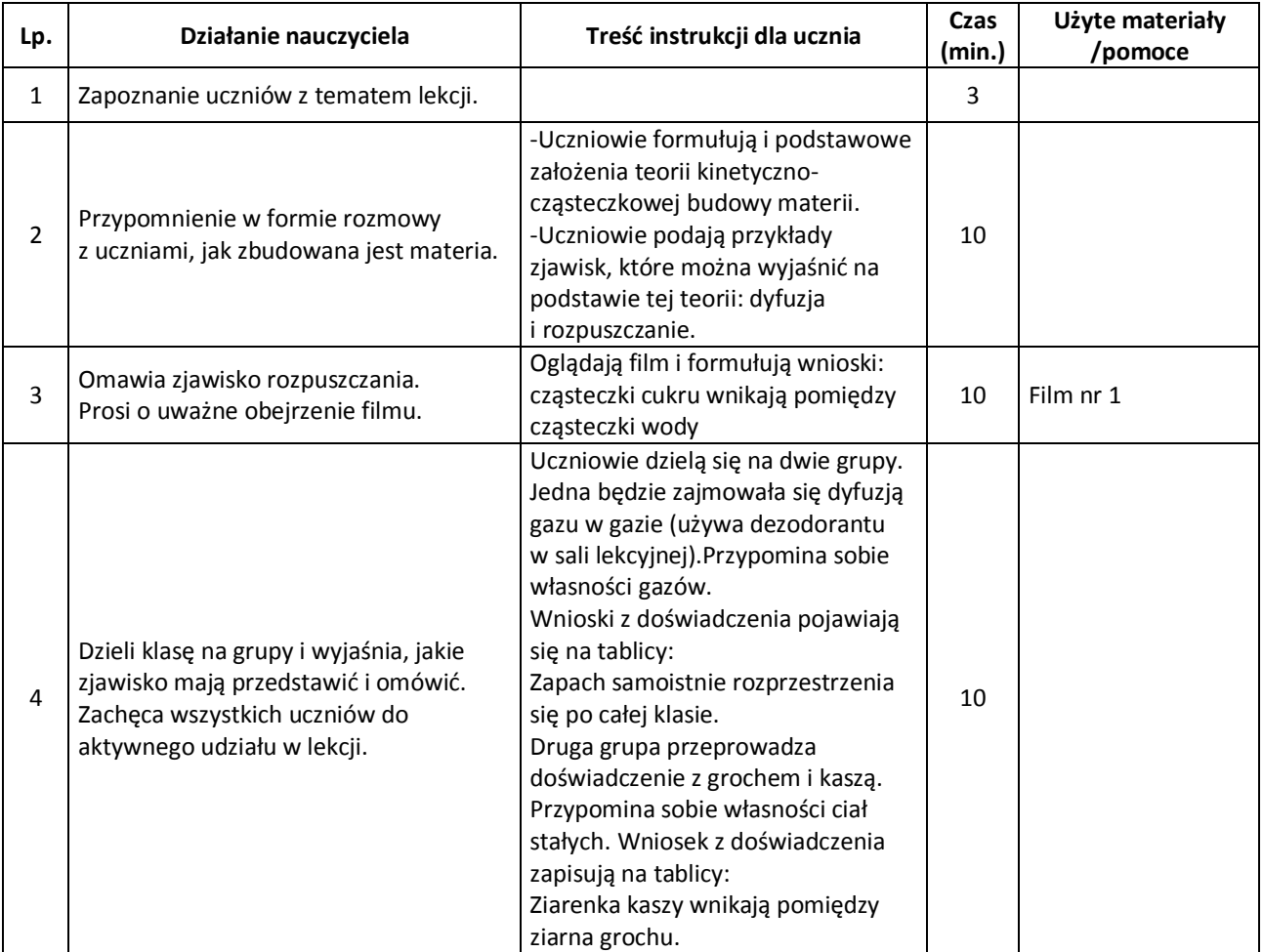

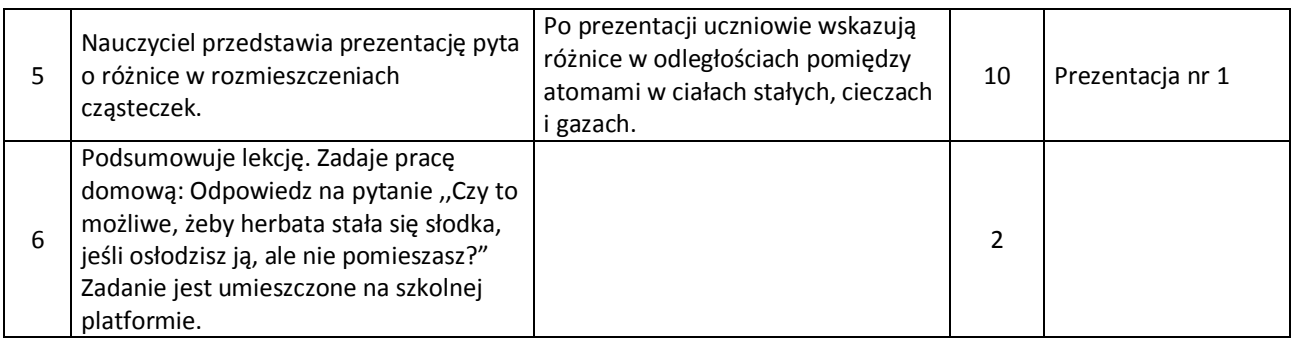

strona|65

#### **Wybór literatury dla nauczyciela:**

G. Francuz-Ornat, "Spotkania z fizyką" podręcznik dla uczniów gimnazjum część 1, Nowa Era.

#### <span id="page-64-0"></span>**Uwagi metodyczne dla nauczycieli dotyczące wykorzystania ICT:**

**Film** prezentowany podczas lekcji nauczyciel z grupą uczniów przygotowuje wcześniej. Potrzebne narzędzia: kamera, woda, cukier, parowniczka, palnik.

Uczniowie filmują przeprowadzane doświadczenie: w pół szklanki wody rozpuszczają 2-3 łyżeczki cukru aby otrzymać roztwór nasycony. Następnie niewielką ilość roztworu wlewają na parowniczkę i odparowują wodę. Zostaje cukier.

#### Uczniowie przygotowują **prezentację**:

Slajd nr 1 zawiera modele cząsteczki wody i dwutlenku węgla.

Modele cząsteczek wody i CO<sub>2</sub> można też zastąpić modelem atomowym sieci ciała krystalicznego i bezpostaciowego.

Slajd nr 2 zawiera model rozmieszczenia atomów w ciałach stałych.

Slajd nr 3 zawiera model rozmieszczenia atomów w cieczach.

Slajd nr 4 zawiera model rozmieszczenia atomów w gazach.

Notatki strona i strona i strona i strona i strona i strona i strona i strona i strona i strona i strona i str

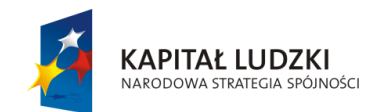

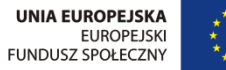

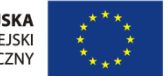

Projekt "ICT w nauczaniu przedmiotów matematycznych i przyrodniczych w gimnazjach" współfinansowany przez Unię Europejską w ramach Europejskiego Funduszu Społecznego

# Człowiek – najlepsza inwestycja

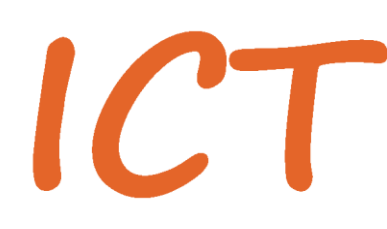

W nauczaniu przedmiotów<br>W matematycznych i przyrodniczych<br>W gimnazjach

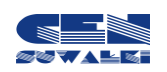

Centrum Edukacji Nauczycieli w Suwałkach, ul. Mikołaja Reja 67 B, 16-400 Suwałki, akredytacja nr SPiKU-453/1/07 tel./fax (87) 5670328; e-mail: cen@cen.suwalki.pl; www.cen.suwalki.pl; platforma: ict.suwalki.pl